Tháng 6 năm 2020

# Sổ tay *therascreen*® EGFR RGQ PCR Kit

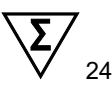

Phiên bản 2

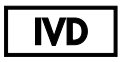

Cho mục đích sử dụng chẩn đoán trong ống nghiệm

Để sử dụng với các dụng cụ Rotor-Gene® Q MDx 5plex HRM

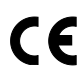

**REF** 

874111

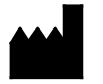

QIAGEN GmbH, QIAGEN Strasse 1, 40724 Hilden, ĐỨC

Bản sửa đổi 7 **MAT** 

1121935VN

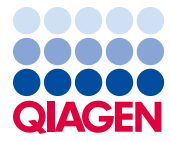

### Mục lục

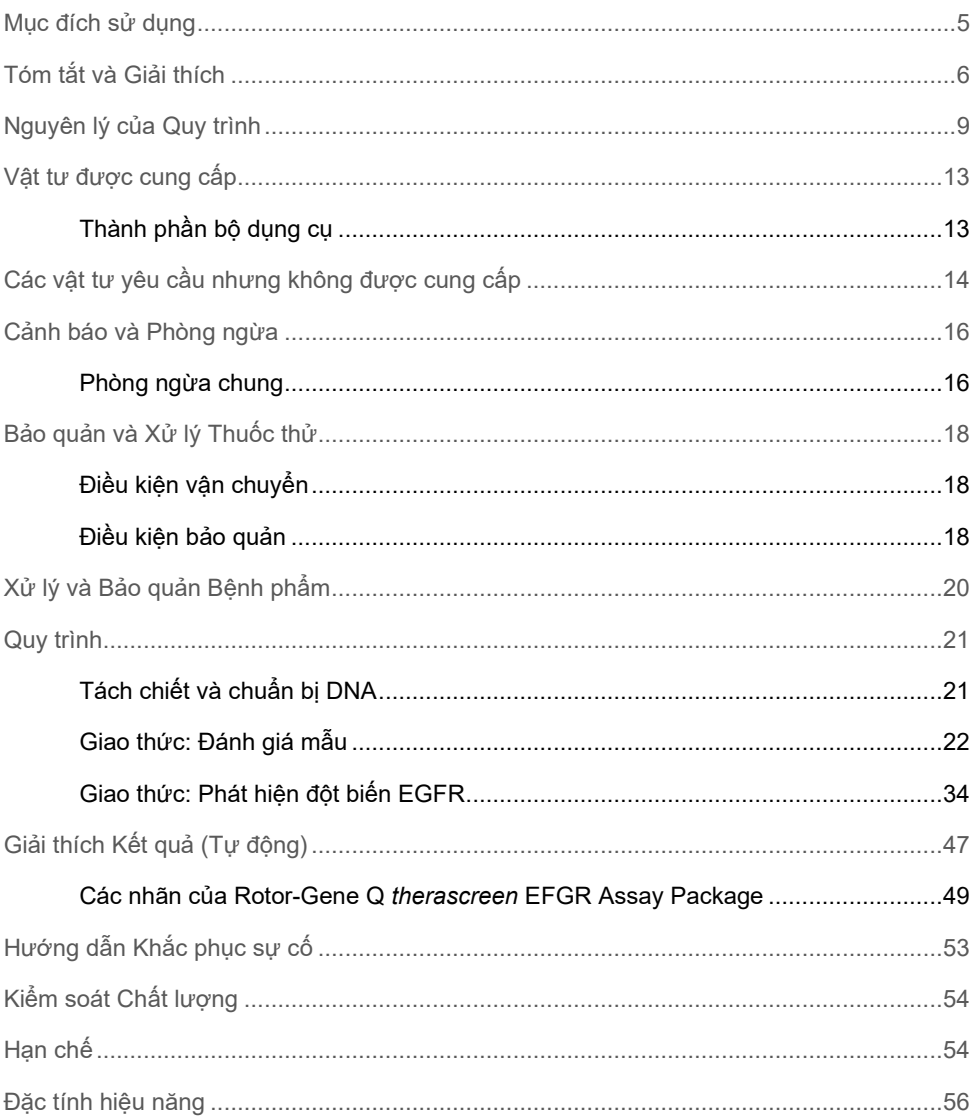

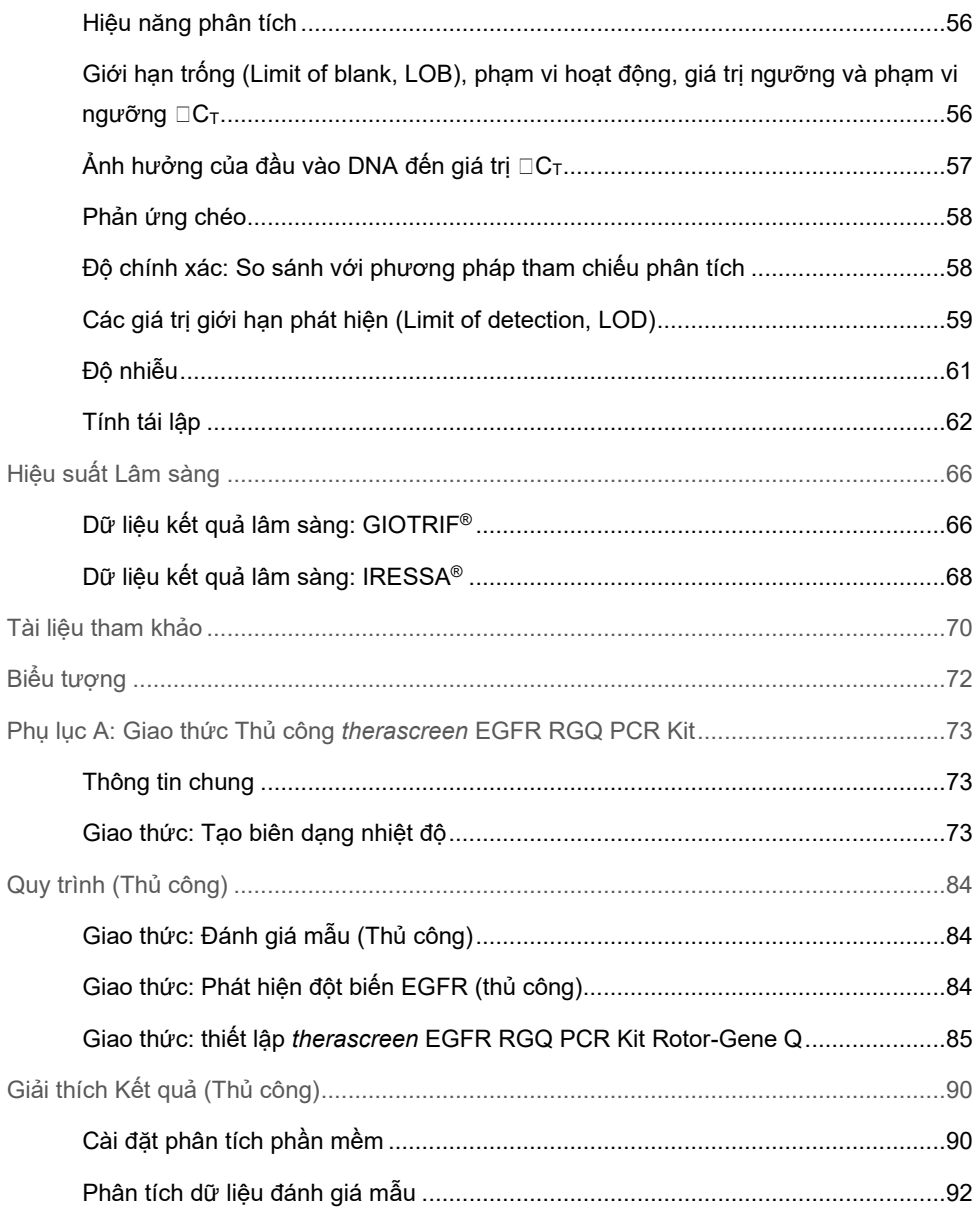

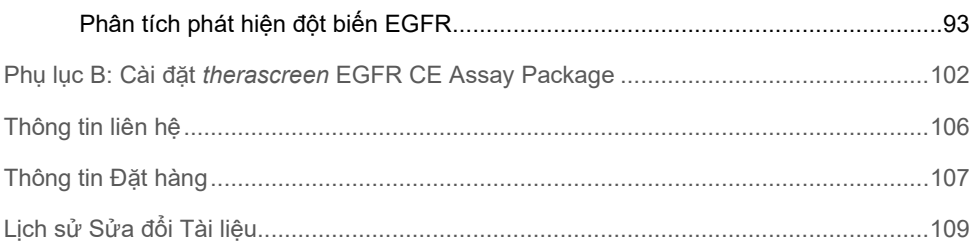

### <span id="page-4-0"></span>Mục đích sử dụng

*therascreen* EGFR RGQ PCR Kit là một xét nghiệm chẩn đoán trong ống nghiệm để phát hiện 29 đột biến sinh dưỡng trong gen EGFR. Xét nghiệm này cung cấp đánh giá định tính về trạng thái đột biến trong các mẫu khối u của bệnh nhân ung thư phổi không tế bào nhỏ (Non-Small Cell Lung Cancer, NSCLC).

Kết quả nhằm hỗ trợ bác sĩ lâm sàng xác định những bệnh nhân bị NSCLC có thể có lợi từ việc điều trị bằng chất ức chế tyrosine kinase EGFR.

*therascreen* EGFR RGQ PCR Kit sẽ xét nghiệm các mẫu DNA được tách chiết từ mô khối u cố định formalin và gắn paraffin (Formalin-Fixed, Paraffin Embedded, FFPE) của bệnh nhân NSCLC và chạy trên dụng cụ Rotor-Gene Q MDx 5plex HRM. Bộ dụng cụ này dành cho nhân viên được đào tạo trong môi trường phòng thí nghiệm chuyên nghiệp sử dụng.

*therascreen* EGFR RGQ PCR Kit được dùng cho mục đích sử dụng chẩn đoán trong ống nghiệm.

## <span id="page-5-0"></span>Tóm tắt và Giải thích

Các đột biến trong gen gây ung thư EGFR được tìm thấy trong bệnh ung thư ở người (1, 2). Sự hiện diện của những đột biến này tương quan với việc đáp ứng một số liệu pháp chất ức chế tyrosine kinase (Tyrosine Kinase Inhibitor, TKI) ở bệnh nhân NSCLC (3-8). Những đột biến như vậy trong gen gây ung thư EGFR hiện diện trong nhóm bệnh nhân NSCLC nói chung với tần suất xấp xỉ 10% ở bệnh nhân đến từ Hoa Kỳ, Châu Âu hoặc Úc và lên đến 30% ở bệnh nhân đến từ Nhật Bản và Đài Loan (1, 2, 9 ).

*therascreen* EGFR RGQ PCR Kit là bộ dụng cụ sẵn sàng sử dụng để phát hiện 29 đột biến trong gen liên quan đến ung thư EGFR bằng cách sử dụng phản ứng chuỗi polymerase (Polymerase Chain Reaction, PCR) trên dụng cụ Rotor-Gene Q MDx 5plex HRM.

Sử dụng các công nghệ Scorpions® (10) và ARMS (Hệ thống Đột biến Chịu nhiệt Khuếch đại) (11), *therascreen* EGFR RGQ PCR Kit cho phép phát hiện 29 đột biến ở các exon 18, 19, 20 và 21 của gen gây ung thư EGFR dựa trên nền DNA bộ gen kiểu tự nhiên (Bả[ng](#page-6-0) 1). Tóm tắt:

- 19 đột biến mất đoạn ở exon 19 (phát hiện sự hiện diện của bất kỳ đột biến nào trong số 19 đột biến mất đoạn nhưng không phân biệt giữa các mất đoạn này)
- Ba đột biến thêm đoạn ở exon 20 (phát hiện sự hiện diện của bất kỳ đột biến nào trong số ba đột biến thêm đoạn nhưng không phân biệt giữa các thêm đoạn này)
- G719X (phát hiện sự hiện diện của G719S, G719A hoặc G719C nhưng không phân biệt giữa chúng
- S768I
- T790M
- L858R
- L861Q

Các phương pháp được sử dụng có tính chọn lọc cao và tùy thuộc vào tổng lượng DNA hiện có, cho phép phát hiện tỷ lệ phần trăm DNA đột biến thấp trong nền DNA bộ gen kiểu tự nhiên. Các giới hạn về tính chọn lọc và phát hiện này vượt trội so với các công nghệ như giải trình tự huỳnh quang màu.

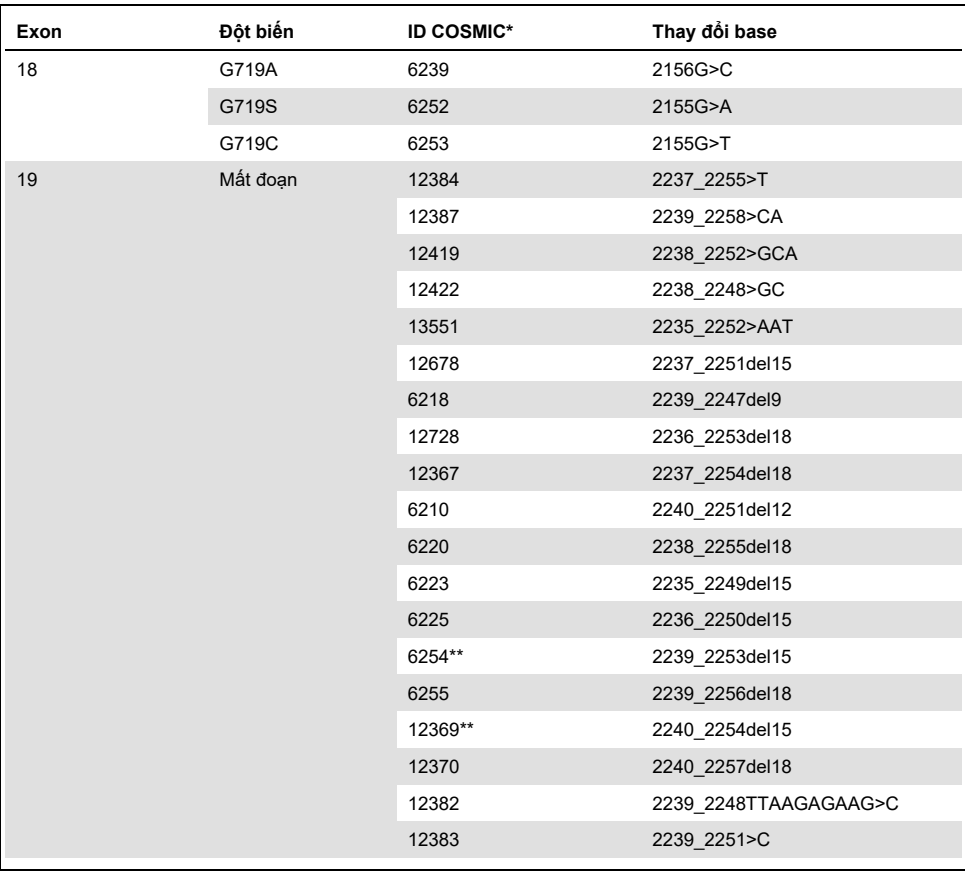

<span id="page-6-0"></span>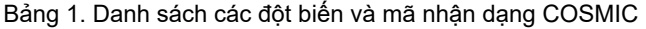

\* COSMIC: Danh mục các đột biến sinh dưỡng trong ung thư: **<http://cancer.sanger.ac.uk/>**.

Bảng tiếp tục ở trang sau

### Bảng tiếp tục từ trang trước Bảng 1 Danh sách các đột biến và mã nhận dạng COSMIC

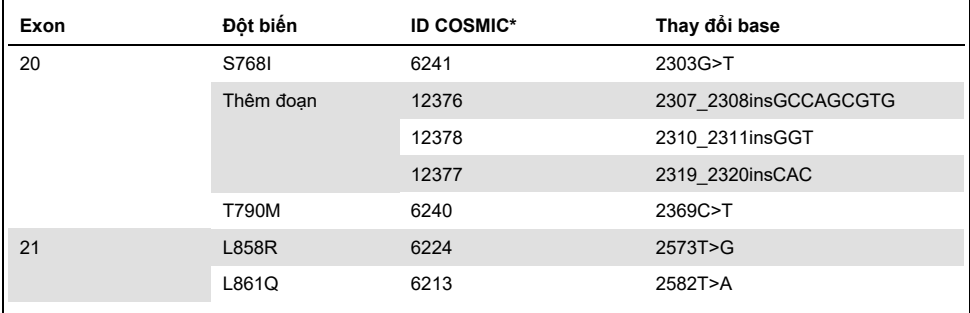

\* COSMIC: Danh mục các đột biến sinh dưỡng trong ung thư: **<http://cancer.sanger.ac.uk/>**.

\*\* Các đột biến COSM6254 (2239\_2253del15) và COSM12369(2240\_2254del15) dẫn đến mất 15 cặp base khỏi trình tự EGFR. Trình tự cuối cùng giống nhau được tạo ra bởi cả hai đột biến và những đột biến này không thể phân biệt được với nhau. Do đó, đột biến COSM6254 (2239\_2253del15) đã bị xóa khỏi phiên bản COSMIC gần đây nhất (phiên bản 83) và cả hai đột biến hiện được đại diện bởi COSM12369 (2240\_2254del15). Điều này tuân theo nguyên tắc HGVS để thể hiện mất đoạn 3′ nhiều nhất. Xét nghiệm *therascreen* EGFR không phân biệt giữa bất kỳ đột biến mất đoạn nào trong số 19 đột biến mất đoạn và bất kỳ đột biến mất đoạn dương tính nào đều được gọi là "Deletions" (Mất đoạn). Thay đổi này chỉ ảnh hưởng đến tài liệu và không ảnh hưởng đến bộ dụng cụ hoặc khả năng phát hiện bất kỳ đột biến riêng lẻ nào của bộ dụng cụ.

### <span id="page-8-0"></span>Nguyên lý của Quy trình

*therascreen* EGFR RGQ PCR Kit bao gồm tám hỗn hợp phản ứng khuếch đại PCR riêng biệt: bảy phản ứng đặc hiệu với đột biến ở các exon 18, 19, 20 và 21 của gen gây ung thư EGFR và mẫu chứng kiểu tự nhiên ở exon 2. Các thành phần chính của bộ dụng cụ được giải thích dưới đây.

### ARMS

Khuếch đại đặc hiệu với alen hoặc đột biến đạt được bằng cách sử dụng ARMS. *Taq* DNA polymerase (*Taq*) hiệu quả trong việc phân biệt giữa phần khớp và không khớp ở đầu 3' của mồi PCR. Các trình tự đột biến đặc hiệu được khuếch đại có chọn lọc, ngay cả trong các mẫu mà phần lớn trình tự không mang đột biến. Khi mồi khớp hoàn toàn, khuếch đại tiếp tục với hiệu quả đầy đủ. Khi base 3' không khớp, chỉ khuếch đại nền mức thấp xảy ra.

### **Scorpions**

Việc phát hiện khuếch đại được thực hiện bằng cách sử dụng Scorpions. Scorpions là các phân tử hai chức năng có chứa mồi PCR được liên kết cộng hóa trị với một đoạn dò. Fluorophore trong đoạn dò tương tác với chất thu nhận tín hiệu, cũng được đưa vào đoạn dò, làm giảm huỳnh quang. Trong quá trình PCR, khi đoạn dò liên kết với sản phẩm khuếch đại, fluorophore và chất thu nhận tín hiệu sẽ tách ra, dẫn đến sự gia tăng huỳnh quang có thể phát hiện được.

### Định dạng bộ dụng cụ

Tám xét nghiệm được cung cấp trong *therascreen* EGFR RGQ PCR Kit:

- Một xét nghiệm đối chứng (CTRL)
- Bảy xét nghiệm đột biến

Tất cả các hỗn hợp phản ứng đều chứa thuốc thử để phát hiện các đích được dán nhãn carboxyfluorescein (FAM™) và xét nghiệm đối chứng nội bộ được dán nhãn hexachlorofluorescein (HEX™). Xét nghiệm đối chứng nội bộ có thể phát hiện sự hiện diện của các chất ức chế có thể dẫn đến kết quả âm tính giả. Khuếch đại FAM có thể trội hơn khuếch đại mẫu chứng nội bộ và mục đích của mẫu chứng nội bộ chỉ đơn giản là để cho thấy rằng khi không có khuếch đại FAM, đây là kết quả âm tính thật và không phải là phản ứng PCR thất bại.

### Xét nghiệm

*therascreen* EGFR RGQ PCR Kit bao gồm một quy trình hai bước. Trong bước đầu tiên, xét nghiệm đối chứng được thực hiện để đánh giá tổng số DNA EGFR có thể khuếch đại trong một mẫu. Trong bước thứ hai, cả xét nghiệm đột biến và xét nghiệm đối chứng đều được thực hiện để xác định có hay không có DNA đột biến.

### **Xét nghiệm đối chứng**

Xét nghiệm đối chứng, được dán nhãn FAM, được sử dụng để đánh giá tổng số DNA EGFR có thể khuếch đại trong một mẫu. Xét nghiệm đối chứng khuếch đại vùng exon 2 của gen EGFR. Mồi và đoạn dò Scorpion đã được thiết kế để tránh mọi hiện tượng đa hình EGFR đã biết.

### **Xét nghiệm đột biến**

Mỗi xét nghiệm đột biến chứa một đoạn dò Scorpion được dán nhãn FAM và một mồi ARMS để phân biệt giữa DNA kiểu tự nhiên và DNA đột biến đặc hiệu.

Mẫu chứng

**Lưu ý:** Tất cả các lần chạy thử nghiệm phải chứa các mẫu chứng dương và âm.

#### **Mẫu chứng dương**

Mỗi lần chạy phải chứa một mẫu chứng dương trong các ống 1-8. *therascreen* EGFR RGQ PCR Kit chứa mẫu chứng dương (PC) EGFR được sử dụng làm mẫu trong phản ứng mẫu chứng dương. Các kết quả mẫu chứng dương sẽ được đánh giá để đảm bảo rằng bộ dụng cụ hoạt động trong các tiêu chí chấp nhận đã nêu.

#### **Mẫu chứng âm**

Mỗi lần chạy phải chứa một mẫu chứng âm ("đối chứng không mẫu": No Template Control, NTC) trong các ống 9-16. *therascreen* EGFR RGQ PCR Kit chứa nước để NTC được sử dụng làm "mẫu" cho đối chứng không mẫu. Đối chứng không mẫu được sử dụng để đánh giá khả năng lây nhiễm trong quá trình thiết lập lần chạy và để đánh giá hiệu năng của phản ứng mẫu chứng nội bộ.

Đánh giá phản ứng mẫu chứng nội bộ

Mỗi hỗn hợp phản ứng có chứa một mẫu chứng nội bộ (Internal Control, IC) ngoài phản ứng đích. Lỗi chỉ ra rằng có thể có chất ức chế dẫn đến kết quả không chính xác hoặc đã xảy ra lỗi thiết lập của người vận hành đối với ống đó. IC sử dụng một trình tự đích oligonucleotide không liên quan đến EGFR, một mồi không được dán nhãn và một mồi Scorpions được dán nhãn HEX để phân biệt với Scorpions được dán nhãn FAM trong hỗn hợp phản ứng mẫu chứng và đột biến. Khuếch đại FAM có thể trội hơn khuếch đại IC để giá trị IC C<sub>T</sub> (HEX) được tạo ra có thể nằm ngoài phạm vi xác định. Kết quả FAM vẫn có giá trị đối với các mẫu này.

### Đánh giá mẫu

Chúng tôi đặc biệt khuyến cáo bạn sử dụng Hỗn hợp Phản ứng mẫu chứng (CTRL ống) được cung cấp cùng với *therascreen* EGFR RGQ PCR Kit để đánh giá tổng DNA EGFR có thể khuếch đại trong một mẫu. Xét nghiệm đối chứng khuếch đại vùng exon 2 của gen EGFR. Chúng tôi khuyến cáo bạn chỉ thiết lập các mẫu với xét nghiệm đối chứng bằng cách sử dụng EGFR PC làm mẫu chứng dương và nước cho "mẫu" làm đối chứng không mẫu.

**Lưu ý:** Đánh giá DNA phải dựa trên PCR và có thể khác với định lượng dựa trên chỉ số độ hấp thụ. Hỗn hợp Phản ứng Mẫu chứng Bổ sung (CTRL ống) được cung cấp để cho phép đánh giá chất lượng và số lượng DNA trong mẫu trước khi phân tích bằng *therascreen* EGFR RGQ PCR Kit.

### Nền tảng và phần mềm

*therascreen* EGFR RGQ PCR Kit được thiết kế đặc biệt để sử dụng với các dụng cụ Rotor-Gene Q MDx 5plex HRM. Dụng cụ Rotor-Gene Q MDx 5plex HRM được lập trình cho các thông số chu kỳ khác nhau, hay còn gọi là "các lần chạy" bởi *therascreen* EGFR CE Assay Package.

*therascreen* EGFR CE Assay Package bao gồm hai mẫu: "therascreen EGFR CE Control Run Locked Template" (Mẫu khóa Lần chạy Đối chứng therascreen EGFR CE) (để đánh giá mẫu) và "therascreen EGFR CE Locked Template" (Mẫu khóa therascreen EGFR CE) (để phát hiện các đột biến EGFR). Các mẫu này chứa các thông số lần chạy PCR và tính toán kết quả.

Cũng có thể sử dụng *therascreen* EGFR RGQ PCR Kit với phần mềm Rotor-Gene Q phiên bản 2.3 ở chế độ mở (tức là không sử dụng Rotor-Gene Q *therascreen* EGFR CE Assay Package). Để biết chi tiết, hãy xem Phụ lục A*:* Giao thức Thủ công *therascreen* [EGFR RGQ](#page-72-0)  [PCR Kit.](#page-72-0)

## <span id="page-12-0"></span>Vật tư được cung cấp

### <span id="page-12-1"></span>Thành phần bộ dụng cụ

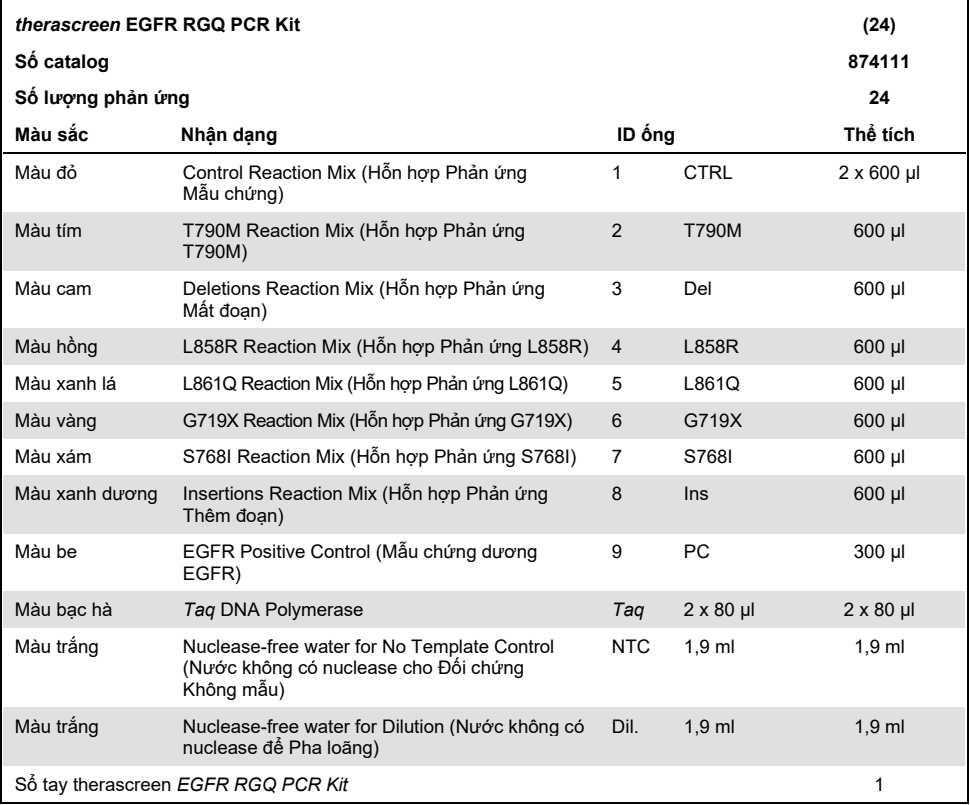

## <span id="page-13-0"></span>Các vật tư yêu cầu nhưng không được cung cấp

Khi làm việc với hóa chất, luôn mang áo choàng phòng thí nghiệm, găng tay dùng một lần và kính bảo hộ phù hợp. Để biết thêm thông tin, hãy tham khảo bảng chỉ dẫn an toàn (Safety Data Sheet, SDS) thích hợp, có sẵn từ nhà cung cấp sản phẩm.

### Thuốc thử

Bộ dụng cụ tách chiết DNA (xe[m Tách chi](#page-20-1)ết và chuẩn bị DNA)

Vật tư tiêu hao và thiết bị thí nghiệm thông thường

- Pipet chuyên dụng[\\*](#page-13-1) (có thể điều chỉnh) để chuẩn bị mẫu
- Pipet chuyên dụng\* (có thể điều chỉnh) để chuẩn bị hỗn hợp chính PCR
- Pipet chuyên dụng\* (có thể điều chỉnh) để phân phối DNA mẫu
- Đầu pipet không có DNase, RNase và DNA có bô lọc (để tránh lây nhiễm chéo, chúng tôi khuyên bạn nên sử dụng đầu pipet có tấm chắn sol khí)
- Strip Tubes and Caps, 0.1 ml, để sử dụng với 72-well rotor (số hang mục 981103 hoặc 981106)
- Ống ly tâm nhỏ không có DNase, RNase và DNA để chuẩn bị các hỗn hợp chính
- Loading Block 72 x 0.1 ml Tubes, khối nhôm để thiết lập phản ứng thủ công với pipet một kênh (số hạng mục 9018901)
- Bộ trộn nhiệt,\* máy ủ quỹ đạo nóng,\* khối gia nhiệt\* hoặc bồn nước\* có khả năng ủ ở 90°C
- Máy ly tâm trên bàn máy\* có rôto cho ống phản ứng 2ml
- Máy trộn xoáy\*
- <span id="page-13-1"></span>Đảm bảo rằng các dụng cụ và thiết bị đã được kiểm tra và hiệu chuẩn theo khuyến cáo của nhà sản xuất.

### Thiết bị cho PCR

- Dụng cụ Rotor-Gene Q MDx 5plex HRM với các kênh huỳnh quang cho Cycling Green và Cycling Yellow (phát hiện FAM và HEX tương ứng)[\\*](#page-14-0)[†](#page-14-1)
- Phần mềm Rotor-Gene Q phiên bản 2.3.5 trở lên
- Rotor-Gene Q *therascreen* EGFR CE Assay Package, phiên bản 3.0.6 (có sẵn để tải xuống từ trang web sản phẩm *therascreen* EGFR RGQ PCR Kit Phiên bản 2 tại www.qi[agen.com](http://www.qiagen.com/) Điều hướng đến Tài nguyên Sản phẩm > Giao thức Bổ sung để tải xuống gói xét nghiệm).

**Lưu ý:** Phần mềm Rotor-Gene Q *therascreen* EGFR CE Assay Package yêu cầu phần mềm Rotor-Gene Q phiên bản 2.3.5 trở lên.

- <span id="page-14-0"></span>\* Đảm bảo rằng các dụng cụ và thiết bị đã được kiểm tra và hiệu chuẩn theo khuyến cáo của nhà sản xuất.
- <span id="page-14-1"></span>† Ở một số quốc gia, có thể sử dụng dụng cụ Rotor-Gene Q 5plex HRM có ngày sản xuất từ tháng 5 năm 2011 hoặc sau đó nếu có. Bạn có thể xem ngày sản xuất từ số sê-ri ở mặt sau của dụng cụ. Số sê-ri có định dạng "mmyynnn" trong đó "mm" cho biết tháng sản xuất bằng chữ số, "yy" cho biết hai chữ số cuối của năm sản xuất và "nnn" cho biết mã nhận dạng thiết bị duy nhất.

### <span id="page-15-0"></span>Cảnh báo và Phòng ngừa

Cho mục đích sử dụng chẩn đoán trong ống nghiệm

Khi làm việc với hóa chất, luôn mang áo choàng phòng thí nghiệm, găng tay dùng một lần và kính bảo hộ phù hợp. Để biết thêm thông tin, vui lòng tham khảo các bảng chỉ dẫn an toàn (Safety Data Sheet, SDS) phù hợp. Các bảng này có sẵn trực tuyến ở định dạng PDF thuận tiện và nhỏ gọn tại **[www.qiagen.com/safety](https://www.qiagen.com/us/support/qa-qc-safety-data/safety-data-sheets/?akamai-feo=off)** nơi bạn có thể tìm, xem, và in SDS cho mỗi bộ dụng cụ QIAGEN và thành phần của bộ dụng cụ.

Để biết thông tin an toàn liên quan đến dụng cụ Rotor-Gene Q, hãy xem hướng dẫn sử dụng kèm theo dung cu.

Thải bỏ mẫu và chất thải xét nghiệm theo các quy định an toàn tại địa phương của bạn.

<span id="page-15-1"></span>Phòng ngừa chung

Luôn chú ý đến những điều sau.

- Xét nghiệm này được sử dụng với các bệnh phẩm mô FFPE NSCLC.
- Bảo quản và tách chiết các vật liệu dương tính (bệnh phẩm và mẫu chứng dương) tách biệt với tất cả các thuốc thử khác và thêm chúng vào hỗn hợp phản ứng tại một cơ sở tách biệt về không gian.
- Hết sức thân trong để ngăn ngừa PCR lây nhiễm vật liệu đối chứng tổng hợp. Chúng tôi khuyên bạn nên sử dụng các pipet chuyên dụng, riêng biệt để thiết lập hỗn hợp phản ứng và thêm mẫu DNA. Việc chuẩn bị và phân phối hỗn hợp phản ứng phải được thực hiện trong khu vực tách biệt để thêm mẫu. Không được mở các ống Rotor-Gene Q sau khi lần chạy PCR kết thúc. Điều này nhằm ngăn ngừa lây nhiễm các sản phẩm sau PCR trong phòng thí nghiệm.
- Tất cả các hóa chất và vật liệu sinh học đều có khả năng gây nguy hiểm. Bệnh phẩm và mẫu có khả năng lây nhiễm và phải được coi là vật liệu nguy hiểm sinh học.
- Thuốc thử cho *therascreen* EGFR RGQ PCR Kit đã được pha loãng một cách tối ưu. Không pha loãng thuốc thử thêm vì điều này có thể dẫn đến mất hiệu năng. Không sử dụng thể tích phản ứng (hỗn hợp phản ứng cộng với mẫu) nhỏ hơn 25 µl vì điều này sẽ làm tăng nguy cơ âm tính giả.
- Tất cả các thuốc thử được cung cấp trong *therascreen* EGFR RGQ PCR Kit chỉ được sử dụng với các thuốc thử khác được cung cấp trong cùng *therascreen* EGFR RGQ PCR Kit. Không thay thế thuốc thử trong *therascreen* EGFR RGQ PCR Kit hoặc giữa các *therascreen* EGFR RGQ PCR Kit, vì điều này có thể ảnh hưởng đến hiệu năng.
- Chỉ sử dụng *Taq* DNA polymerase (*Taq* ống) được cung cấp trong *therascreen* EGFR RGQ PCR Kit. Không thay thế bằng *Taq* DNA polymerase từ các bộ dụng cụ khác cùng loại hoặc bất kỳ loại nào khác hoặc bằng *Taq* DNA polymerase từ nhà cung cấp khác.
- Không sử dụng các thành phần đã hết hạn hoặc được bảo quản không đúng cách.

L**ưu ý:** Cần phải thân trong để đảm bảo xét nghiệm mẫu chính xác với trong tâm là loại bỏ việc nhập sai mẫu, lỗi nạp và lỗi hút pipet.

**Lưu ý:** Thuốc thử được xác nhận cho thiết lập thủ công. Nếu sử dụng phương pháp tự động, điều này có thể làm giảm số lượng phản ứng có thể xảy ra do cần có thuốc thử để lấp đầy "thể tích chết" trên các dụng cụ này.

## <span id="page-17-0"></span>Bảo quản và Xử lý Thuốc thử

### <span id="page-17-1"></span>Điều kiện vận chuyển

*therascreen* EGFR RGQ PCR Kit được vận chuyển trên đá khô và phải được đông lạnh khi đến nơi. Nếu *therascreen* EGFR RGQ PCR Kit không được đông lạnh khi đến nơi, nếu bao bì bên ngoài đã được mở trong quá trình vận chuyển hoặc nếu lô hàng không có ghi chú đóng gói, sổ tay hoặc thuốc thử, vui lòng liên hệ với các Bộ phận Dịch vụ Kỹ thuật của QIAGEN hoặc nhà phân phối tại địa phương của bạn (xem bìa sau hoặc truy cập [www.qiagen.com](https://www.qiagen.com/)).

### <span id="page-17-2"></span>Điều kiện bảo quản

*therascreen* EGFR RGQ PCR Kit phải được bảo quản ngay lập tức sau khi nhận ở –30 đến –15°C trong buồng đông lạnh nhiệt độ ổn định và tránh ánh sáng. Scorpions (cũng như tất cả các phân tử được dán nhãn huỳnh quang) phải được bảo vệ khỏi ánh sáng để tránh hiện tượng tẩy trắng ảnh và mất hiệu năng. Khi được bảo quản trong các điều kiện bảo quản được khuyến cáo trong bao bì gốc, bộ dụng cụ này sẽ ổn định cho đến ngày hết hạn được ghi trên nhãn.

Sau khi mở, thuốc thử có thể được bảo quản trong bao bì gốc ở –30 đến –15°C trong 12 tháng hoặc cho đến ngày hết hạn đã nêu, tùy điều kiện nào đến trước. Tránh đông lạnh và rã đông nhiều lần. Nên sử dụng tối đa tám chu kỳ đông lạnh-rã đông.

Thuốc thử phải được rã đông ở nhiệt độ môi trường (15-25°C) trong tối thiểu 1 giờ và tối đa 4,5 giờ. Khi thuốc thử đã sẵn sàng để sử dụng, phản ứng PCR có thể được thiết lập và các ống Rotor-Gene Q chứa hỗn hợp chính và mẫu DNA phải được nạp vào dụng cụ Rotor-Gene Q MDx 5plex HRM ngay lập tức. Tổng thời gian từ khi bắt đầu thiết lập PCR đến khi bắt đầu chạy không được quá:

- 6 giờ nếu bảo quản ở nhiệt độ môi trường **Lưu ý:** Thời gian này bao gồm cả thiết lập và bảo quản PCR.
- $\bullet$  18 giờ nếu được bảo quản trong tủ lạnh (2-8°C) **Lưu ý:** Thời gian này bao gồm cả thiết lập và bảo quản PCR.

**Lưu ý:** Để đảm bảo hoạt động và hiệu năng tối ưu, Scorpions (cũng như tất cả các phân tử được dán nhãn huỳnh quang) phải được bảo vệ khỏi ánh sáng để tránh hiện tượng tẩy trắng ảnh.

**Lưu ý:** Để sử dụng tối ưu các thuốc thử trong *therascreen* EGFR RGQ PCR Kit, các mẫu phải được chia thành từng lô. Nếu các mẫu được xét nghiệm riêng lẻ, xét nghiệm này sẽ sử dụng nhiều thuốc thử hơn và giảm số lượng mẫu có thể được xét nghiệm với *therascreen* EGFR RGQ PCR Kit.

## <span id="page-19-0"></span>Xử lý và Bảo quản Bệnh phẩm

**Lưu ý:** Tất cả các mẫu phải được xử lý như vật liệu có khả năng lây nhiễm.

Vật liệu mẫu phải là DNA bộ gen người được tách chiết từ mô FFPE. Bệnh phẩm phải được vận chuyển theo phương pháp bệnh học tiêu chuẩn để đảm bảo chất lượng bệnh phẩm.

Các mẫu khối u không đồng nhất và dữ liệu từ một mẫu khối u có thể không phù hợp với các phần khác từ cùng một khối u. Các mẫu khối u cũng có thể chứa mô không phải khối u. DNA từ mô không phải khối u dự kiến sẽ không chứa các đột biến được phát hiện bởi *therascreen* EGFR RGQ PCR Kit.

Để chuẩn bị các mẫu mô cho tách chiết DNA:

- $\bullet$  Sử dụng các vật liệu và phương pháp tiêu chuẩn, cố định bệnh phẩm mô trong 10% formalin đệm trung tính (Neutral Buffered Formalin, NBF) và gắn bệnh phẩm mô vào parafin. Sử dụng thiết bị vi phẫu, cắt các đoạn nối tiếp 5 µm từ khối parafin và gắn chúng lên lam kính.
- Sử dụng một cá nhân được đào tạo (ví dụ như nhà nghiên cứu bệnh học) để đánh giá một phần nhuộm Hematoxylin & Eosin (H&E) để xác nhận rằng có khối u.
- Các phần đã nhuộm không được sử dụng để tách chiết DNA.
- Bảo quản tất cả các khối FFPE và các lam kính ở nhiệt độ phòng (15-25°C). Các lam kính có thể được bảo quản ở nhiệt độ môi trường trong tối đa 1 tháng trước khi tách chiết DNA.

### <span id="page-20-0"></span>Quy trình

### <span id="page-20-1"></span>Tách chiết và chuẩn bị DNA

Các đặc tính hiệu năng cho bộ dụng cụ này đã được tạo ra bằng cách sử dụng DNA được tách chiết bằng QIAamp DSP DNA FFPE Tissue Kit (số hạng mục 60404). Bộ dụng cụ này nên được sử dụng cho chuẩn bị DNA, nếu có sẵn ở quốc gia của bạn. Nếu sử dụng QIAamp DNA FFPE Tissue Kit (số hạng mục 56404) tương đương về mặt chức năng, hãy thực hiện tách chiết DNA theo hướng dẫn trong sổ tay lưu ý những điều sau:

- Không sử dụng QIAGEN Deparaffinization Solution. Chỉ sử dụng phương pháp xylene/ethanol để khử paraffin được mô tả trong *Sổ tay QIAamp DNA FFPE Tissue Kit*.
- Đảm bảo sử dụng ethanol[\\*](#page-20-2) cấp sinh học phân tử cho tất cả các bước cần thiết.
- $\bullet$  Nạo toàn bộ vùng mô từ hai phần vào một ống ly tâm nhỏ có dán nhãn bằng dao mổ mới cho mỗi mẫu.
- Quá trình phân hủy Proteinase K (bước 11 trong *Sổ tay QIAamp DNA FFPE Tissue Kit*) phải được thực hiện trong 1 giờ ± 5 phút ở 56°C ± 3°C.
- Quá trình phân hủy Proteinase K (bước 12 trong *Sổ tay QIAamp DNA FFPE Tissue Kit*) phải được thực hiện trong 1 giờ ± 5 phút ở 90°C ± 3°C.
- Không sử dụng bước RNase được mô tả trong *Sổ tay QIAamp DNA FFPE Tissue Kit*.
- Các mẫu phải được rửa giải bằng 120 µl chất đệm rửa giải (ATE) từ QIAamp DNA FFPE Tissue Kit (bước 20 trong *Sổ tay QIAamp DNA FFPE Tissue Kit*).
- DNA bộ gen có thể được bảo quản ở 2-8°C trong 1 tuần sau khi tách chiết, hoặc ở –30 đến –15°C trong 8 tuần trước khi sử dụng.

**Lưu ý:** Tất cả các xét nghiệm trong *therascreen* EGFR RGQ PCR Kit đều tạo ra các sản phẩm PCR ngắn. Tuy nhiên, *therascreen* EGFR RGQ PCR Kit sẽ không hoạt động với DNA bị phân mảnh nhiều.

<span id="page-20-2"></span>Không sử dụng rượu biến tính, có chứa các chất khác như methanol hoặc methylethylketone.

### <span id="page-21-0"></span>Giao thức: Đánh giá mẫu

Giao thức này được sử dụng để đánh giá tổng số DNA có thể khuếch đại trong các mẫu bằng cách sử dụng "*therascreen* EGFR CE Control Run Locked Template" (Mẫu khóa lần chạy đối chứng therascreen EGFR CE) của Rotor-Gene Q *therascreen* EGFR CE Assay Package để đánh giá mẫu tự động.

**Lưu ý:** Để đánh giá mẫu DNA thủ công, hãy tham khảo Phụ lục A*:* [Giao th](#page-72-0)ức Thủ công therascreen [EGFR RGQ PCR Kit.](#page-72-0)

Những điểm quan trọng trước khi bắt đầu

- Để có được kết quả chính xác, hãy đảm bảo rằng quy trình trộn như mô tả được thực hiện ở mỗi bước trộn của quy trình thiết lập xét nghiệm.
- Có thể đánh giá tối đa 24 mẫu bằng cách sử dụng hỗn hợp phản ứng mẫu chứng có sẵn.
- Trước khi bắt đầu quy trình, hãy đọc phần [Phòng ng](#page-15-1)ừa chung.
- Dành thời gian để làm quen với dụng cụ Rotor-Gene Q MDx 5plex HRM trước khi bắt đầu giao thức. Xem hướng dẫn sử dụng dụng cụ.
- Không xoáy *Taq* DNA polymerase (ống Taq) hoặc bất kỳ hỗn hợp nào có chứa *Taq*  DNA polymerase, vì điều này có thể làm bất hoạt enzym.
- Hút pipet *Taq* bằng cách đặt đầu pipet ngay dưới bề mặt chất lỏng để tránh đầu tip bị dư thừa enzym.
- Sử dụng hỗn hợp phản ứng mẫu chứng (ống CTRL) để đánh giá DNA trước khi xét nghiệm.

**Lưu ý:** Điều quan trọng là sử dụng hỗn hợp phản ứng mẫu chứng như được mô tả dưới đây cho đánh giá này chứ không phải phương pháp đo quang phổ hoặc các phương pháp thay thế khác. DNA bị suy biến nặng có thể không khuếch đại ngay cả khi mồi tạo ra các đoạn DNA ngắn.

● Để sử dụng hiệu quả các thuốc thử trong *therascreen* EGFR RGQ PCR Kit, hãy xử lý hàng loạt các mẫu DNA càng nhiều càng tốt để tạo đủ các lần chạy. Xét nghiệm các mẫu riêng lẻ hoặc với số lượng nhỏ hơn sử dụng nhiều thuốc thử hơn và giảm tổng số lượng mẫu có thể được xét nghiệm bằng một *therascreen* EGFR RGQ PCR Kit duy nhất.

Những việc cần làm trước khi bắt đầu

- Đảm bảo rằng phần mềm *therascreen* EGFR CE Assay Package được cài đặt trước khi sử dụng dụng cụ Rotor-Gene Q MDx 5plex HRM lần đầu tiên (xem Phụ lụ[c B: Cài](#page-101-0)  đặt *therascreen* [EGFR CE Assay Package](#page-101-0)).
- Trước mỗi lần sử dụng, tất cả thuốc thử phải được rã đông hoàn toàn trong tối thiểu 1 giờ và tối đa 4,5 giờ ở nhiệt độ phòng (15-25°C), trộn bằng cách đảo ngược 10 lần và ly tâm nhanh để thu các thành phần dưới đáy ống.
- Đảm bảo rằng *Taq* ở nhiệt độ phòng (15-25°C) trước mỗi lần sử dụng. Ly tâm ống nhanh để thu enzym ở đáy ống.
- Trộn tất cả các mẫu bằng cách đảo ngược 10 lần và ly tâm nhanh để thu các thành phần dưới đáy ống.

### Quy trình

1. Rã đông Hỗn hợp Phản ứng Mẫu chứng (CTRL), nước không có nuclease cho Đối chứng Không mẫu (NTC) và Mẫu chứng dương (PC) EGFR ở nhiệt độ xung quanh (15-25°C) trong tối thiểu 1 giờ và tối đa 4,5 giờ.

Thời gian để rã đông thuốc thử, thiết lập PCR và bảo quản trước khi bắt đầu chạy được chỉ rõ trong [Bảng 2](#page-22-0).

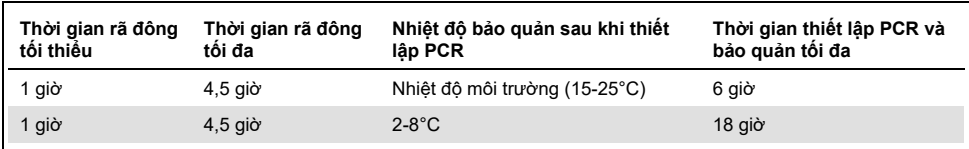

#### <span id="page-22-0"></span>**Bảng 2. Thời gian rã đông, thời gian thiết lập PCR và nhiệt độ bảo quản**

**Lưu ý:** Việc thiết lập PCR được thực hiện ở nhiệt độ môi trường (15-25°C). Thuật ngữ "bảo quản" chỉ thời gian từ khi hoàn thành thiết lập PCR đến khi bắt đầu chạy PCR trên dụng cụ Rotor-Gene Q MDx 5plex HRM.

**Lưu ý:** Đưa *Taq* về nhiệt độ môi trường (15-25°C) cùng lúc với các thuốc thử khác (xem [Bảo quản và Xử lý Thuốc thử\)](#page-17-0). Ly tâm ống nhanh để thu enzym ở đáy ống.

- 2. Khi thuốc thử đã được rã đông, trộn bằng cách đảo ngược mỗi ống 10 lần để tránh nồng độ muối tập trung tại một vùng, sau đó ly tâm nhanh để thu các thành phần dưới đáy ống.
- 3. Chuẩn bị đủ Hỗn hợp chính đối chứng (Hỗn hơp Phản ứng Mẫu chứng [CTRL] công với *Taq*) cho các mẫu DNA, phản ứng EGFR PC và phản ứng NTC theo thể tích trong [Bảng 3.](#page-23-0) Bao gồm thuốc thử cho một mẫu bổ sung để có đủ lượng dư cho quá trình thiết lập PCR.

**Lưu ý:** Hỗn hợp chính chứa tất cả các thành phần cần thiết cho PCR ngoại trừ mẫu.

| Thành phần                        | Thế tích                         |
|-----------------------------------|----------------------------------|
| Hỗn hợp Phản ứng Mẫu chứng (CTRL) | $19.5$ µl x (n + 1) <sup>*</sup> |
| Tag DNA polymerase (Tag)          | $0.5$ µl x (n + 1)               |
| Tổng thể tích                     | 20 µl/phản ứng                   |

<span id="page-23-0"></span>**Bảng 3. Chuẩn bị Hỗn hợp chính xét nghiệm đối chứng**

n = số lượng phản ứng (mẫu công với mẫu chứng). Chuẩn bị đủ hỗn hợp chính cho một mẫu bổ sung (n + 1) để có đủ lượng dư cho thiết lập PCR. Giá trị n không được vượt quá 26 (24 mẫu, cộng với 2 mẫu chứng).

**Lưu ý:** Khi chuẩn bị hỗn hợp chính, thể tích cần thiết của Hỗn hợp Phản ứng Mẫu chứng được thêm vào ống liên quan trước và *Taq* được thêm vào sau cùng.

4. Trôn kỹ hỗn hợp chính bằng cách hút pipet nhẹ nhàng lên xuống 10 lần. Đặt số lượng ống dạng dải thích hợp vào khối nạp theo bố cục trong [Bảng 4.](#page-24-0) Thêm ngay 20 µl hỗn hợp chính vào mỗi ống dạng dải PCR.

Để nắp trong hộp đựng bằng nhựa cho đến khi cần. Để đánh giá mẫu DNA, Hỗn hợp chính xét nghiệm đối chứng được thêm vào một ống PC, một ống NTC và một ống cho mỗi mẫu.

| Vị trí         |    |    |                          |  |  |  |
|----------------|----|----|--------------------------|--|--|--|
| 1[PC]          | 9  | 17 | 25                       |  |  |  |
| 2[NTC]         | 10 | 18 | 26                       |  |  |  |
| 3              | 11 | 19 |                          |  |  |  |
| $\overline{4}$ | 12 | 20 |                          |  |  |  |
| 5              | 13 | 21 |                          |  |  |  |
| $6\phantom{1}$ | 14 | 22 | $\overline{\phantom{0}}$ |  |  |  |
| 7              | 15 | 23 |                          |  |  |  |
| 8              | 16 | 24 |                          |  |  |  |
|                |    |    |                          |  |  |  |

<span id="page-24-0"></span>Bảng 4. Bố cục các xét nghiêm đánh giá mẫu DNA trong khối nap. Các số biểu thị các vị trí trong khối nap và **cho biết vị trí rôto cuối cùng.**

- 5. Thêm ngay 5 µl nước cho NTC vào ống ở vị trí 2 và đậy nắp ống.
- 6. Thêm 5 µl mỗi mẫu vào các ống mẫu (vị trí ống 3-26) và đậy nắp ống.
- 7. Thêm 5 µl EGFR PC vào ống ở vị trí 1 và đậy nắp ống.

**Lưu ý:** Cẩn thận để tránh lỗi nạp hoặc lỗi hút pipet để đảm bảo thêm chính xác NTC, mẫu và PC vào các ống thích hợp. Đánh dấu các nắp ống để hiển thị hướng nạp các ống vào dụng cụ Rotor-Gene Q MDx 5plex HRM.

- 8. Sau khi tất cả các ống PCR được đậy nắp, hãy kiểm tra bằng mắt mức đầy của các ống mẫu để đảm bảo mẫu đã được thêm vào tất cả các ống.
- 9. Đảo ngược tất cả các ống PCR 4 lần để trộn mẫu và hỗn hợp phản ứng.
- 10. Đặt các ống dạng dải PCR vào các vị trí thích hợp trong 72-well rotor theo bố cục trong [Bảng 4](#page-24-0).

Nếu rôto chưa đầy, hãy lấp đầy tất cả các vị trí trống trên rôto bằng các ống rỗng, đậy nắp.

11. Đặt ngay 72-well rotor vào dụng cụ Rotor-Gene Q MDx 5plex HRM. Đảm bảo rằng vòng khóa (phụ kiện của dụng cụ Rotor-Gene Q MDx 5plex HRM) được đặt trên đầu rôto để giữ chặt các ống trong quá trình chạy.

**Lưu ý:** Nếu sử dụng đánh giá mẫu thủ công, hãy tham khảo Phụ lục A*:* [Giao thức Thủ](#page-72-0)  [công therascreen EGFR RGQ PCR Kit](#page-72-0).

12. Nhấp đúp vào biểu tượng *therascreen* EGFR CE Control Run Locked Template (Mẫu khóa Lần chạy Đối chứng therascreen EGFR CE) trên màn hình máy tính được kết nối với dụng cụ Rotor-Gene Q MDx để khởi động phần mềm Rotor-Gene Q ([Hình 1](#page-25-0)).

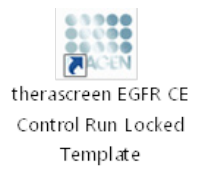

#### <span id="page-25-0"></span>**Hình 1. Biểu tượng Mẫu khóa EGFR CE cho lần chạy đối chứng (đánh giá mẫu).**

13. Thẻ "Setup" (Thiết lập) mở ra theo mặc định [\(Hình 2\)](#page-25-1). Đảm bảo rằng vòng khóa đã được gắn đúng cách, sau đó chọn hộp **Locking Ring Attached** (Đã gắn Vòng khóa). Đóng nắp của dụng cụ Rotor-Gene Q MDx 5plex HRM.

| View                                                                                                    |                                     |                                  |                         |                         |                          |                                |                          |                        |                         |
|----------------------------------------------------------------------------------------------------|-------------------------------------|----------------------------------|-------------------------|-------------------------|--------------------------|--------------------------------|--------------------------|------------------------|-------------------------|
| Setup                                                                                                    |                                     | <b>Bun Progress</b>              |                         |                         |                          |                                |                          | <b>Anslysis</b>        |                         |
| This screen displays miscellaneous setup options for the run. Complete the fields and click Start Run when you are ready to begin the run. |                                     |                                  |                         |                         |                          |                                |                          |                        |                         |
| Kit Name:<br>therascreen EGFR CE<br>Rotor:<br>RGO PCR Kit<br>30.4<br><b>Template Version:</b>                                              | Notes:<br>V Locking Ring Attached   |                                  |                         |                         |                          |                                |                          |                        |                         |
| Run ID:                                                                                                    |                                     | Layout of the pipetting adapter: |                         |                         |                          |                                |                          |                        |                         |
| Import Samples<br>Samples:<br>Sample Name:                                                                                                 | Position:1<br>Control               | Position: 3<br>betut fol         | Potion 17<br>Not used   | Position 25<br>Not used | Position: 33<br>Not used | Position: 41<br>Not used       | Position 49<br>Not used: | Postion 57<br>Not used | Postion 65<br>Not used  |
| Sample ID<br>Sample Name                                                                                                    | Position:2<br><b>NTC</b><br>Control | Position:10<br>Not used          | Position 18<br>Not used | Position 26<br>Not used | Position: 34<br>Not used | Postion 42<br>Not used         | Position:50<br>Not used  | Postion 58<br>Not used | Position 66<br>Not used |
|                                                                                                    | Postion: 3<br>Not used              | Position:11<br>Not used          | Position 19<br>Not used | Postion 27<br>Not used  | Position: 35<br>Net used | Position: 43<br>Not used       | Position 51<br>Not used  | Postion:59<br>Not uped | Position 67<br>Not used |
|                                                                                                    | Postion 4<br>Not used               | Position:12<br>Not used          | Postion 20<br>Not used  | Postion 28<br>Not used  | Positor: 36<br>Not used  | Postion 44<br>Not used         | Position 52<br>Not used  | Postion 60<br>Not used | Position 68<br>Not used |
|                                                                                                    | Position: 5<br>Not used             | Position:13<br>Not used          | Position 21<br>Not used | Position 29<br>Not used | Position: 37<br>Not used | Position: 45<br>Not used       | Position 53<br>Not used  | Postion 61<br>Not used | Position 69<br>Not used |
|                                                                                                    | Postion 6<br>Not used               | Postion:14<br>Not used           | Potition 22<br>Not used | Postion 30<br>Not used  | Position: 38<br>Net used | Postion 46<br>Not used         | Position 54<br>Not used  | Postion 62<br>Not used | Position 70<br>Not used |
|                                                                                                    | Position: 7<br>Not used             | Posticr:15<br>Not used           | Position 23<br>Not used | Position 31<br>Not used | Position: 39<br>Not used | Position: 47<br>Not used       | Position 55<br>Not used  | Postion 63<br>Not used | Pontian 71<br>Not used  |
|                                                                                                    | ≛<br>Position 8<br>Not used         | Postion 16<br>Notuced            | Position 24<br>Not uned | Postion 32<br>Not used  | Positor: 40<br>Met used  | Perifice: 48<br><b>Network</b> | Pastion 56<br>Met court  | Pontion 64<br>Mediumed | Potion 72<br>Not used   |

<span id="page-25-1"></span>**Hình 2. Thẻ "Setup" (Thiết lập) (1) và hộp "Locking Ring Attached" (Đã gắn Vòng khóa) (2).**

14. Nhập ID lần chạy vào trường **Run ID** (ID lần chạy) theo quy ước đặt tên của địa phương bạn. Nhập tên mẫu vào trường **Sample Name** (Tên mẫu) theo quy ước đặt tên của địa phương bạn và nhấn phím **Return** (Quay lại).

Thao tác này sẽ thêm tên mẫu vào danh sách mẫu bên dưới và gán cho mẫu đó một "Sample ID" (ID mẫu) (1, 2, 3, v.v.). Ngoài ra, bảng "Layout of the pipetting adapter" (Bố cục bộ điều hợp hút pipet) ở phía bên phải sẽ cập nhật để bao gồm tên mẫu [\(Hình](#page-26-0) 3).

**Lưu ý:** Ngoài ra, các tên mẫu được lưu trữ ở định dạng \*.smp (tệp mẫu Rotor-Gene Q) hoặc \*.csv (các giá trị được phân tách bằng dấu phẩy) có thể được nhập bằng tính năng Import Samples (Nhập mẫu). Tên mẫu được điền tự động bằng phương pháp này.

**Lưu ý:** Trong bảng "Layout of the pipetting adapter" (Bố cục bộ điều hợp hút pipet), kiểm tra xem việc thêm tên mẫu có được đánh dấu bằng sự thay đổi về màu sắc không và tên mẫu có ở vị trí mẫu không [\(Hình 3](#page-26-0)).

**Lưu ý:** Tên mẫu có nhiều hơn 8 ký tự có thể không được hiển thị hoàn toàn trong bảng "Layout of the pipetting adapter" (Bố cục bộ điều hợp hút pipet).

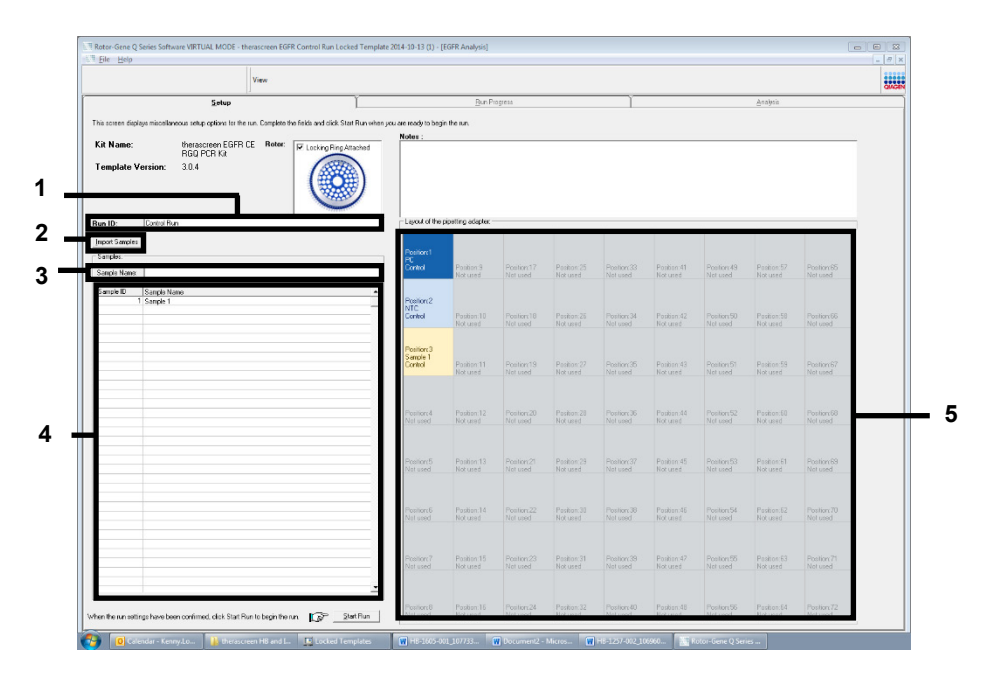

<span id="page-26-0"></span>**Hình 3. Nhập "Run ID" (ID lần chạy) và "Sample Name" (Tên mẫu).** 1 = trường hộp thoại "Run ID" (ID lần chạy); 2 = bảng "Import Samples" (Nhập mẫu); 3 = trường hộp thoại "Sample Name" (Tên mẫu); 4 = "Sample List" (Danh sách mẫu); 5 = bảng "Layout of the pipetting adapter" (Bố cục bô điều hợp hút pipet).

15. Lặp lại bước 14 để nhập tên của tất cả các mẫu bổ sung [\(Hình 4](#page-27-0)).

**Lưu ý:** Để chỉnh sửa tên mẫu, nhấp vào Sample Name (Tên mẫu) trong danh sách mẫu và mẫu đã chọn sẽ xuất hiện trong trường Sample Name (Tên mẫu) ở trên. Chỉnh sửa tên mẫu theo quy ước đặt tên của địa phương bạn và nhấn phím Return (Quay lại) để cập nhật tên.

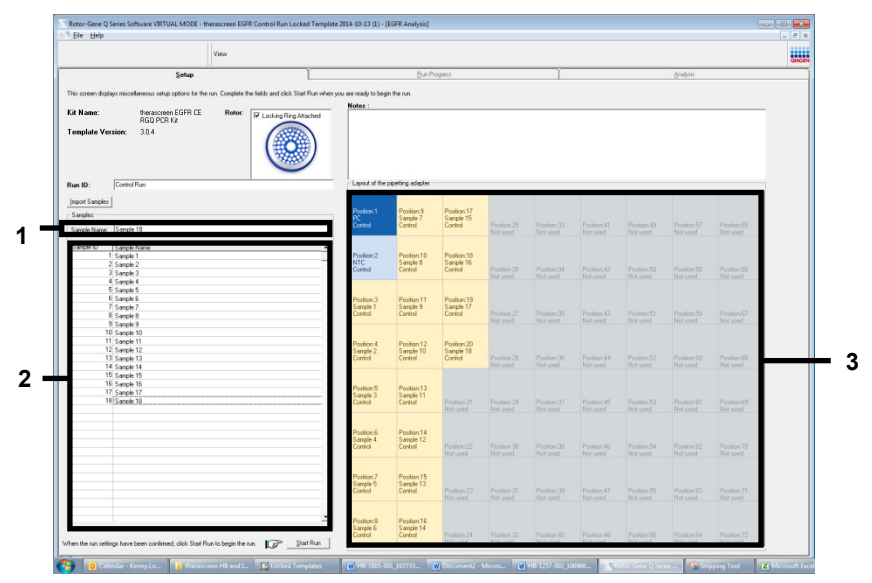

<span id="page-27-0"></span>**Hình 4. Nhập tên mẫu bổ sung vào trường "Sample Name" (Tên mẫu).** 1 = trường hộp thoại "Sample Name" (Tên mẫu); 2 = "Sample List" (Danh sách mẫu); 3 = bảng "Layout of the pipetting adapter" (Bố cục bộ điều hợp hút pipet).

16. Khi tất cả các tên mẫu được nhập, hãy xác minh rằng chúng chính xác. Thêm bất kỳ thông tin bổ sung nào vào trường Notes (Lưu ý) nếu cần, sau đó nhấp vào Start Run (Bắt đầu chạy) [\(Hình 5](#page-28-0)).

**Lưu ý:** Nếu bất kỳ vị trí rôto nào không được sử dụng, "Warning" (Cảnh báo) sẽ xuất hiện [\(Hình 5\)](#page-28-0) để nhắc người dùng rằng tất cả các vị trí không được sử dụng trên rôto phải được lấp đầy bằng các ống rỗng, đậy nắp. Kiểm tra xem tất cả các vị trí rôto không được sử dụng đã được lấp đầy bằng các ống rỗng, đậy nắp chưa và nhấp vào OK để tiếp tục. Cửa sổ "Save As" (Lưu dưới dạng) sẽ mở ra.

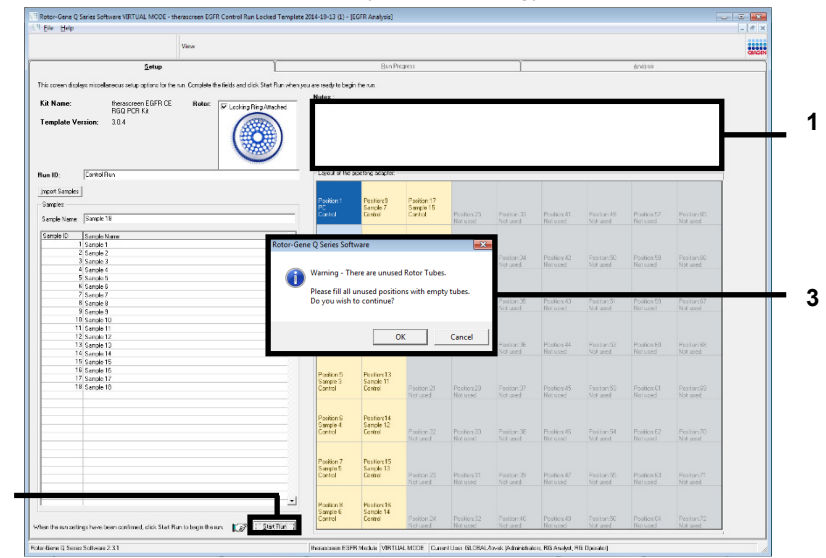

**Hình 5. Trường "Notes" (Lưu ý) (1), nút "Start Run" (Bắt đầu chạy) (2) và "Warning" (Cảnh báo) về các vị trí rôto không được sử dụng (3).**

<span id="page-28-0"></span>**2**

17. Chọn một tên tệp thích hợp và lưu lần chạy PCR dưới dạng tệp lần chạy \*.rex vào vị trí đã chọn. Nhấp vào **Save** (Lưu) [\(Hình 6](#page-29-0)).

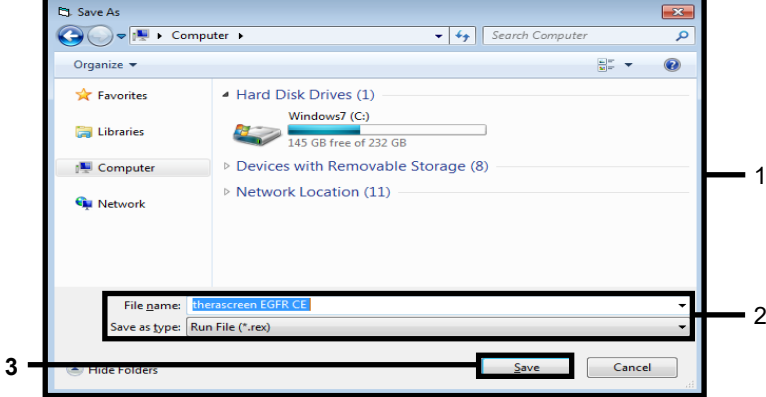

<span id="page-29-0"></span>**Hình 6. Cửa sổ "Save As" (Lưu dưới dạng) (1).** 2 = Các trường "File Name" (Tên tệp) và "Save as type" (Lưu dưới dạng); 3 = "Save" (Lưu).

Lần chạy PCR bắt đầu.

**Lưu ý:** Khi lần chạy bắt đầu, thẻ "Run Progress" (Tiến trình chạy) sẽ mở ra để hiển thị dấu vết nhiệt độ và thời gian chạy còn lại [\(Hình 7](#page-30-0)).

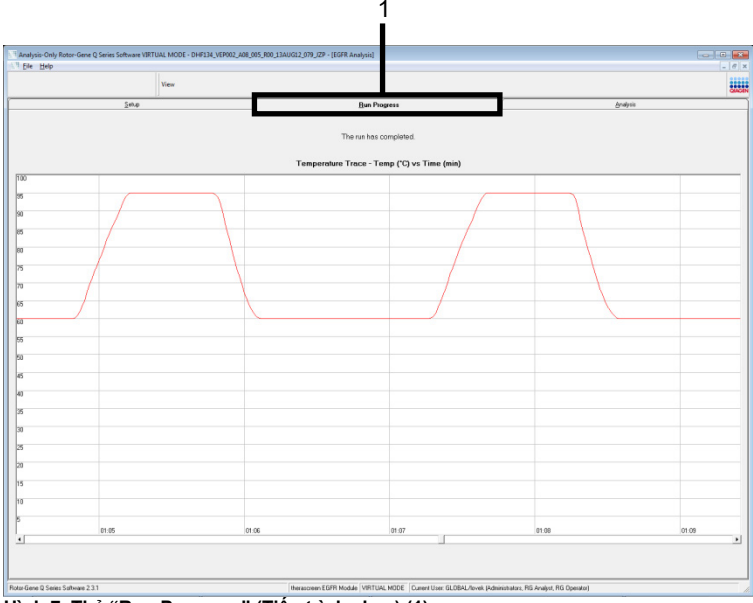

<span id="page-30-0"></span>**Hình 7. Thẻ "Run Progress" (Tiến trình chạy) (1).**

**Lưu ý:** Sau khi kết thúc lần chạy, thẻ "Analysis" (Phân tích) sẽ mở ra. Nếu thẻ Analysis (Phân tích) không mở, nhấp vào thẻ Analysis (Phân tích) [\(Hình 8](#page-31-0)).

**Lưu ý:** Giải thích về phương pháp tính toán được trình bày trong phần ["Giải thích Kết](#page-46-0)  [quả \(Tự động\)](#page-46-0)".

| Setup<br><b>Bun Progress</b><br>Analysis<br><b>Beport</b><br>9 Window Snip<br>Control Bun Sample Besult Table:<br>Sancie Name<br>Tube ID<br>Control Assey Ct   Flegs N/errings<br>Status<br>PC Control<br>32.03<br>Vaid<br>NTC Control<br>Vaid<br>d e<br>27.92<br>MAN-10-00167 Exr01_C_Mini_034U612_MSP.<br>Vaid<br>MAN-10-00169 Exi02_C_Mini_03AUG12_MSP<br>$26.94 -$<br>Vaid<br>MAN-10-00173 ExI03 C. Mini 034U612 MSP<br>26.33<br>Vaid<br>MAN-10-00174 Exi04. C. Mini. 036U612. MSP<br>$25.71 -$<br>Vaid<br>MAN-10 00176 Ex105_C_Mini_03AUG12_MSP<br>27.35<br>Vaid<br>MAN-10-00177 Exi05 C Mini 03AUG12 MSP<br>$25.69 -$<br>Vaid<br>MAN-10-00180 Ext07_C_Mini_034U612_MSP.<br>27.71<br>Vaid<br>MAN-10-00182 Ex103_C_Mini_03AUG12_MSP<br>$29.73 -$<br>Vaid<br>MAN-10-00184 Exi03_C_Mini_03AU612_MSP<br>26.64<br>Vaid<br>MAN-10-00109 Ex10. C. Mini. 036U612. MSP<br>$29.28 -$<br>Vaid<br>MAN1000190 Ex11_C_Mini_03AUG12_MSP<br>26.69<br>Vaid<br>$26.03 -$<br>Vaid<br>MAN-10-00194 Exi12_C_Mini_03AUG12_MSP<br>MAN-10-00151 Exit3_C_Min_034U612_MSP<br>24.81<br>Vaid<br>$26.13 -$<br>Vaid<br>MAN-10-00155 Exr14_C_Mini_03AUG12_MSP<br>MAN-10-00157 Ex15_C_Mini_03AU612_MSP<br>25.54<br>Vaid<br>$28.61 -$<br>MAN-10-00200 Ex15. C. Mini. 036U612. MSP<br>Vaid | View |  | <b>WHI</b> |
|----------------------------------------------------------------------------------------------------|------|--|------------|
|                                                                                                    |      |  |            |
|                                                                                                    |      |  |            |
|                                                                                                    |      |  |            |
|                                                                                                    |      |  |            |
|                                                                                                    |      |  |            |
|                                                                                                    |      |  |            |
|                                                                                                    |      |  |            |
|                                                                                                    |      |  |            |
|                                                                                                    |      |  |            |
|                                                                                                    |      |  |            |
|                                                                                                    |      |  |            |
|                                                                                                    |      |  |            |
|                                                                                                    |      |  |            |
|                                                                                                    |      |  |            |
|                                                                                                    |      |  |            |
|                                                                                                    |      |  |            |
|                                                                                                    |      |  |            |
|                                                                                                    |      |  |            |
|                                                                                                    |      |  |            |
|                                                                                                    |      |  |            |

<span id="page-31-0"></span>**Hình 8. Thẻ "Analysis" (Phân tích) (1) và báo cáo kết quả (2 = "Sample QC Result Table" (Bảng kết quả QC mẫu)).**

Kết quả kiểm soát được báo cáo như sau trong "Sample QC Result Table" (Bảng kết quả QC mẫu) [\(Hình 8](#page-31-0)).

Các mẫu chứng lần chạy (PC và NTC, các vị trí ống 1 và 2 tương ứng). Nếu kết quả nằm trong phạm vi chấp nhận được, mỗi kết quả sẽ hiển thị là "Valid" (Hợp lệ). Nếu không, kết quả "Invalid" (Không hợp lệ) sẽ xuất hiện.

**CT của phản ứng mẫu chứng mẫu >31,10**; hiển thị là "**Invalid**" (Không hợp lệ). Số lượng DNA không đủ cho phân tích đột biến. Xét nghiệm lại mẫu. Nếu số lượng DNA vẫn không đủ, tách chiết thêm mô khối u nếu có.

**CT của phản ứng mẫu chứng mẫu <23,70**; hiển thị là "**Invalid**" (Không hợp lệ). Nồng độ DNA quá cao để phân tích đột biến. Pha loãng với Nước Không có Nuclease để Pha loãng (Dil.) và xét nghiệm lại. Pha loãng về C<sub>T</sub> trong khoảng 23,70-31,10. Tỷ lệ pha loãng 1:1 làm tăng giá trị  $C<sub>T</sub>$  thêm khoảng 1.0.

 $C<sub>T</sub>$  của phản ứng đối chứng mẫu trong khoảng 23,70-31,10 (23,70≤  $C<sub>T</sub>$  đối chứng ≤31,10); hiển thị là "**Valid**" (Hợp lệ). Nồng độ DNA phù hợp để phân tích đột biến.

**Lưu ý:** Nếu cần tách chiết lại hoặc pha loãng, lặp lại phản ứng mẫu chứng để xác nhận rằng nồng độ DNA phù hợp để sử dụng.

18. Nhấp vào Report (Báo cáo) để tạo tệp báo cáo. Cửa sổ "Report Browser" (Trình duyệt Báo cáo) sẽ mở ra. Chọn **EGFR CE Analysis Report** (Báo cáo Phân tích EGFR CE) trong "Templates" (Mẫu), sau đó nhấp vào **Show** (Hiển thị) [\(Hình 9](#page-32-0)).

**Lưu ý:** Để lưu báo cáo vào một vị trí thay thế ở định dạng Lưu trữ Web, nhấp vào **Save As** (Lưu dưới dạng) ở góc trên cùng bên trái của mỗi báo cáo.

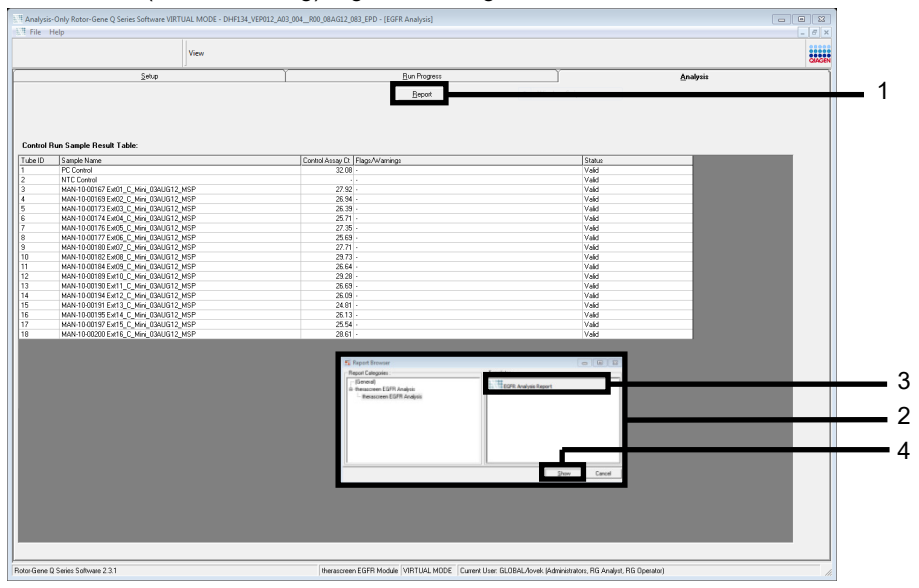

<span id="page-32-0"></span>**Hình 9. Chọn "EGFR CE Analysis Report" (Báo cáo Phân tích EGFR CE)** 1 = "Report" (Báo cáo); 2 = cửa sổ "Report Browser" (Trình duyệt Báo cáo); 3 = lựa chọn "EGFR Analysis Report" (Báo cáo Phân tích EGFR); 4 = "Show" (Hiển thị).

### <span id="page-33-0"></span>Giao thức: Phát hiện đột biến EGFR

Giao thức này là để phát hiện các đột biến EGFR. Khi một mẫu đã đạt đánh giá mẫu DNA, mẫu đó có thể được xét nghiệm bằng xét nghiệm đột biến EGFR sử dụng phần mềm tự động.

**Lưu ý:** Để phát hiện đột biến thủ công, hãy tham khảo Phụ lục A*:* [Giao th](#page-72-0)ức Thủ công [therascreen EGFR RGQ PCR Kit](#page-72-0).

Những điểm quan trọng trước khi bắt đầu

- Để có được kết quả chính xác, hãy đảm bảo rằng quy trình trộn như mô tả được thực hiện ở mỗi bước trộn của quy trình thiết lập xét nghiệm.
- Trước khi bắt đầu quy trình, hãy đọc phần [Phòng ng](#page-15-1)ừa chung.
- Dành thời gian để làm quen với dụng cụ Rotor-Gene Q MDx 5plex HRM trước khi bắt đầu giao thức. Xem hướng dẫn sử dụng dụng cụ.
- Một mẫu có thể được xét nghiệm bằng xét nghiệm đột biến EGFR khi mẫu đó đã đạt đánh giá mẫu DNA.
- Để sử dụng hiệu quả *therascreen* EGFR RGQ PCR Kit, các mẫu phải được nhóm thành các lô bảy mẫu. Kích thước lô nhỏ hơn có nghĩa là ít mẫu hơn có thể được xét nghiệm với *therascreen* EGFR RGQ PCR Kit.
- Một mẫu phải được xét nghiệm bằng cách sử dụng tất cả các hỗn hợp phản ứng được cung cấp trong *therascreen* EGFR RGQ PCR Kit.
- Không xoáy *Taq* hoặc bất kỳ hỗn hợp nào có chứa *Taq*, vì điều này có thể làm bất hoạt enzym.
- Hút pipet *Taq* bằng cách cẩn thận đặt đầu pipet ngay dưới bề mặt chất lỏng để tránh đầu tip bị dư thừa enzym.

Những việc cần làm trước khi bắt đầu

- Đảm bảo rằng phần mềm *therascreen* EGFR CE Assay Package được cài đặt trước khi sử dụng dụng cụ Rotor-Gene Q MDx 5plex HRM lần đầu tiên (xem Phụ lụ[c B: Cài](#page-101-0)  đặt *therascreen* [EGFR CE Assay Package](#page-101-0)).
- Trước mỗi lần sử dụng, tất cả thuốc thử phải được rã đông hoàn toàn trong tối thiểu 1 giờ và tối đa 4,5 giờ ở nhiệt độ môi trường (15-25°C), trộn bằng cách đảo ngược 10 lần và ly tâm nhanh để thu các thành phần dưới đáy ống.
- Trộn tất cả các mẫu bằng cách đảo ngược 10 lần và ly tâm nhanh để thu các thành phần dưới đáy ống.
- Đảm bảo rằng *Taq* ở nhiệt độ môi trường (15-25°C) trước mỗi lần sử dụng. Ly tâm ống nhanh để thu enzym ở đáy ống.

### Quy trình

1. Rã đông tất cả các ống hỗn hợp phản ứng, nước cho NTC và EGFR PC ở nhiệt độ môi trường (15-25°C) trong tối thiểu 1 giờ và tối đa 4,5 giờ.

Thời gian để rã đông thuốc thử, thiết lập PCR và bảo quản trước khi bắt đầu chạy được chỉ rõ trong [Bảng 5](#page-34-0).

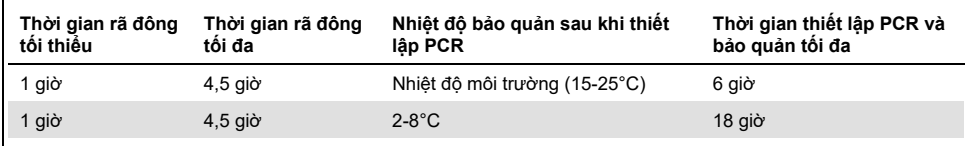

<span id="page-34-0"></span>**Bảng 5. Thời gian rã đông, thời gian thiết lập PCR và nhiệt độ bảo quản**

**Lưu ý:** Việc thiết lập PCR được thực hiện ở nhiệt độ môi trường (15-25°C). Bảo quản chỉ thời gian từ khi hoàn thành thiết lập PCR đến khi bắt đầu chạy PCR trên dụng cụ Rotor-Gene Q MDx 5plex HRM.

**Lưu ý:** Đưa *Taq* (*Taq* ống) về nhiệt độ môi trường (15-25°C) cùng lúc với các thuốc thử khác (xe[m Bảo quản và Xử lý Thuốc thử\)](#page-17-0). Ly tâm ống nhanh để thu enzym ở đáy ống.

- 2. Khi thuốc thử đã được rã đông, trộn bằng cách đảo ngược mỗi ống 10 lần để tránh nồng độ muối tập trung tại một vùng, sau đó ly tâm nhanh để thu các thành phần dưới đáy ống.
- 3. Chuẩn bị đủ hỗn hợp chính xét nghiệm (hỗn hợp phản ứng xét nghiệm cộng với *Taq*) cho các mẫu DNA, phản ứng EGFR PC và phản ứng NTC theo thể tích trong [Bảng 6](#page-35-0). Bao gồm thuốc thử cho một mẫu bổ sung để có đủ lượng dư cho quá trình thiết lập PCR.

Các hỗn hợp chính chứa tất cả các thành phần cần thiết cho PCR ngoại trừ mẫu.

| Xét nghiệm   | Ông hỗn hợp phản<br>ứng | Thể tích hỗn hợp phản<br>úrng | Thể tích Tag DNA polymerase<br>( <i>Taq</i> ông) |
|--------------|-------------------------|-------------------------------|--------------------------------------------------|
| Mẫu chứng    | <b>CTRL</b>             | $19.5$ µl x (n+1)*            | $0.5$ µl x $(n+1)^*$                             |
| <b>T790M</b> | <b>T790M</b>            | $19,5$ µl x (n+1)             | $0,5$ µl x (n+1)                                 |
| Mất đoan     | Del                     | 19,5 µl x $(n+1)$             | $0.5$ µl x (n+1)                                 |
| <b>L858R</b> | <b>L858R</b>            | $19,5$ µl x (n+1)             | $0,5$ µl x (n+1)                                 |
| L861Q        | L861Q                   | $19,5$ µl x (n+1)             | $0,5$ µl x (n+1)                                 |
| G719X        | G719X                   | $19,5$ µl x (n+1)             | $0,5$ µl x (n+1)                                 |
| S768I        | S768I                   | $19.5$ µl x (n+1)             | $0.5$ µl x (n+1)                                 |
| Thêm đoan    | <b>Ins</b>              | $19.5$ µl x (n+1)             | $0.5$ µl x (n+1)                                 |

<span id="page-35-0"></span>**Bảng 6. Chuẩn bị hỗn hợp chính xét nghiệm**

n = số lượng phản ứng (mẫu cộng với mẫu chứng). Chuẩn bị đủ hỗn hợp chính cho một mẫu bổ sung (n + 1) để có đủ lượng dư cho thiết lập PCR. Giá trị n không được vượt quá bảy (cộng thêm mẫu chứng) vì bảy là số lượng mẫu tối đa có thể vừa trong một lần chạy.

4. Trôn kỹ hỗn hợp chính xét nghiệm bằng cách hút pipet nhẹ nhàng lên xuống 10 lần. Đặt số lượng ống dạng dải thích hợp vào khối nạp theo bố cục trong [Bảng 7](#page-36-0). Thêm ngay 20 µl hỗn hợp chính xét nghiệm thích hợp vào mỗi ống dạng dải PCR.

Để nắp trong hộp đựng bằng nhựa cho đến khi cần.
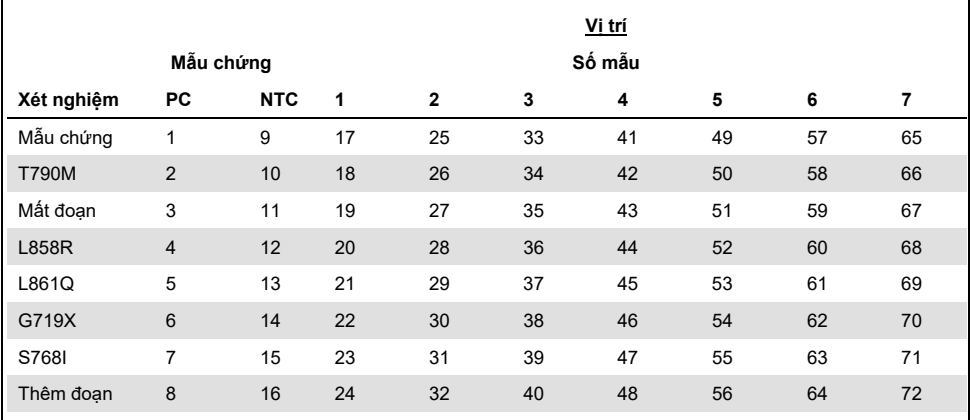

<span id="page-36-0"></span>Bảng 7. Bố cục các xét nghiêm đối chứng và đột biến trong khối nap. Các số biểu thi các vi trí trong khối **nạp và cho biết vị trí rôto cuối cùng.**

- 5. Thêm ngay 5 µl nước cho NTC vào các ống ở vị trí 9-16 và đậy nắp ống.
- 6. Thêm 5 µl mỗi mẫu vào các ống mẫu (vị trí ống 17-24, 25-32, 33-40, 41-48, 49-56, 57-64 và 65-72) và đậy nắp ống.
- 7. Thêm 5 µl EGFR PC vào ống ở vị trí 1-8 và đậy nắp ống.

Cẩn thận để tránh lỗi nạp hoặc lỗi hút pipet để đảm bảo thêm chính xác NTC, mẫu và EGFR PC vào các ống thích hợp.

Mỗi ống phải chứa tổng thể tích phản ứng là 25 µl (20 µl hỗn hợp chính xét nghiệm được chuẩn bị ở bước 3 [\(Bảng 6\)](#page-35-0) cộng với 5 µl NTC/mẫu/PC). Các số biểu thị các vị trí trong khối nạp và cho biết vị trí rôto cuối cùng.

Đánh dấu các nắp ống để hiển thị hướng nạp các ống vào dụng cụ Rotor-Gene Q MDx 5plex HRM.

- 8. Sau khi tất cả các ống PCR được đậy nắp, hãy kiểm tra bằng mắt mức đầy của các ống mẫu để đảm bảo mẫu đã được thêm vào tất cả các ống.
- 9. Đảo ngược tất cả các ống PCR 4 lần để trộn mẫu và hỗn hợp phản ứng.

10. Đặt các ống dạng dải PCR vào các vị trí thích hợp trong 72-well rotor theo bố cục trong [Bảng 7](#page-36-0).

Có thể bao gồm tối đa 7 mẫu trong mỗi lần chạy PCR. Nếu rôto chưa đầy, hãy lấp đầy tất cả các vị trí trống trên rôto bằng các ống rỗng, đậy nắp.

11. Đặt ngay 72-well rotor vào dụng cụ Rotor-Gene Q MDx 5plex HRM. Đảm bảo rằng vòng khóa (phụ kiện của dụng cụ Rotor-Gene Q MDx 5plex HRM) được đặt trên đầu rôto để giữ chặt các ống trong quá trình chạy.

**Lưu ý:** Nếu sử dụng phát hiện đột biến EGFR thủ công, hãy tham khảo Phụ lục A: Giao thức Thủ công *therascreen* EGFR RGQ PCR Kit.

12. Nhấp đúp vào biểu tượng *therascreen* **EGFR CE Locked Template** (Mẫu khóa therascreen EGFR CE) trên màn hình máy tính xách tay được kết nối với dụng cụ Rotor-Gene Q MDx 5plex HRM để khởi động phần mềm Rotor-Gene Q ([Hình 10](#page-37-0)).

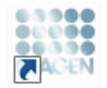

therascreen EGFR CE Locked Template

<span id="page-37-0"></span>**Hình 10. Biểu tượng EGFR CE Locked Template (Mẫu khóa EGFR CE) (phát hiện đột biến EGFR).**

13. Thẻ "Setup" (Thiết lập) mở ra theo mặc định [\(Hình 11\)](#page-38-0). Đảm bảo rằng vòng khóa đã được gắn đúng cách, sau đó chọn hộp **Locking Ring Attached** (Đã gắn Vòng khóa). Đóng nắp của dụng cụ Rotor-Gene Q MDx 5 plex HRM.

| View                                                                                                    |                                                    |                                                |                           |                          |                                                      |                         |                          |                                |                              |
|----------------------------------------------------------------------------------------------------|----------------------------------------------------|------------------------------------------------|---------------------------|--------------------------|------------------------------------------------------|-------------------------|--------------------------|--------------------------------|------------------------------|
| Setup                                                                                                    |                                                    | Run Progress                                   |                           |                          |                                                      |                         |                          | Analysis                       |                              |
| This screen displays mixcellaneous setup options for the run. Complete the fields and click Start Flum when you are ready to begin the run.<br>Rotor:<br>therascreen EGFR CE<br><b>Kit Name:</b><br>Locking Ring Attached<br>RGO PCR Kit<br>Template Version:<br>3.0.4 | Layout of the pipetting adapter<br>PC              | <b>NTC</b>                                     | Not used                  | Not used                 | Net used                                             | Not used                | Net used                 | Notured                        | Not used                     |
| Run ID:                                                                                                    | Position: 1<br>Control<br>PC<br>Control            | Position: 9<br><b>NTC</b><br>Control           | Position:17<br>Net used   | Pesition: 25<br>Not used | Pastice 33<br>Notased                                | Position 41<br>Net used | Politicro49<br>Nit used  | Postkn 57<br>Not used          | Position 65<br>Not used      |
| <b>Import Samples</b><br>Samples:<br>Sample Mame:                                                                                                    | Position: 2<br><b>T790H</b><br>PC.<br>T790M        | Position:10<br>NTC.<br><b>T790M</b>            | Postion 18<br>Not used    | Position: 25<br>Not used | Position: 34<br>Notused                              | Pontox42<br>Net used    | Position:50<br>Not used  | Postion 58<br>Not used         | Posten 66<br>Not used        |
| Senote ID<br>Sample Name                                                                                                    | Position: 3<br>Deletions<br>PC.<br>Deletions       | Position: 11<br><b>NTC</b><br><b>Deletions</b> | Plobit on: 19<br>Net used | Position: 27<br>Not used | Pastion 35<br>Not used.                              | Poston 43<br>Net used   | Position 51<br>Not used. | Postion 59<br>Not used         | Posten67<br>Not used         |
|                                                                                                    | Position: 4<br><b>L858R</b><br>PC.<br><b>L858B</b> | Position: 12<br>NTC<br><b>LB5BR</b>            | Positox 20<br>Net used    | Position: 28<br>Not used | Pastice: 36<br>Notused                               | Positon 44<br>Net used  | Postkirt52<br>Not used   | Postkn 60<br>Not used          | Position EB<br>Not used      |
| Notes:                                                                                                    | Position: S<br>L861Q<br>PC<br>18519                | Position: 13<br><b>NTC</b><br>1.8619           | Poster 21<br>Net used     | Postor:29<br>Not used    | Pashon 37<br>Not used                                | Poston 45<br>Net used   | Position 53<br>Not used  | Postion 61<br>Not used         | Posten69<br>Not used         |
|                                                                                                    | Position: <b>6</b><br>6719X<br>PE.<br>G71SK        | Position: 14<br>NTC.<br>67198                  | Position 22<br>Net used   | Postion: 33<br>Not used  | Postion 33<br>Notused                                | Position 46<br>Net used | Poston:54<br>Not used    | Postkn 52<br>Notured           | Position 70<br>Not used      |
|                                                                                                    | Position: 7<br>\$7000<br>PC<br>S7681               | Position: 15<br><b>NTC</b><br>\$7688           | Postov23<br>Net used      | Pickborg 21<br>Not used  | Pastice 29<br>Notweed                                | Poston 47<br>Net used   | Position 55<br>Not used  | Postion 63<br>Notured          | Poster/71<br><b>Not used</b> |
| When the run settings have been continued, click Start Run to begin the run. [175] Start Run                                                                                                    | Position: 8<br>PE.<br>Invertions<br>Insations      | Position: 16<br>NTC.<br><b>Insertions</b>      | Postion 24<br>Net used    | Not used                 | Pedior:32 Pastion:40 Postion:48 Pedior:55<br>Notused | Net used                | Main cased               | Postkn 54 Posten 72<br>Notured | Not used                     |

<span id="page-38-0"></span>**Hình 11. Thẻ "Setup" (Thiết lập) (1) và hộp "Locking Ring Attached" (Đã gắn Vòng khóa) (2).**

14. Nhập ID lần chạy vào trường Run ID (ID lần chạy) theo quy ước đặt tên của địa phương bạn. Nhập tên mẫu vào trường Sample Name (Tên mẫu) theo quy ước đặt tên của địa phương bạn và nhấn phím **Return** (Quay lại).

Thao tác này sẽ thêm tên mẫu vào danh sách mẫu bên dưới và gán cho mẫu đó một "Sample ID" (ID mẫu) (1, 2, 3, v.v.). Ngoài ra, bảng "Layout of the pipetting adapter" (Bố cục bộ điều hợp hút pipet) ở phía bên phải sẽ cập nhật để bao gồm tên mẫu (H[ình](#page-39-0) 12).

**Lưu ý:** Ngoài ra, các tên mẫu được lưu trữ ở định dạng \*.smp (tệp mẫu Rotor-Gene Q) hoặc \*.csv (các giá trị được phân tách bằng dấu phẩy) có thể được nhập bằng nút Import Samples (Nhập mẫu). Tên mẫu được điền tự động bằng phương pháp này.

Lưu ý: Trong bảng "Layout of the pipetting adapter" (Bố cục bộ điều hợp hút pipet), kiểm tra xem việc thêm tên mẫu có được đánh dấu bằng sự thay đổi về màu sắc không và tên mẫu có ở vị trí mẫu không [\(Hình 12](#page-39-0)).

**Lưu ý:** Có thể thêm tối đa 7 mẫu. Các ID mẫu (trong các vòng tròn mẫu) được chỉ định tự động từ 1 đến 7.

**Lưu ý:** Tên mẫu có nhiều hơn 8 ký tự có thể không được hiển thị hoàn toàn trong bảng

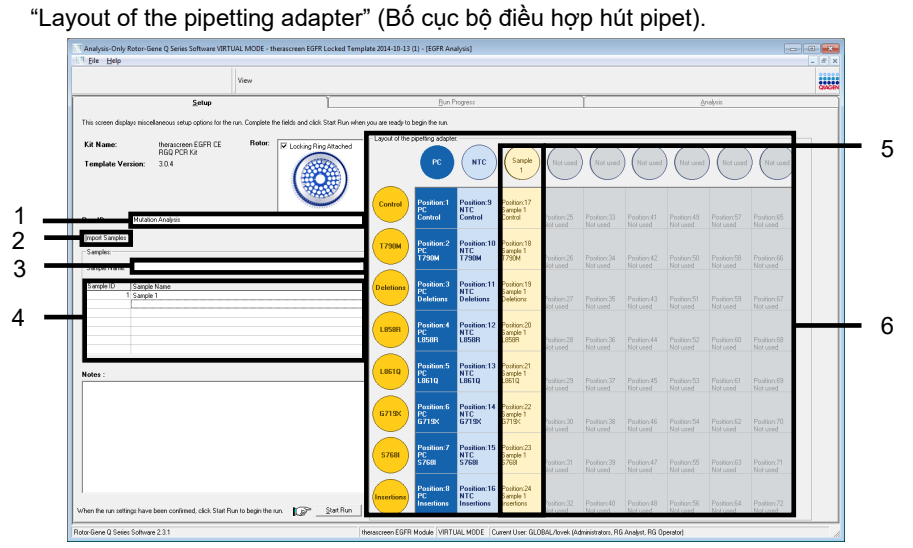

<span id="page-39-0"></span>**Hình 12. Nhập "Run ID" (ID lân chạy) và "Sample Name" (Tên mâu).** 1 = trường "Run ID" (ID lân chạy); 2 = nút<br>"Import Samples" (Nhập mẫu); 3 = trường "Sample Name" (Tên mẫu); 4 = "Sample List" (Danh sách mẫu); 5 = bảng "Layout of the pipetting adapter" (Bố cục bộ điều hợp hút pipet); 6 = Vòng tròn mẫu được đánh dấu và cột gồm 8 xét nghiệm bên dưới.

15. Lặp lại bước 14 để nhập tên của tất cả các mẫu bổ sung [\(Hình 13](#page-40-0)).

**Lưu ý:** Để chỉnh sửa tên mẫu, nhấp vào **Sample Name** (Tên mẫu) trong danh sách mẫu và mẫu đã chọn sẽ xuất hiện trong trường **Sample Name** (Tên mẫu) ở trên. Chỉnh sửa tên mẫu theo quy ước đặt tên của địa phương bạn và nhấn phím Return (Quay lại) để cập nhật tên.

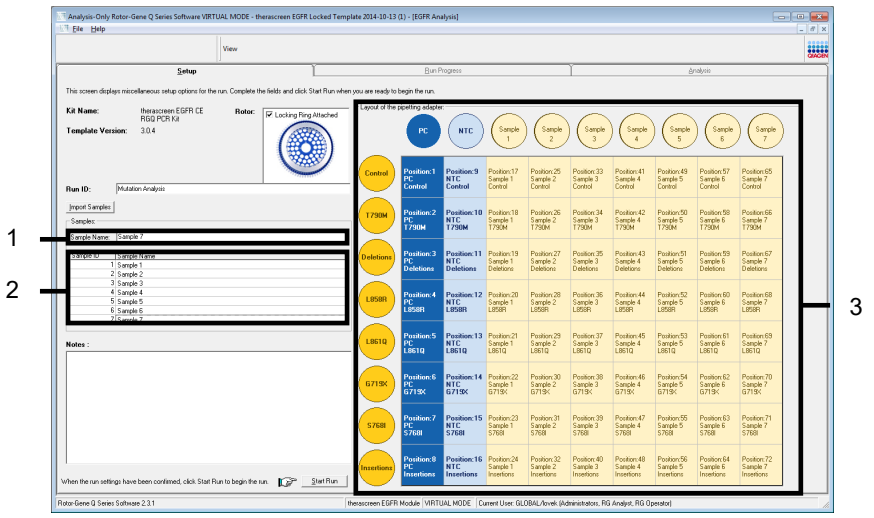

<span id="page-40-0"></span>**Hình 13. Nhập tên mẫu bổ sung vào trường "Sample Name" (Tên mẫu).** 1 = trường "Sample Name" (Tên mẫu); 2 = "Sample List" (Danh sách mẫu); 3 = bảng "Layout of the pipetting adaptor" (Bố cục bộ điều hợp hút pipet).

16. Khi tất cả các tên mẫu được nhập, hãy xác minh rằng chúng chính xác. Thêm bất kỳ thông tin bổ sung nào vào trường **Notes** (Lưu ý) nếu cần, sau đó nhấp vào **Start Run** (Bắt đầu chạy) [\(Hình 14](#page-41-0)).

**Lưu ý:** Nếu bất kỳ vị trí rôto nào không được sử dụng, "Warning" (Cảnh báo) sẽ xuất hiện [\(Hình 14\)](#page-41-0) để nhắc người dùng rằng tất cả các vị trí không được sử dụng trên rôto phải được lấp đầy bằng các ống rỗng, đậy nắp. Kiểm tra xem tất cả các vị trí rôto không được sử dụng đã được lấp đầy bằng các ống rỗng, đậy nắp chưa và nhấp vào **OK** để tiếp tục.

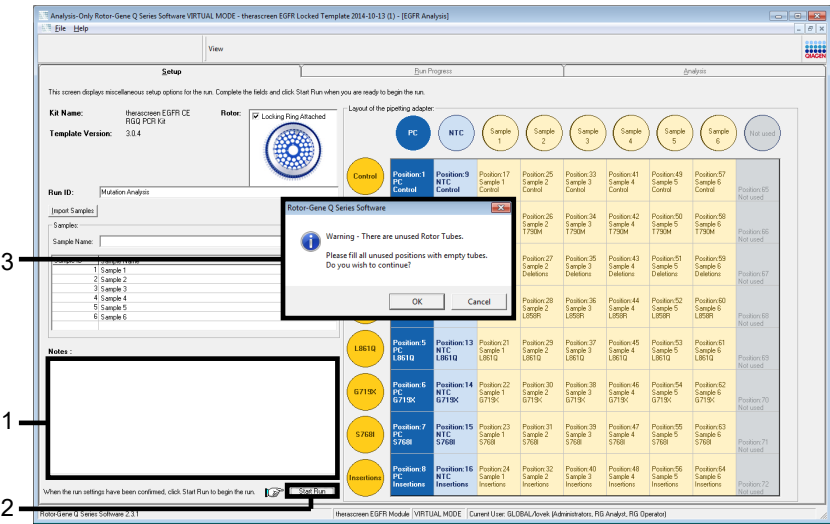

<span id="page-41-0"></span>**Hình 14. Trường "Notes" (Lưu ý) (1), nút "Start Run" (Bắt đầu chạy) (2) và "Warning" (Cảnh báo) về các vị trí rôto không được sử dụng (3).**

17. Cửa sổ "Save As" (Lưu dưới dạng) mở ra. Nhập một tên tệp thích hợp và lưu lần chạy PCR dưới dạng tệp lần chạy \*.rex vào vị trí đã chọn. Nhấp vào **Save** (Lưu) [\(Hình 15](#page-42-0)).

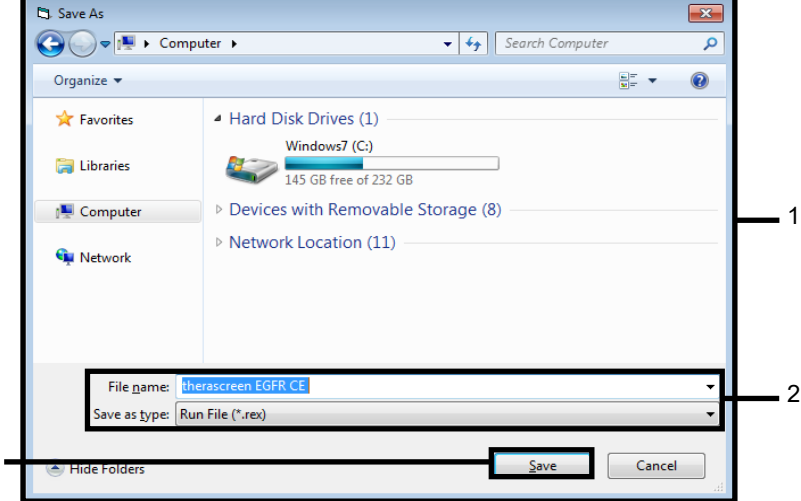

<span id="page-42-0"></span>**Hình 15. Cửa sổ "Save As" (Lưu dưới dạng) (1).** 2 = Các trường "File Name" (Tên tệp) và "Save as type" (Lưu dưới dạng); 3 = "Save" (Lưu).

3

Lần chạy PCR bắt đầu.

**Lưu ý:** Khi lần chạy bắt đầu, thẻ "Run Progress" (Tiến trình chạy) sẽ mở ra để hiển thị dấu vết nhiệt độ và thời gian chạy còn lại [\(Hình 16](#page-43-0)).

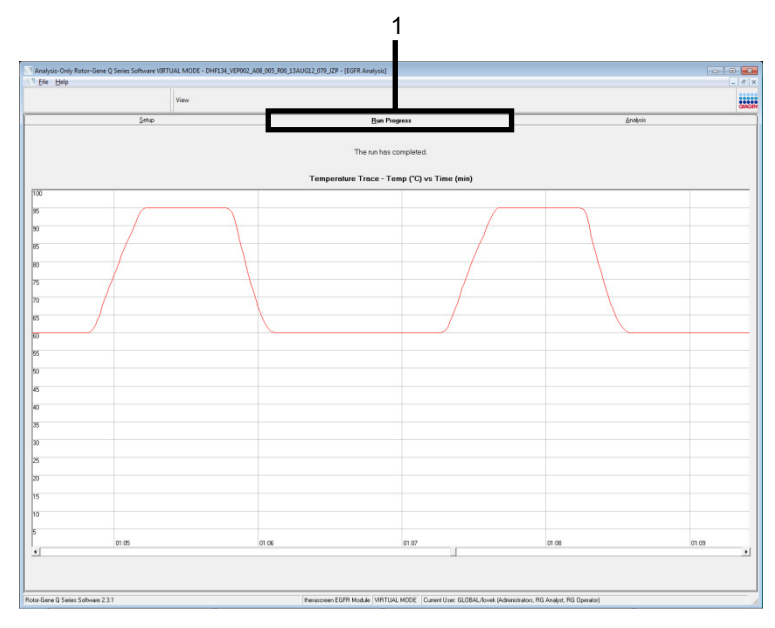

<span id="page-43-0"></span>**Hình 16. Thẻ "Run Progress" (Tiến trình chạy).**

Sau khi kết thúc lần chạy, thẻ "Analysis" (Phân tích) sẽ mở ra.

**Lưu ý:** Nếu thẻ Analysis (Phân tích) không mở, nhấp vào thẻ Analysis (Phân tích) ([Hình 17](#page-44-0)).

**Lưu ý:** Giải thích về phương pháp tính toán được trình bày trong phần ["Giải thích Kết](#page-46-0)  [quả \(Tự động\)](#page-46-0)".

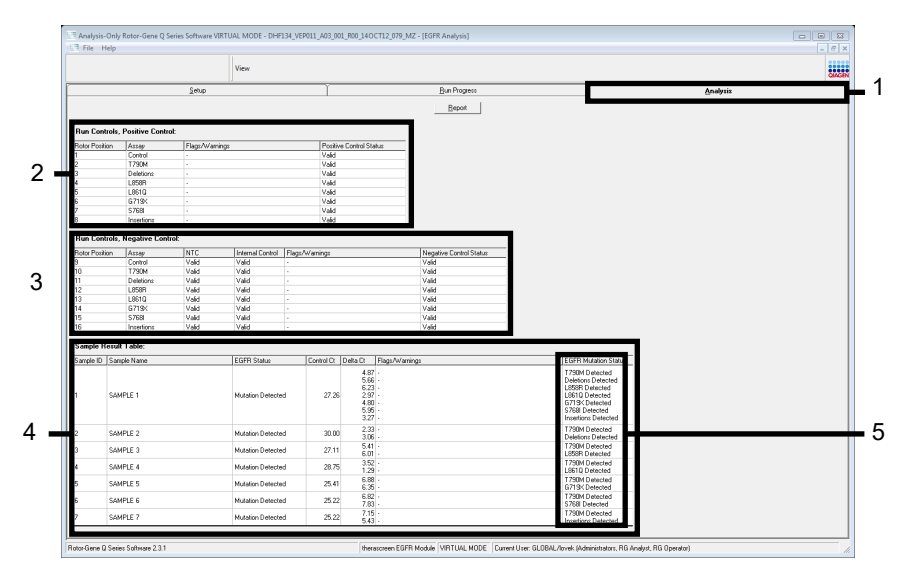

<span id="page-44-0"></span>**Hình 17. Thẻ "Analysis" (Phân tích) (1) và báo cáo kết quả.** 2 = bảng "Run Controls, Positive Control" (Mẫu chứng lần chạy, Mẫu chứng dương); 3 = bảng "Run Controls, Negative Control" (Mẫu chứng lần chạy, Mẫu chứng âm); 4 = "Sample Result Table" (Bảng kết quả mẫu); 5 = bảng "Mutation Status" (Trạng thái đột biến).

Kết quả xét nghiệm được báo cáo như sau [\(Hình 18](#page-45-0)).

**Run Controls, Positive Control** (Mẫu chứng lần chạy, Mẫu chứng dương): Nếu kết quả nằm trong phạm vi chấp nhận được, "Positive Control Status" (Trạng thái mẫu chứng dương) sẽ hiển thị là "Valid" (Hợp lệ), nếu không kết quả "Invalid" (Không hợp lệ) sẽ xuất hiện.

**Run Controls, Negative Control** (Mẫu chứng lần chạy, Mẫu chứng âm): Nếu cả kết quả "NTC" và "Internal Control" (Mẫu chứng nội bộ) nằm trong phạm vi chấp nhận được, "Negative Control Status" (Trạng thái mẫu chứng âm) sẽ hiển thị là "Valid" (Hợp lệ), nếu không kết quả "Invalid" (Không hợp lệ) sẽ xuất hiện.

**Sample Result Table** (Bảng kết quả mẫu): Các đột biến cụ thể được báo cáo cho các mẫu Dương tính với Đột biến trong cột "EGFR Mutation Status" (Trạng thái đột biến EGFR).

18. Nhấp vào Report (Báo cáo) để tạo tệp báo cáo. Cửa sổ "Report Browser" (Trình duyệt Báo cáo) sẽ mở ra. Chon EGFR CE Analysis Report (Báo cáo Phân tích EGFR CE) trong Templates (Mẫu), sau đó nhấp vào Show (Hiển thị) [\(Hình 18](#page-45-0)).

**Lưu ý:** Để lưu một báo cáo vào một vị trí thay thế ở định dạng Lưu trữ Web, nhấp vào **Save As** (Lưu dưới dạng) ở góc trên cùng bên trái của mỗi báo cáo.

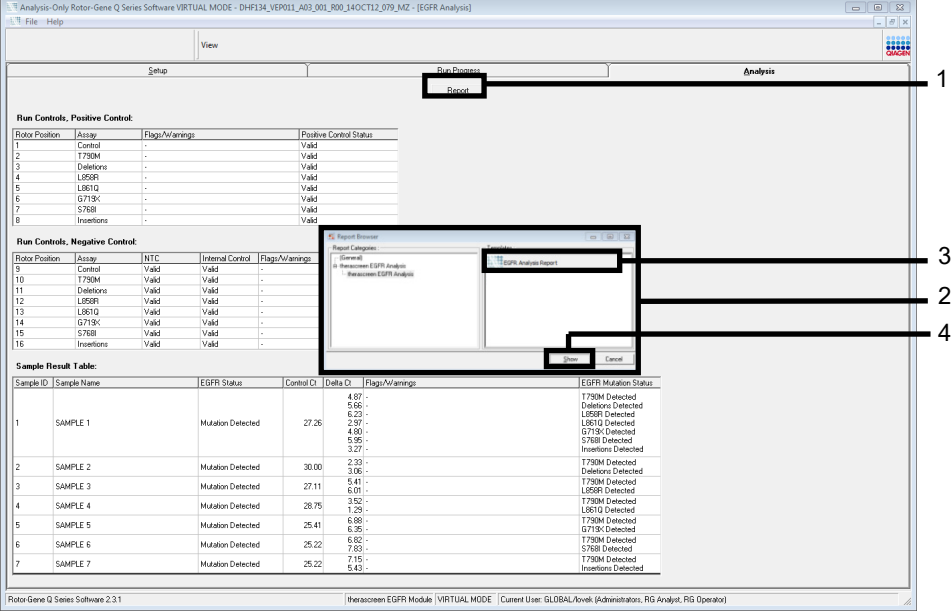

<span id="page-45-0"></span>**Hình 18. Chọn "EGFR CE Analysis Report" (Báo cáo Phân tích EGFR CE)** 1 = "Report" (Báo cáo); 2 = bảng "Report Browser" (Trình duyệt Báo cáo); 3 = "EGFR CE Analysis Report" (Báo cáo Phân tích EGFR CE); 4 = "Show" (Hiển thị).

# <span id="page-46-0"></span>Giải thích Kết quả (Tự động)

Các lệnh gọi phân tích và đột biến được thực hiện tự động bởi *therascreen* EGFR Assay Package khi lần chạy hoàn tất. Thông tin sau giải thích cách *therascreen* EGFR Assay Package thực hiện các lệnh gọi phân tích và đột biến.

**Lưu ý:** Để biết phân tích thủ công các kết quả, tham khảo phần Gi[ải thích Kế](#page-89-0)t quả (Thủ công).

Chu kỳ PCR mà tại đó huỳnh quang từ một phản ứng cụ thể đi qua giá trị ngưỡng được xác định là giá trị C<sub>T</sub>. Giá trị C<sub>T</sub> cho biết số lượng DNA đầu vào cụ thể. Giá trị C<sub>T</sub> thấp cho biết mức DNA đầu vào cao hơn và giá trị C<sub>T</sub> cao cho biết mức DNA đầu vào thấp hơn. Các phản ứng có giá trị  $C<sub>T</sub>$  được phân loại là khuếch đại dương tính.

Phần mềm Rotor-Gene Q nội suy các tín hiệu huỳnh quang giữa hai giá trị được ghi bất kỳ. Do đó, giá trị C<sub>T</sub> có thể là bất kỳ số thực nào (không giới hạn ở số nguyên) trong phạm vi từ 0 đến 40. Đối với *therascreen* EGFR RGQ PCR Kit, giá trị ngưỡng được đặt ở 0,075 đơn vị huỳnh quang tương đối cho kênh màu xanh lá (FAM) và 0,02 cho kênh màu vàng (HEX). Các giá trị này được tự động cấu hình trong *therascreen* EGFR Assay Package. Các mẫu chứng lần chay (PC và NTC và IC) được đánh giá để đảm bảo đáp ứng các giá trị C<sub>T</sub> chấp nhận được và các phản ứng đang hoạt động chính xác.

Các giá trị  $\Box C_T$  mẫu được tính, cho mỗi xét nghiệm đột biến bằng phương trình:

 $\Box C_{\text{I}}$  = [giá trị C<sub>T</sub> xét nghiệm đột biến] – [giá trị C<sub>T</sub> xét nghiệm đối chứng]

Các mẫu được phân loại là dượng tính với đột biến nếu chúng cho  $\Box C_{\text{I}}$  nằm trong phạm vi ngưỡng  $\Box C_{\text{t}}$  cho xét nghiệm đó. Trên phạm vi ngưỡng  $\Box C_{\text{t}}$ , mẫu có thể chứa ít hơn tỷ lệ phần trăm đột biến có thể được phát hiện bằng *therascreen* EGFR RGQ PCR Kit (vượt quá giới hạn của xét nghiệm) hoặc mẫu âm tính với đột biến và được báo cáo là "No Mutation Detected" (Không phát hiện đột biến). Dưới phạm vi ngưỡng  $\Box C_T$ , mẫu sẽ được báo cáo là "Invalid" (Không hợp lệ).

Không có khuếch đại nào trong các phản ứng đột biến được ghi là "No Mutation Detected" (Không phát hiện đột biến). Các giá trị  $\Box C_T$  được tính từ khuếch đại nền dư kiến sẽ lớn hơn giới hạn trên ngưỡng của phạm vi ngưỡng  $\Box C_T$  và mẫu được phân loại là "No Mutation Detected" (Không phát hiện đột biến).

Kết quả xét nghiệm được hiển thị là "Mutation Detected" (Phát hiện đột biến), "No Mutation Detected" (Không phát hiện đột biến), "Invalid" (Không hợp lệ) hoặc "Run Control Failed" (Mẫu chứng lần chạy không thành công) nếu một mẫu chứng lần chạy không thành công. Đối với các mẫu dương tính với đột biến, các đột biến cụ thể sẽ được báo cáo. Một khối u có thể chứa nhiều hơn một đột biến. Trong những trường hợp như vậy, nhiều hơn một đột biến sẽ được báo cáo.

Các nhãn của Rotor-Gene Q *therascreen* EFGR Assay Package

Bả[ng 8](#page-49-0) (trang tiếp theo) liệt kê các nhãn có thể được tạo bởi Rotor-Gene Q *therascreen* EGFR Assay Package, ý nghĩa của chúng và các hành động cần thực hiện.

Các tên nhãn được xây dựng để cung cấp thông tin về thành phần bị ảnh hưởng của bộ dụng cụ, mẫu hoặc mẫu chứng bị ảnh hưởng và chế độ lỗi.

Ví dụ:

- **PC\_CTRL\_ASSAY\_FAIL** = Mẫu chứng dương (Positive Control, PC), Xét nghiệm đối chứng (CTRL\_ASSAY) đã thất bại (THẤT BẠI)
- **NTC\_INT\_CTRL\_FAIL** = Đối chứng Không mẫu (No Template Control, NTC), Mẫu chứng Nội bộ (INT\_CTRL) đã thất bại (THẤT BẠI)
- **SAMPLE\_CTRL\_HIGH\_CONC** = Mẫu (MẫU), Xét nghiệm đối chứng (CTRL) có Nồng độ cao (HIGH\_CONC).

<span id="page-49-0"></span>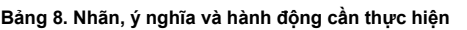

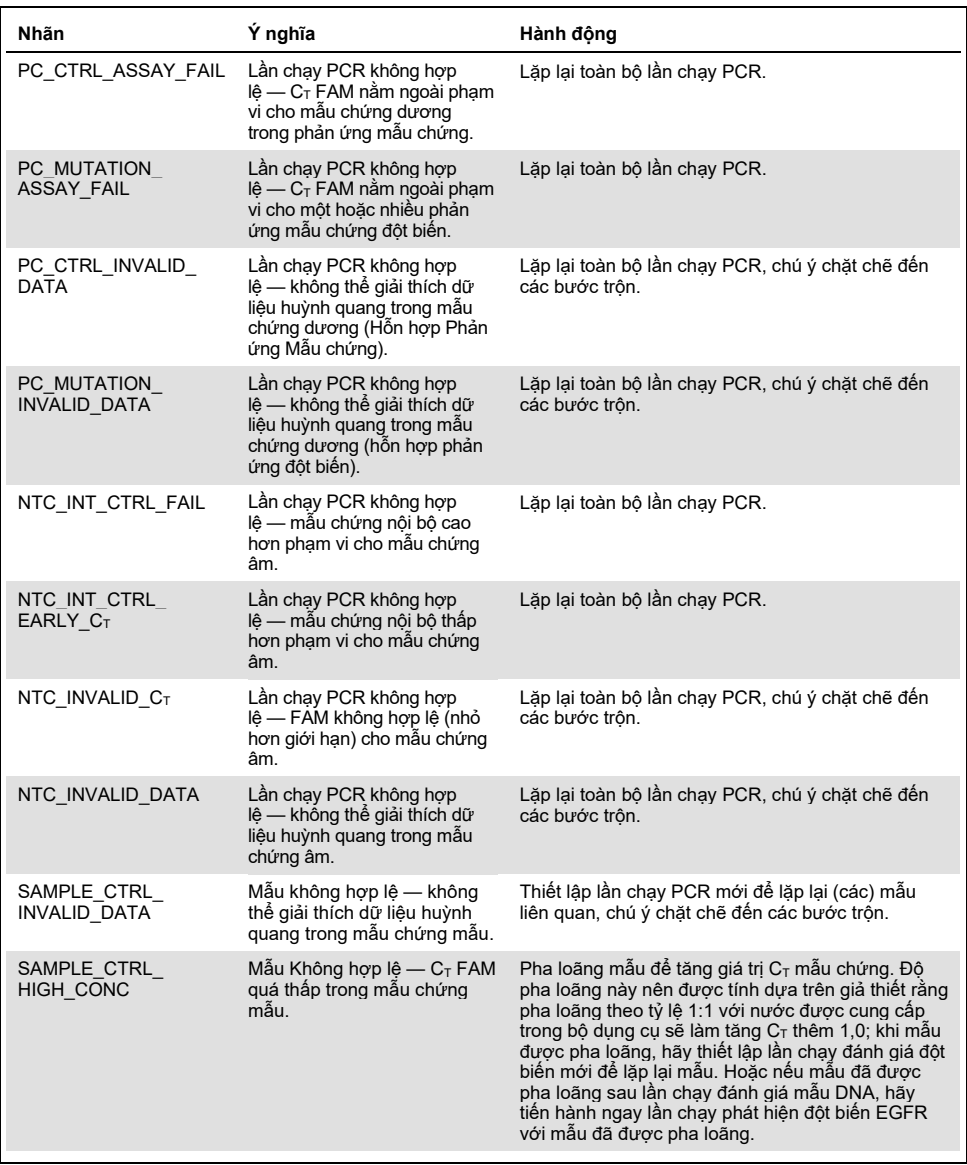

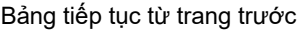

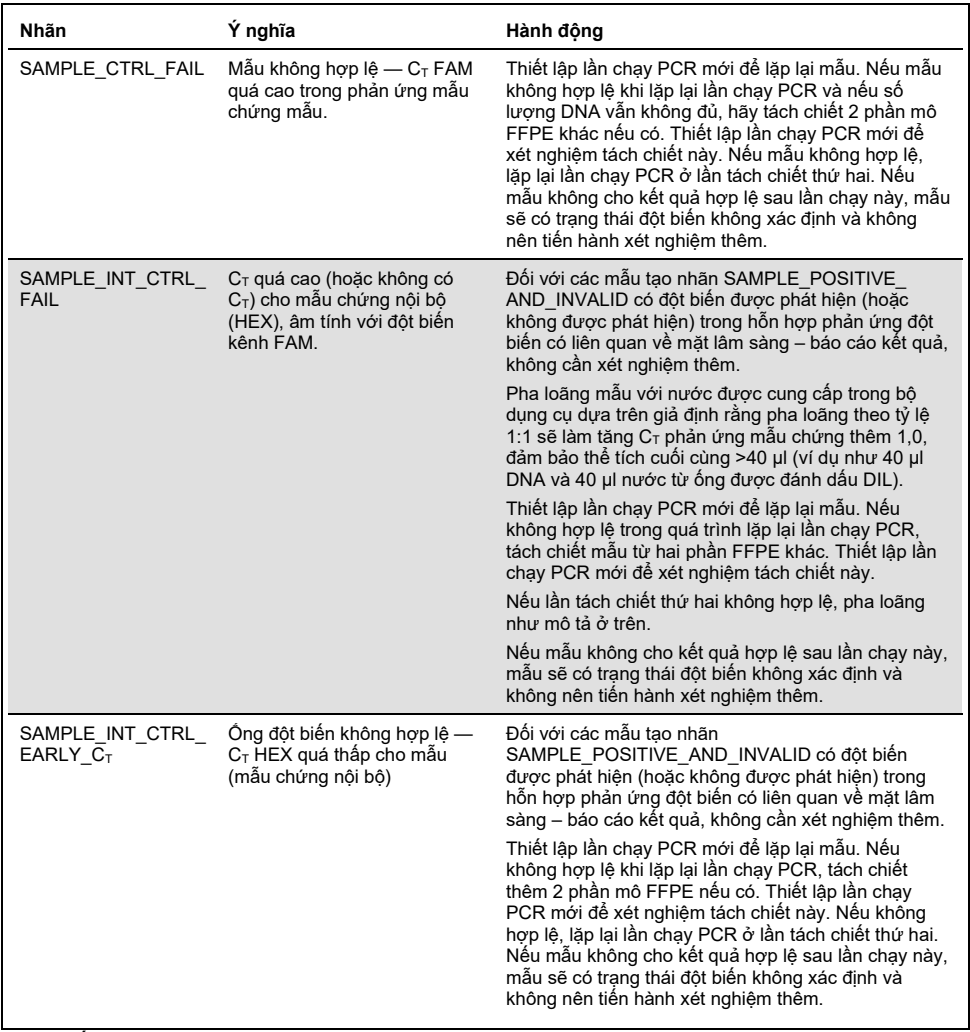

#### Bảng tiếp tục từ trang trước

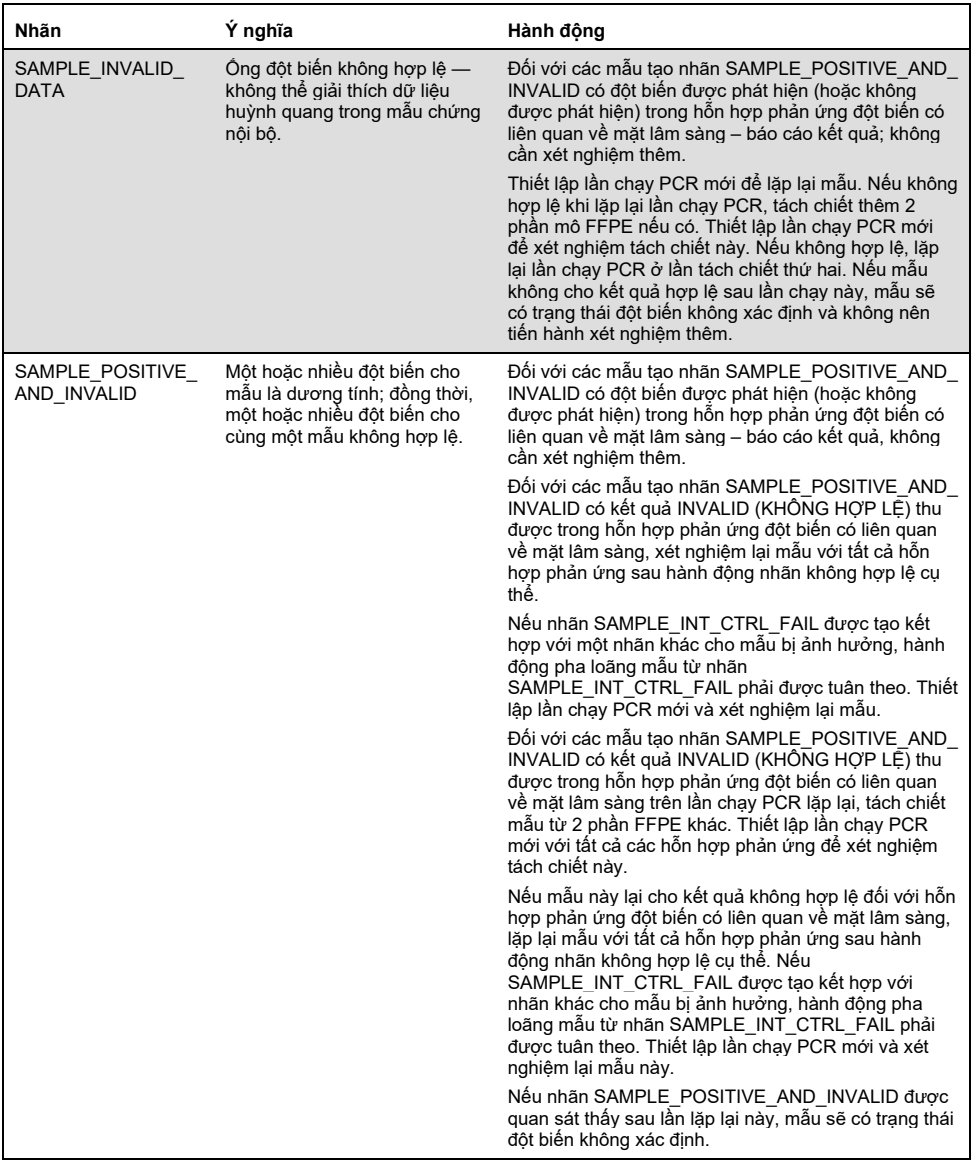

Bảng tiếp tục từ trang trước

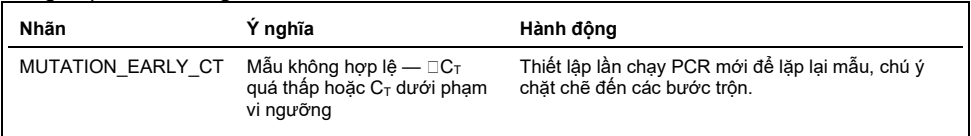

# Hướng dẫn Khắc phục sự cố

Hướng dẫn khắc phục sự cố này có thể hữu ích trong việc giải quyết bất kỳ vấn đề nào có thể phát sinh. Để biết thêm thông tin, xem thêm trang Câu hỏi thường gặp tại Trung tâm Hỗ trợ Kỹ thuật của chúng tôi: **[www.qiagen.com/FAQ/FAQList.aspx](https://www.qiagen.com/us/support/faqs/?akamai-feo=off)**. Các nhà khoa học thuộc Bộ phận Dịch vụ Kỹ thuật QIAGEN luôn sẵn lòng trả lời bất kỳ câu hỏi nào của bạn về thông tin và giao thức trong sổ tay này hoặc các công nghệ mẫu và xét nghiệm (để biết thông tin liên hệ, xem bìa sau hoặc truy cập **[www.qiagen.com](http://www.qiagen.com/)**).

#### **Nhận xét và gợi ý**

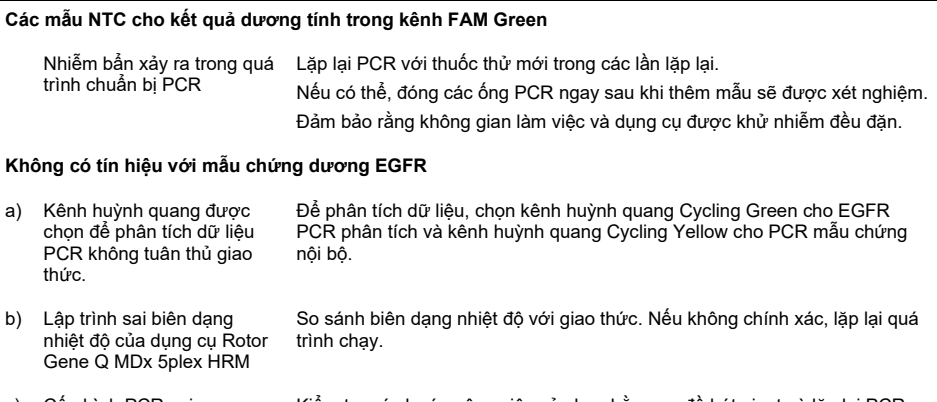

c) Cấu hình PCR sai Kiểm tra các bước công việc của bạn bằng sơ đồ hút pipet và lặp lại PCR, nếu cần.

#### **Nhận xét và gợi ý**

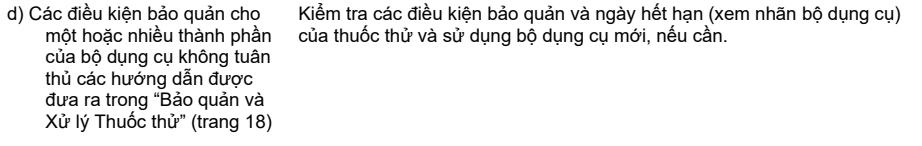

e) *therascreen* EGFR RGQ PCR Kit đã hết hạn

Kiểm tra các điều kiện bảo quản và ngày hết hạn (xem nhãn bộ dụng cụ) của thuốc thử và sử dụng bộ dụng cụ mới, nếu cần.

# Kiểm soát Chất lượng

Theo Hệ thống Quản lý Chất lượng được chứng nhận ISO của QIAGEN, mỗi lô *therascreen* EGFR RGQ PCR Kit được kiểm tra theo các quy cách đã được xác định trước để bảo đảm chất lượng sản phẩm phù hợp.

## Hạn chế

Kết quả từ sản phẩm này phải được giải thích trong bối cảnh của tất cả các phát hiện lâm sàng và phòng thí nghiệm có liên quan và không được sử dụng một mình để chẩn đoán.

Sản phẩm này chỉ được sử dụng bởi nhân viên được hướng dẫn và đào tạo đặc biệt về quy trình chẩn đoán trong ống nghiệm và dụng cụ Rotor-Gene Q MDx 5plex HRM.

Sản phẩm chỉ được thiết kế để sử dụng trên máy luân nhiệt real-time PCR Rotor-Gene Q MDx 5plex HRM.

Cần tuân thủ nghiêm ngặt *Sổ tay therascreen EGFR RGQ PCR Kit* để có kết quả tối ưu. Việc pha loãng thuốc thử khác với những gì khác với mô tả trong sổ tay này không được khuyến khích và sẽ làm giảm hiệu năng.

Điều quan trọng là phải đánh giá số lượng và chất lượng DNA trong mẫu trước khi thực hiện phân tích mẫu bằng *therascreen* EGFR RGQ PCR Kit. Hỗn hợp Phản ứng Mẫu chứng bổ sung được cung cấp để xác định rằng giá trị C<sub>T</sub> có thể chấp nhân được đối với xét nghiệm. Các chỉ số độ hấp thụ không được sử dụng vì chúng không tương quan với giá trị C<sub>T</sub> trong các mẫu DNA phân mảnh.

Mồi trong hỗn hợp Phản ứng Mất đoạn EGFR đã được thiết kế để nhắm đến nhiều mất đoạn Exon 19, kéo dài từ các nucleotide 55174772 đến 55174795 (GRCh38 chr7), phạm vi 23 cặp base.

Mặc dù xét nghiệm mất đoạn Exon 19 đã được xác nhận về mặt phân tích và được chứng minh để phát hiện 14 lần mất đoạn cụ thể trong Exon 19 (xem B[ảng 1](#page-6-0) của sổ tay này), tuy nhiên, vẫn có thể xảy ra các đột biến bổ sung (bao gồm nhưng không giới hạn ở các lần mất đoạn Exon 19 bổ sung, các lần thêm đoạn Exon 19 và đột biến L747P) được khuếch đại bởi bộ mồi Mất đoạn.

Nếu có, các đột biến bổ sung như vậy sẽ dẫn đến kết quả "Deletions Detected" (Phát hiện mất đoạn) cho mẫu của một bệnh nhân nhất định.

Ngoài ra, đột biến L858Q có thể được phát hiện bởi xét nghiệm L858R. Do đó, nếu có trong mẫu của bệnh nhân, đột biến L858Q có thể dẫn đến kết quả "L858R Detected" (Phát hiện L858R).

Cần chú ý đến ngày hết hạn và điều kiện bảo quản in trên hộp và nhãn của tất cả các thành phần. Không sử dụng các thành phần đã hết hạn hoặc được bảo quản không đúng cách.

## Đặc tính hiệu năng

## Hiệu năng phân tích

Các đặc tính hiệu năng cụ thể của *therascreen* EGFR RGQ PCR Kit được xác định bằng các nghiên cứu sử dụng bệnh phẩm mô FFPE được lấy từ bệnh nhân NSCLC và dòng tế bào người FFPE (dòng tế bào FFPE). Các dòng tế bào FFPE được tạo ra bằng một dòng tế bào ung thư biểu mô phổi (A549) để tạo ra các dòng tế bào chứa các đột biến EGFR cụ thể mong muốn. Khi không có sẵn bệnh phẩm mô hoặc dòng tế bào, DNA plasmid được sử dung.

Giới hạn trống (Limit of Blank, LOB), phạm vi hoạt động, giá trị ngưỡng và phạm vị ngưỡng <sub>CT</sub>

Tổng cộng 417 mẫu FFPE đã được xét nghiệm trong một nghiên cứu theo hướng dẫn trong NCCLS EP17-A (2004) (12) để xác định LOB và giá trị ngưỡng  $\Box C_{\text{T}}$  cho mỗi xét nghiệm đột biến. Ngoài ra, phạm vi hoạt động đã được xác định. Các phạm vi ngưỡng  $\Box C_T$  được trình bày trong B[ảng 9](#page-55-0).

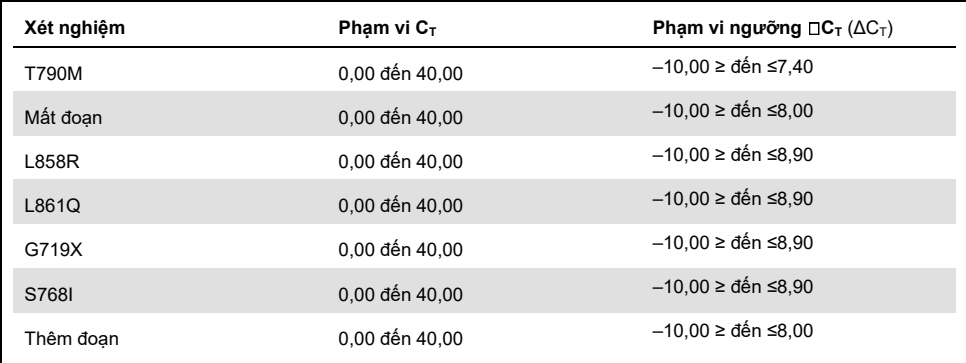

<span id="page-55-0"></span>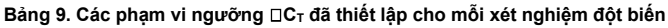

Phạm vi C<sub>T</sub> phản ứng mẫu chứng được thiết lập là C<sub>T</sub> từ 23,70 đến 31,10.

Các ngưỡng xét nghiệm và phạm vi hoạt động đã được xác minh bằng cách sử dụng các tiêu chuẩn và các mẫu FFPE khác. Trong quá trình xác minh, các ngưỡng được đánh giá về khả năng phân biệt đột biến chính xác trên nền DNA kiểu tự nhiên bằng cách đánh giá mỗi xét nghiệm với DNA bộ gen đầu vào cao và DNA đột biến đầu vào cao (xe[m Ph](#page-57-0)ản ứng [chéo\)](#page-57-0). Ảnh hưởng của DNA đầu vào đối với lệnh gọi đột biến cũng được đánh giá (xem Ả[nh](#page-56-0)  hưởng c[ủa đầu vào DNA đến giá trị](#page-56-0)  $\sqcap$ CT). Biên dưới của phạm vi được đưa ra để loại trừ xảo ảnh huỳnh quang PCR.

Để đánh giá hiệu năng của *therascreen* EGFR RGQ PCR Kit trong trường hợp không có mẫu và để đảm bảo rằng mẫu trống hoặc mẫu có DNA kiểu tự nhiên không tạo ra tín hiệu phân tích có thể chỉ ra nồng độ đột biến thấp, mẫu không có khuôn mẫu và DNA kiểu tự nhiên EGFR NSCLC được đánh giá. Kết quả cho thấy không lệnh gọi đột biến dương tính với các mẫu NTC và với các mẫu kiểu tự nhiên FFPE.

## <span id="page-56-0"></span>Ảnh hưởng của đầu vào DNA đến giá trị  $\Box \mathsf{C}_{\mathsf{T}}$

Mức đầu vào DNA được định nghĩa là tổng số lượng DNA EGFR có thể khuếch đại trong một mẫu được xác định bởi các giá trị CT từ phản ứng mẫu chứng. Để chứng minh rằng hiệu năng của *therascreen* EGFR RGQ PCR Kit nhất quán trong phạm vi C<sub>T</sub> phản ứng mẫu chứng (23,70-31,10), tất cả 7 xét nghiệm đột biến EGFR đều được thực hiện dựa trên chuỗi pha loãng 6 điểm, 1 trong 3 (DNA tách chiết từ các dòng tế bào FFPE).  $C_T$  đích cho pha loãng 1 cho mỗi đột biến là khoảng 24,70. Pha loãng cuối cùng, cho  $C<sub>T</sub>$  khoảng 32-33, nằm ngoài phạm vi C<sub>T</sub> phản ứng mẫu chứng. Nhìn chung, các giá trị  $\Box C_T$  đo được ở tổng các mức đầu vào DNA khác nhau đều nhất quán trong phạm vi hoạt động của *therascreen* EGFR RGQ PCR Kit.

### <span id="page-57-0"></span>Phản ứng chéo

DNA EGFR kiểu tự nhiên ở đầu vào DNA cao được xét nghiệm để đánh giá sự khuếch đại không đặc hiệu. Kết quả chứng minh rằng giá trị  $\Box C_T$  thấp nhất vượt ngưỡng đã thiết lập, cho thấy không có khuếch đại không đặc hiệu.

Các dòng tế bào FFPE ở đầu vào DNA cao được xét nghiệm dựa trên tất cả các hỗn hợp phản ứng để đánh giá khả năng phản ứng chéo. Kết quả cho thấy không có tác động do phản ứng chéo giữa các phản ứng đột biến. Tất cả các giá trị  $\Box C_{\text{T}}$  tối thiểu đều cao hơn giá trị ngưỡng của xét nghiệm tương ứng đối với tất cả các hỗn hợp phản ứng và mẫu DNA không khớp.

## Độ chính xác: So sánh với phương pháp tham chiếu phân tích

Một nghiên cứu đã chứng minh sự phù hợp trong việc phát hiện đột biến của *therascreen* EGFR RGQ PCR Kit so với giải trình tự Sanger hai chiều. Trong nghiên cứu này, 360 mẫu FFPE đã được xét nghiệm.

Các mẫu có kết quả hợp lệ của cả Sanger và *therascreen* EGFR RGQ PCR Kit được phân tích để đánh giá Định chuẩn tỷ lệ phần trăm dương tính (Positive Percent Agreement, PPA), Định chuẩn tỷ lệ phần trăm âm tính (Negative Percent Agreement, NPA) và Định chuẩn tỷ lệ phần trăm tổng thể (Overall Percent Agreement, OPA). Các tỷ lệ phần trăm này, cùng với khoảng tin cậy (Confidence Interval, CI) 95% hai phía tương ứng, được tóm tắt trong Bả[ng](#page-57-1) 10.

#### <span id="page-57-1"></span>**Bảng 10. Phân tích định chuẩn**

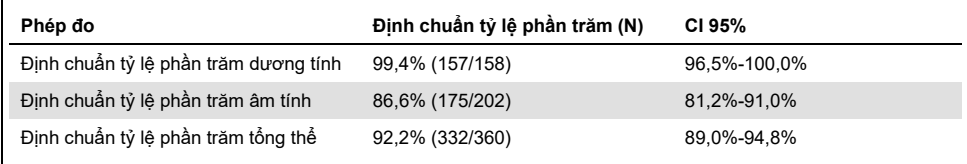

Đối với 28 kết quả Định chuẩn tỷ lệ phần trăm tổng thể không phù hợp:

- 1 (3,6%) mẫu là kiểu tự nhiên (tức là không phát hiện đột biến) bằng *therascreen* EGFR RGQ PCR Kit nhưng kết quả phát hiện đột biến bằng giải trình tự Sanger.
- 27 (96,4%) mẫu được phát hiện đột biến bằng *therascreen* EGFR RGQ PCR Kit trừ kết quả kiểu tự nhiên bởi giải trình tự Sanger.

## Các giá trị giới hạn phát hiện (Limit of detection, LOD)

Một nghiên cứu đã được thực hiện để xác định LOD của mỗi đột biến trong số 29 đột biến EGFR. LOD được định nghĩa là lượng DNA đột biến thấp nhất trong nền DNA kiểu tự nhiên mà tại đó mẫu đột biến sẽ cho kết quả dương tính đột biến trong 95% kết quả xét nghiệm (C95).

Để xác định LOD cho mỗi đột biến, các mẫu có tỷ lệ phần trăm đột biến khác nhau được chuẩn bị ở nồng độ DNA đầu vào thấp và cao và được xét nghiệm bằng *therascreen* EGFR RGQ PCR Kit (B[ảng 11\)](#page-59-0). LOD cho mỗi xét nghiệm được tính bằng hồi quy logistic. Để xác minh LOD, các mẫu đột biến ở LOD xác định đã được xét nghiệm và xác minh tỷ lệ xét nghiệm dương tính.

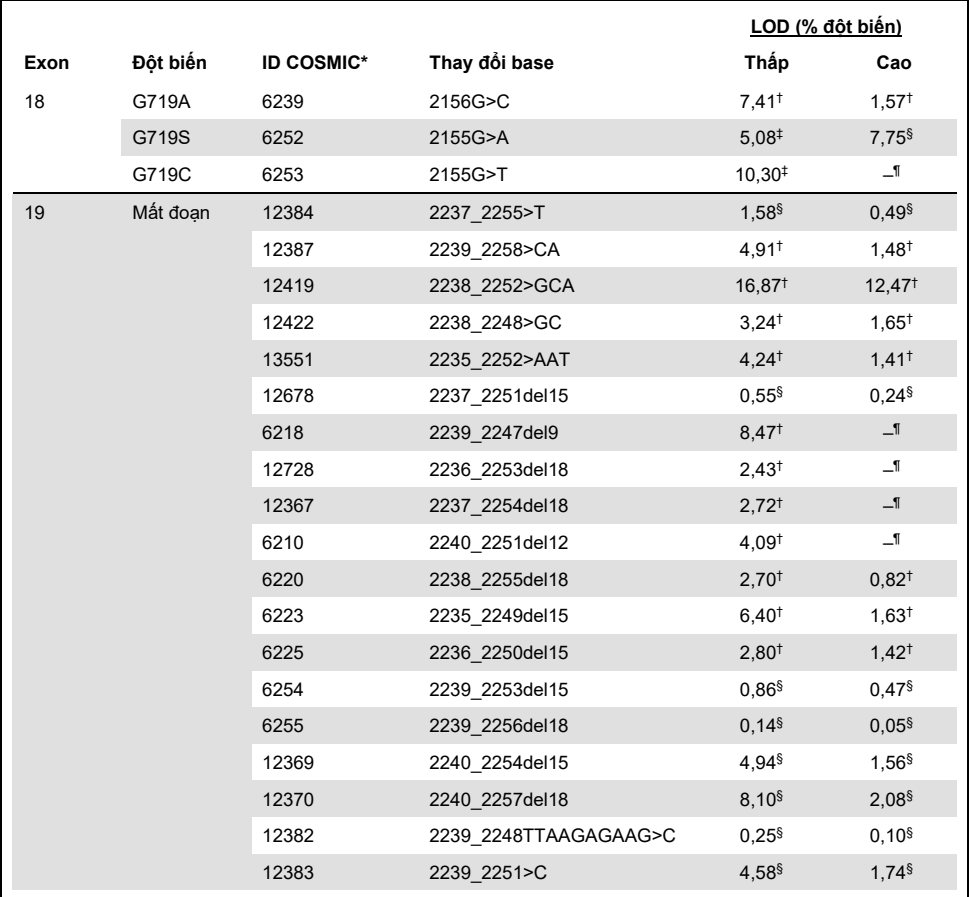

<span id="page-59-0"></span>**Bảng 11. LOD được thiết lập bằng bệnh phẩm lâm sàng FFPE đầu vào DNA thấp và cao, dòng tế bào FFPE hoặc plasmid**

#### Bảng tiếp tục từ trang trước

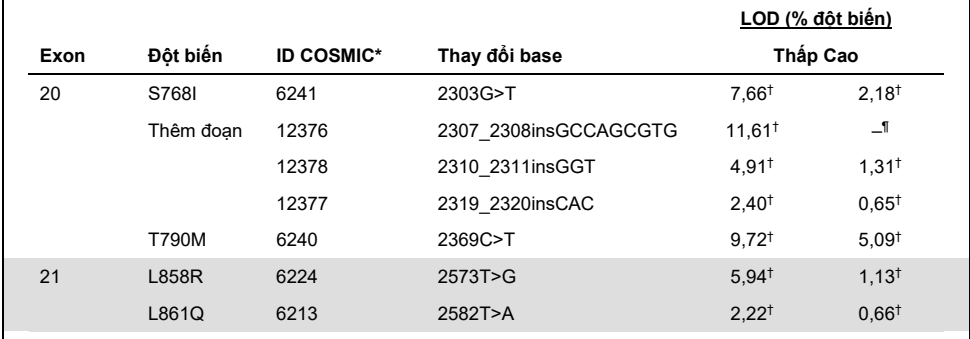

\* COSMIC: Danh mục các đột biến sinh dưỡng trong ung thư: **<http://cancer.sanger.ac.uk/>**.

† Giá trị LOD được thiết lập bằng cách sử dụng dòng tế bào

‡ Giá trị LOD được thiết lập bằng cách sử dụng plasmid

§ Giá trị LOD được thiết lập bằng cách sử dụng mẫu bệnh phẩm lâm sàng

¶ Không được đánh giá

## Độ nhiễu

Ảnh hưởng của mô hoại tử

Các bệnh phẩm lâm sàng FFPE NSCLC với hàm lượng mô hoại tử lên đến 50% cho cả bệnh phẩm kiểu tự nhiên và đột biến EGFR không gây nhiễu đến kết quả lệnh gọi của *therascreen* EGFR RGQ PCR Kit.

#### Các chất ngoại sinh

Các chất có khả năng gây nhiễu hiện diện trong quá trình tách chiết DNA đã được xét nghiệm trong các mẫu đột biến và mẫu kiểu tự nhiên ở 10 lần nồng độ: sáp parafin, xylene, ethanol và Proteinase K. Kết quả chứng minh rằng những chất này không gây nhiễu đến kết quả lệnh gọi của *therascreen* EGFR RGQ PCR Kit.

### Tính tái lập

#### Tính tái lập giữa các lô

Hệ thống xét nghiệm *therascreen* EGFR RGQ PCR Kit sử dụng hai bộ dụng cụ riêng biệt: QIAamp DSP DNA FFPE Tissue Kit hoặc QIAamp DNA FFPE Tissue Kit để phân lập DNA và *therascreen* EGFR RGQ PCR Kit để khuếch đại DNA và phát hiện trạng thái đột biến EGFR. Tính tái lập giữa các lô và tính có thể hoán đổi cho nhau được chứng minh bằng cách sử dụng 3 lô QIAamp DSP DNA FFPE Tissue Kit và 3 lô *therascreen* EGFR RGQ PCR Kit. Tỷ lệ tổng thể các lệnh gọi chính xác giữa các lô đối với xét nghiệm đột biến EGFR là 97,8% (317/324) và tỷ lệ đó đối với các mẫu kiểu tự nhiên là 100% (379/379).

#### Xử lý bệnh phẩm

Tính tái lập của QIAamp DSP DNA FFPE Tissue Kit được kiểm tra bằng cách sử dụng các đoạn được lấy từ ba khối bệnh phẩm FFPE, cụ thể là đột biến mất đoạn exon 19 (2235-2249 del15), đột biến exon 21 L858R và một kiểu tự nhiên. Đối với mỗi bệnh phẩm, các tách chiết được thực hiện lặp lại tại 3 địa điểm và được xét nghiệm trong 3 ngày không liên tục trong khoảng thời gian 6 ngày, thu được tổng cộng 18 điểm dữ liệu trên mỗi bệnh phẩm. Tại mỗi địa điểm, 2 người vận hành đã tiến hành xét nghiệm bằng cách sử dụng 1 lô QIAamp DSP DNA FFPE Tissue Kit (1 lô cho mỗi địa điểm, tổng cộng 3 lô) kết hợp với cùng một lô thuốc thử *therascreen* EGFR RGQ PCR Kit trên các địa điểm. Tất cả các kết quả bệnh phẩm đột biến và kiểu tự nhiên đều hợp lệ và mang lại kết quả lệnh gọi như mong đợi (lệnh gọi chính xác = 100%, 18/18 cho mỗi bệnh phẩm), hỗ trợ tính tái lập và tính lặp lại cho *therascreen* EGFR RGQ PCR Kit ở bước tiền- phân tích của quá trình phân lập DNA.

#### Độ chụm và tính tái lập

Độ chụm và tính tái lập của *therascreen* EGFR RGQ PCR Kit được khảo sát bằng cách xét nghiệm DNA tách chiết từ các bệnh phẩm lâm sàng FFPE NSCLC hoặc các dòng tế bào FFPE, đại diện cho tất cả bảy xét nghiệm đột biến trong *therascreen* EGFR RGQ PCR Kit. Các bệnh phẩm lâm sàng FFPE kiểu tự nhiên NSCLC cũng được đưa vào nghiên cứu (Bảng [12](#page-63-0)).

Một thiết kế nghiên cứu ma trận đã được thực hiện để đánh giá tính tái lập của xét nghiệm bằng cách xét nghiệm các mẫu tại 3 phòng thí nghiệm (địa điểm) với 3 lô *therascreen* EGFR RGQ PCR Kit (3 lô trên 3 địa điểm) sử dụng 2 người vận hành ở mỗi địa điểm trên 2 dụng cụ ở mỗi địa điểm, với mỗi mẫu (được chuẩn bị ở mức gần với LOD) được xét nghiệp ở hai lần lặp lại trong tổng số 16 ngày. Tính tái lập đối với từng đột biến riêng lẻ được tiến hành trong nhiều ngày không liên tục tại mỗi địa điểm. Tỷ lệ các lệnh gọi chính xác được trình bày trong B[ảng 12,](#page-63-0) trang tiếp theo.

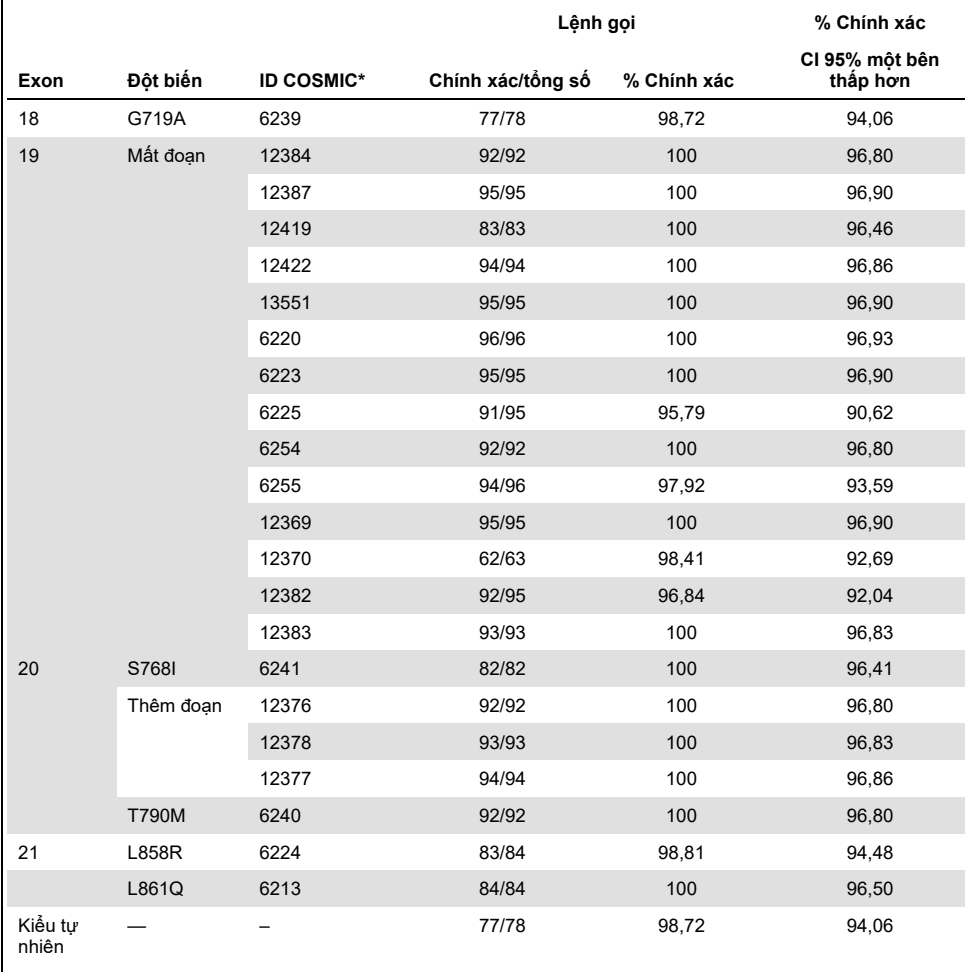

<span id="page-63-0"></span>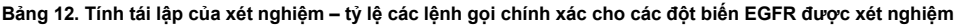

\* COSMIC: Danh mục các đột biến sinh dưỡng trong ung thư: **<http://cancer.sanger.ac.uk/>**.

Một phân tích thành phần biến đổi được sử dụng để ước tính độ lệch chuẩn và khoảng tin cậy 95% cho độ biến thiên trong lần chạy, giữa các lần chạy, giữa các ngày, giữa các lô và giữa các địa điểm. Trên tất cả các thành phần biến đổi, tổng hệ số biến thiên (Coefficient of Variation, CV) ≤14,11% đối với tất cả các đột biến EGFR được xét nghiệm. Trên tất cả các thành phần của nhóm đột biến, CV phần trăm ≤8,33% đối với giữa các lô, giữa các ngày và giữa các lần chạy. CV phần trăm cho độ biến thiên trong lần chạy (tính lặp lại/độ chụm) nằm trong khoảng từ 5,99% đến 13,49%.

## Hiệu suất Lâm sàng

## Dữ liệu kết quả lâm sàng: GIOTRIF®

Thử nghiệm lâm sàng LUX-Lung 3 là một thử nghiệm quốc tế, đa trung tâm, nhãn mở, ngẫu nhiên Giai đoạn 3 về afatinib so với hóa trị liệu làm phương pháp điều trị đầu tiên cho bệnh nhân ung thư biểu mô tuyến ở phổi giai đoạn IIIB hoặc IV chứa đột biến kích hoạt EGFR (ClinicalTrials.gov số NCT00949650). Tính đủ điều kiện đăng ký tham gia thử nghiệm của bệnh nhân được xác định bằng cách xét nghiệm trạng thái đột biến EGFR của bệnh nhân bằng cách sử dụng Xét nghiệm Thử nghiệm Lâm sàng (Clinical Trial Assay, CTA). Xét nghiệm hồi cứu các bệnh phẩm mô được thực hiện bằng *therascreen* EGFR RGQ PCR Kit. Một nghiên cứu bắc cầu đã được thực hiện để đánh giá sự phù hợp giữa *therascreen* EGFR RGQ PCR Kit và CTA.

Dựa trên kết quả xét nghiệm CTA, 345 bệnh nhân nằm trong nhóm ngẫu nhiên (afatinib: 230 bệnh nhân; hóa trị: 115 bệnh nhân). Kết quả chính về hiệu quả là khả năng sống không tiến triển (Progression-Free Survival, PFS) được đánh giá bởi hội đồng duyệt xét độc lập (Independent Review Committee, IRC). Trong số 345 bệnh nhân ngẫu nhiên, mẫu khối u từ 264 bệnh nhân (afatinib: 178 bệnh nhân; hóa trị: 86 bệnh nhân) đã được xét nghiệm hồi cứu bằng *therascreen* EGFR RGQ PCR Kit. Sự cải thiện có ý nghĩa về mặt thống kê về PFS do IRC xác định đã được chứng minh ở những bệnh nhân được dùng afatinib ngẫu nhiên so với những bệnh nhân được hóa trị ngẫu nhiên, trong quần thể CTA+ tổng thể và quần thể *therascreen* EGFR RGQ PCR Kit+/CTA+. Kết quả tổng thể về hiệu quả được tóm tắt trong B[ảng 13](#page-66-0) và [Hình 19](#page-66-1).

#### <span id="page-66-0"></span>**Bảng 13. Lợi ích lâm sàng của bệnh nhân được xét nghiệm bằng** *therascreen* **EGFR RGQ PCR Kit trong quần thể thử nghiệm lâm sàng LUX-Lung 3**

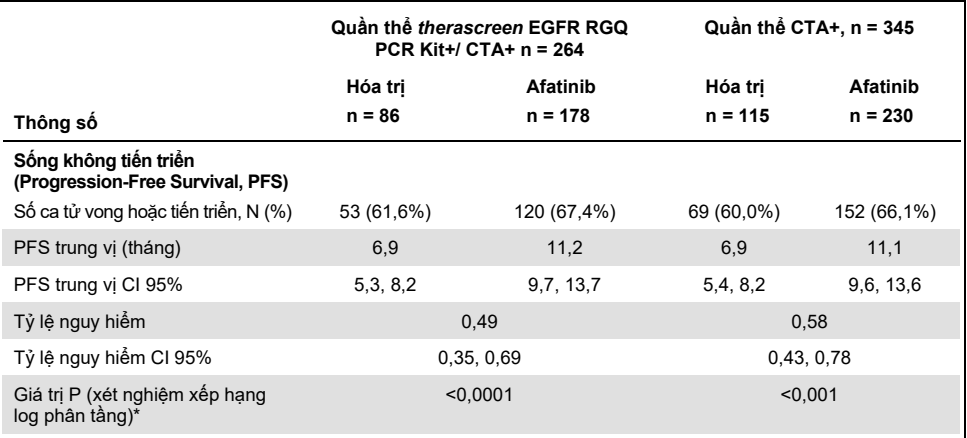

\* Phân tầng theo trạng thái và loại đột biến EGFR.

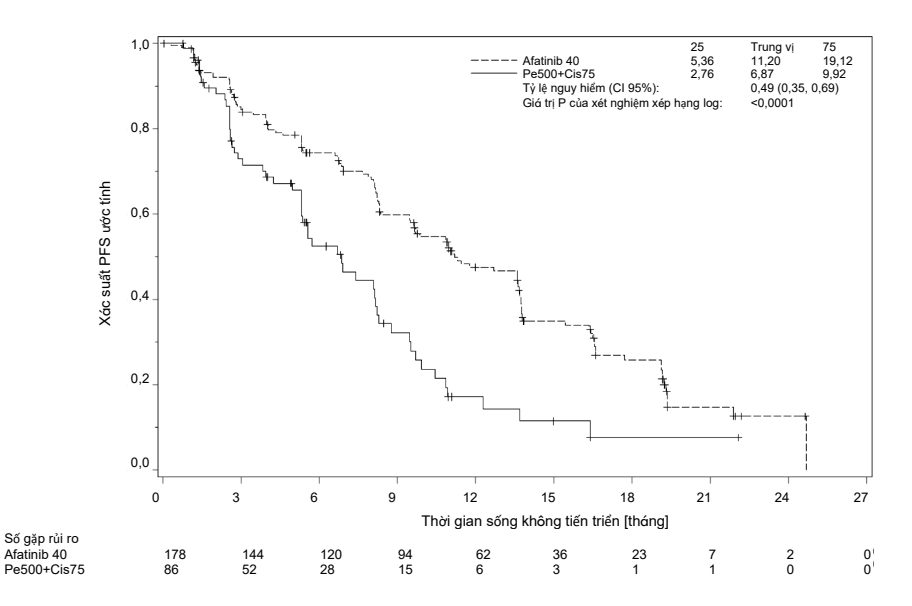

<span id="page-66-1"></span>**Hình 19. Đường cong Kaplan-Meier về khả năng sống không tiến triển (Progression-Free Survival, PFS) theo đánh giá độc lập của nhóm điều trị (quần thể** *therascreen* **EGFR RGQ PCR Kit+/CTA+).**

Phân tích tập con của *therascreen* EGFR RGQ PCR Kit+/CTA+ (n = 264) cho thấy rằng những bệnh nhân được điều trị bằng afatinib đã tăng đáng kể thời gian PFS (PFS trung vị 11,2 so với 6,9 tháng) và ít có khả năng mắc bệnh tiến triển hoặc tử vong (HR = 0,49, CI 95% [0,35; 0,69], p <0,0001) hơn so với bệnh nhân được điều trị bằng hóa trị. Lợi ích lâm sàng quan sát được ở tập con bệnh nhân được xét nghiệm bằng *therascreen* EGFR RGQ PCR Kit tương đương với lợi ích quan sát được ở toàn bộ quần thể nghiên cứu (n = 345).

## Dữ liệu kết quả lâm sàng: IRESSA®

Thử nghiệm IRESSA Follow-up Measure (IFUM) là một nghiên cứu một nhánh, nhãn mở, Giai đoạn 4 (NCT01203917) để mô tả đặc điểm hiệu quả và độ an toàn/khả năng dung nạp của gefitinib tuyến đầu ở bệnh nhân Da trắng mắc NSCLC giai đoạn IIIA/B/IV, dương tính với đột biến EGFR tiến triển tại chỗ hoặc di căn. Nghiên cứu IFUM được thiết kế để đánh giá tỷ lệ đáp ứng khách quan theo tiêu chí RECIST ở bệnh nhân Da trắng mắc NSCLC đột biến EGFR được chọn lọc tiền cứu.

Những bệnh nhân đủ điều kiện được yêu cầu phải có đột biến thay thế mất đoạn EGFR exon 19, L858R, L861Q hoặc G719X và không có đột biến T790M hoặc S768I hoặc thêm đoạn exon 20 trong các bệnh phẩm khối u như được xác định tiền cứu bởi CTA. Xét nghiệm hồi cứu các bệnh phẩm từ những bệnh nhân được sàng lọc cho thử nghiệm lâm sàng IFUM được thực hiện bằng cách sử dụng therascreen EGFR RGQ PCR Kit chẩn đoán đồng hành. Một nghiên cứu bắc cầu đã được thực hiện để đánh giá sự phù hợp của therascreen EGFR RGQ PCR Kit với CTA được sử dụng để chọn bệnh nhân cho thử nghiệm lâm sàng IFUM. Độ phù hợp tổng thể giữa hai xét nghiệm để phát hiện mất đoạn EGFR exon 19 và đột biến L858R là 98,2% (n = 700/713; CI 95%: 96,9%, 99,0%) với PPA 88,2% (n = 90/102; CI 95%: 80,4%, 93,8%) với NPA 99,8% (n = 610/611; CI 95%: 99,1%, 100,0%).

Đã thu được kết quả xét nghiệm CTA đối với 859 bệnh nhân được sàng lọc, trong đó có 106 bệnh nhân đủ điều kiện điều trị bằng gefitinib. Trong số 859 mẫu có kết quả CTA, 765 mẫu có sẵn để xét nghiệm hồi cứu bằng *therascreen* EGFR RGQ PCR Kit, bao gồm 87 mẫu dương tính với đột biến EGFR bởi cả CTA và *therascreen* EGFR RGQ PCR Kit.

Kết quả chính về hiệu quả là tỷ lệ đáp ứng khách quan (Objective Response Rate, ORR) được đánh giá theo Xét duyệt Trung tâm Độc lập Mù (Blinded Independent Central Review, BICR) và các nhân viên nghiên cứu. Lợi ích lâm sàng quan sát được ở tập con bệnh nhân được xét nghiệm bằng *therascreen* EGFR RGQ PCR Kit tương đương với lợi ích quan sát được ở toàn bộ quần thể nghiên cứu.

Kết quả tổng thể về hiệu quả được tóm tắt trong B[ảng 14](#page-68-0).

<span id="page-68-0"></span>**Bảng 14. Lợi ích lâm sàng của bệnh nhân được xét nghiệm bằng** *therascreen* **EGFR RGQ PCR Kit trong quần thể thử nghiệm lâm sàng IFUM**

| Thông số                                                                                                    | Quần thế therascreen EGFR<br>RGQ PCR Kit+, $n = 87$ | Quần thể CTA+,<br>$n = 106$ |  |  |  |
|----------------------------------------------------------------------------------------------------|-----------------------------------------------------|-----------------------------|--|--|--|
| Tỷ lệ đáp ứng khách quan (Objective<br>Response Rate, ORR) theo BICR<br>Số lương đáp ứng (N)                        | 42                                                  | 53                          |  |  |  |
| ORR, % (CI 95%)                                                                                                    | 48,3 (38,1-58,6)                                    | 50,0 (40,6-59,4)            |  |  |  |
| Thời gian đáp ứng trung vi (tháng)                                                                                  | $6,9(5,6-11,4)$                                     | $6,0(5,6-11,1)$             |  |  |  |
| Tỷ lê đáp ứng khách quan (Objective<br>Response Rate, ORR) theo các nhân viên<br>nghiên cứu<br>Số lượng đáp ứng (N) | 62                                                  | 74                          |  |  |  |
| ORR, % (CI 95%)                                                                                                    | 71,3 (61,0-79,7)                                    | 69,8 (60,5-77,7)            |  |  |  |
| Thời gian đáp ứng trung vị (tháng)                                                                                  | $8,3(7,2-11,3)$                                     | $8,3(7,6-11,3)$             |  |  |  |

BICR: Xét duyệt trung tâm độc lập mù; CI: Khoảng tin cậy; CTA: Xét nghiệm thử nghiệm lâm sàng. **Lưu ý:** Kit + là kết quả dương tính với mất đoạn exon 19/L8585R/L861Q/G719X.

Do *therascreen* EGFR RGQ PCR Kit không được sử dụng để chọn bệnh nhân cho thử nghiệm lâm sàng IFUM, các phân tích bổ sung về hiệu quả đã được tiến hành để xem xét những bệnh nhân không được tham gia thử nghiệm vì họ đã được CTA xét nghiệm âm tính nhưng có thể đã được xét nghiệm dương tính bởi *therascreen* EGFR RGQ PCR Kit (tức là, *therascreen* EGFR RGQ PCR Kit+/CTA–), cũng như những bệnh nhân đã tham gia thử nghiệm nhưng không có kết quả xét nghiệm lại hợp lệ từ *therascreen* EGFR RGQ PCR Kit (tức là, *therascreen* EGFR RGQ PCR Kit không xác định/CTA+). Kết quả từ tất cả các phân tích giả định nói chung tương tự như kết quả từ phân tích chính về hiệu quả.

## Tài liệu tham khảo

- 1. Pao, W. and Miller, V.A. (2005) Epidermal growth factor receptor mutations, small molecule kinase inhibitors, and non-small-cell lung cancer: current knowledge and future directions. J. Clin. Oncol. 23, 2556.
- 2. Johnson, B.E. and Jaenne, P.A. (2005) Epidermal growth factor receptor mutations in patients with non-small cell lung cancer. Cancer Res. 65, 7525.
- 3. Inoue, A., et al. (2006) Prospective Phase II study of gefitinib for chemotherapy-naive patients with advanced non-small cell lung cancer with epidermal growth factor receptor gene mutations. J. Clin. Oncol. 24, 3340.
- 4. Asahina, H., et al. (2006) A Phase II study of gefitinib as a first-line therapy for advanced non-small cell lung cancers with epidermal growth factor receptor (EGFR) gene mutations. 42nd Ann Mtg of the American Society of Clinical Oncology (ASCO), Atlanta 2 6 June 2006. J. Clin. Oncol. 24 (18S) (Suppl), Abstr 13014.
- 5. Paz-Ares, L. et al. A prospective phase II trial of erlotinib in advanced non-small cell lung cancer (NSCLC) patients (p) with mutations in the tyrosine kinase (TK) domain of the epidermal growth factor receptor (EGFR). 42nd Ann Mtg of the American Society of Clinical Oncology (ASCO), Atlanta 2 6 June 2006. J. Clin. Oncol. 24 (18S) (Suppl), Abstr 7020.
- 6. Kobayashi, K., et al. (2008) First-line gefitinib for poor PS patients with EGFR mutations. 44th Ann Mtg of the American Society of Clinical Oncology (ASCO), Chicago 31 May 3 June 2008. J. Clin. Oncol. 26 (15S) (Suppl), Abstr 8070.
- 7. Sequist, L.V., et al. (2008) First-line gefitinib in patients with advanced non-small cell lung cancer harbouring somatic EGFR mutations. J. Clin. Oncol. 15, 2442.
- 8. Porta, R. et al. (2008) Erlotinib customization based on epidermal growth factor receptor (EGFR) mutations in stage IV non-small-cell lung cancer (NSCLC) patients (p). J. Clin. Oncol. 26 (May 20 suppl), abstr 8038.
- 9. Jaene, P.A. and Johnson, B.E. (2006) Effect of epidermal growth factor receptor tyrosine kinase domain mutations on the outcome of patients with non-small cell lung cancer treated with epidermal growth factor receptor tyrosine kinase inhibitors. Clin. Cancer Res. 12, 4416s.
- 10. Whitcombe, D. et al. (1999) Detection of PCR products using self-probing amplicons and fluorescence. Nature Biotech. 17, 804.
- 11. Thelwell, N. et al. (2000) Mode of action and application of Scorpion primers to mutation detection. Nucleic Acids Res. 28, 3752.
- 12. Clinical and Laboratory Standards Institute (CLSI) (2004). Protocols for Determination of Limits of Detection and Limits of Quantitation: Approved Guideline, 1st ed. CLSI Document EP-17A. Wayne, PA: Clinical and Laboratory Standards Institute (formerly NCCLS).

# Biểu tượng

Các biểu tượng sau đây có thể xuất hiện trên bao bì và nhãn dán:

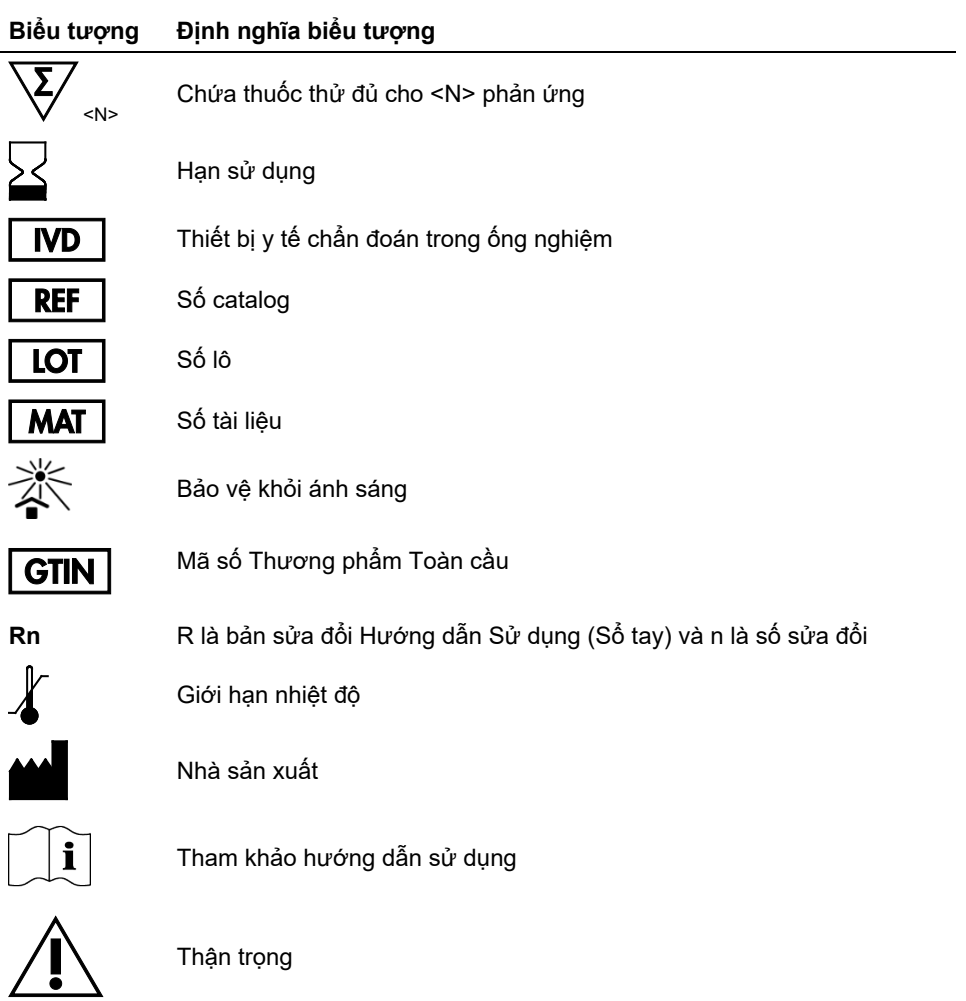
# Phụ lục A: Giao thức Thủ công *therascreen* EGFR RGQ PCR Kit

Phần này chứa hướng dẫn sử dụng *therascreen* EGFR RGQ PCR Kit với phần mềm Rotor-Gene Q phiên bản 2.3.5 trở lên ở chế độ mở (tức là không sử dụng Rotor-Gene Q *therascreen* EGFR CE Assay Package).

## Thông tin chung

- Để biết danh sách các vật tư cần thiết, hãy tham khảo Các v[ật tư yêu cầu nhưng](#page-13-0)  [không đượ](#page-13-0)c cung cấp.
- Để được hướng dẫn đầy đủ về cách chuẩn bị mẫu và bố cục mẫu, hãy tham khảo [Giao](#page-21-0)  th[ức: Đánh giá mẫ](#page-21-0)u và Giao thứ[c: Phát hi](#page-33-0)ện đột biến EGFR.
- <span id="page-72-1"></span>Đảm bảo các thông số chu kỳ chính xác trước khi bắt đầu mỗi lần chạy.

## Giao thức: Tạo biên dạng nhiệt độ

Trước khi bắt đầu, hãy tạo một biên dạng nhiệt độ để phân tích *therascreen* EGFR RGQ PCR Kit. Các thông số chu kỳ giống nhau đối với đánh giá mẫu DNA và phát hiện đột biến EGFR.

### Quy trình

Tóm tắt các thông số chu kỳ được trình bày trong B[ảng 15](#page-72-0).

#### <span id="page-72-0"></span>**Bảng 15. Biên dạng nhiệt độ**

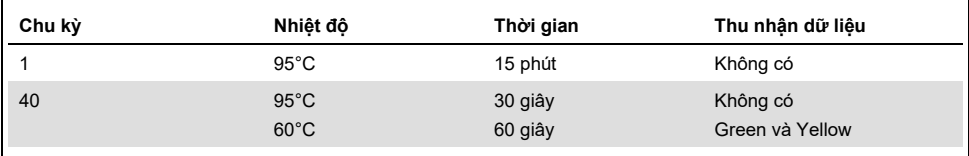

- 1. Nhấp đúp vào biểu tượng Phần mềm Rotor-Gene Q Series 2.3 trên màn hình máy tính được kết nối với dụng cụ Rotor-Gene Q MDx 5plex HRM.
- 2. Để tạo một mẫu mới, chọn Empty Run (Lần chạy rỗng), sau đó nhấp vào New (Mới) để vào "New Run Wizard" (Trình hướng dẫn lần chạy mới).
- 3. Chọn 72-well rotor làm loại rôto. Xác nhận rằng vòng khóa đã được gắn và chọn hộp **Locking Ring Attached** (Đã gắn Vòng khóa). Nhấp vào **Next** (Tiếp theo) [\(Hình 20](#page-73-0)).

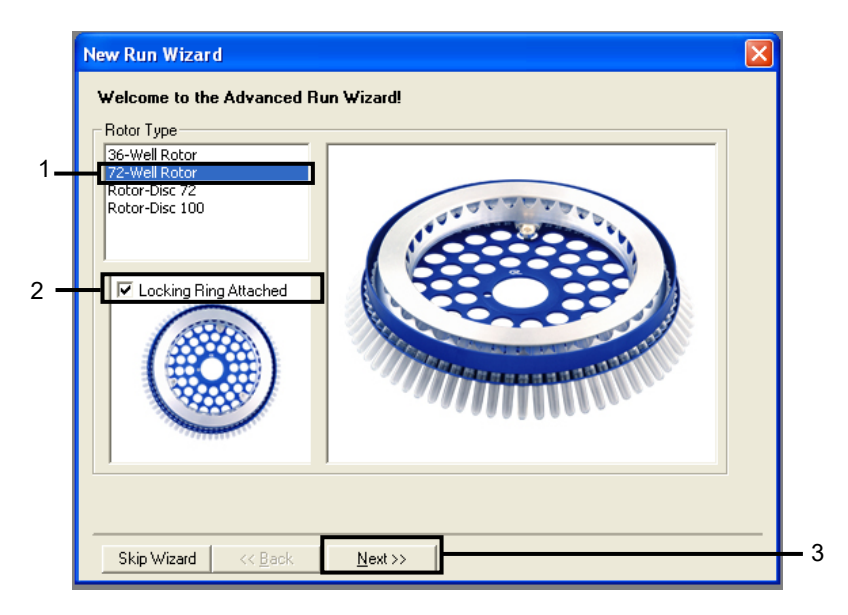

<span id="page-73-0"></span>**Hình 20. Hộp thoại "New Run Wizard" (Trình hướng dẫn lần chạy mới).** 1 = "Rotor type" (Loại rôto); 2 = hộp "Locking Ring Attached" (Đã gắn Vòng khóa); 3 = "Next" (Tiếp theo).

4. Nhập tên của người vận hành. Thêm bất kỳ lưu ý nào và nhập thể tích phản ứng là 25. Đảm bảo rằng 1, 2, 3… được chỉ định trong trường **Sample Layout** (Bố cục mẫu). Nhấp vào Next (Tiếp theo) [\(Hình 21](#page-74-0)).

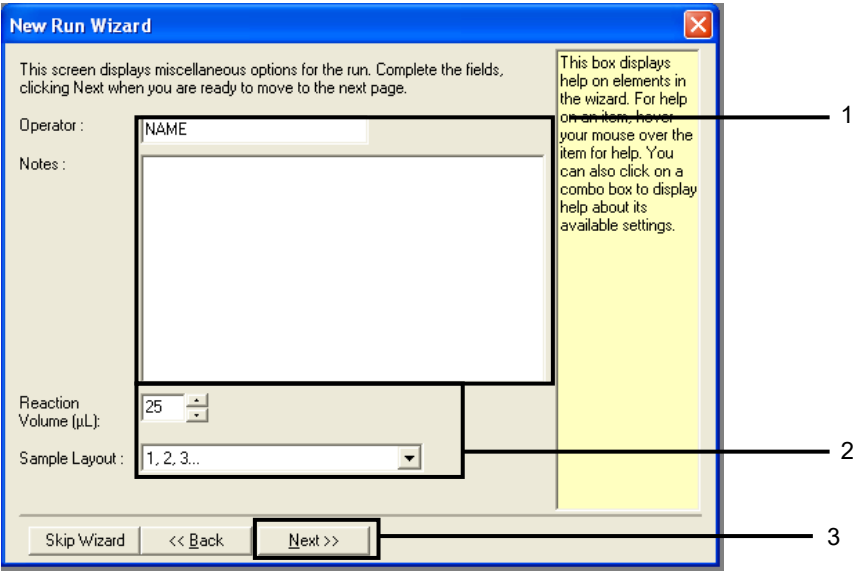

<span id="page-74-0"></span>**Hình 21. Nhập tên của người vận hành và thể tích phản ứng.** 1 = trường hộp thoại "Operator" (Người vận hành) và trường hộp thoại "Notes" (Lưu ý); 2 = trường "Reaction Volume" (Thể tích phản ứng) và trường "Sample Layout" (Bố cục mẫu); 3 = "Next" (Tiếp theo).

5. Nhấp vào Edit Profile (Chỉnh sửa hồ sơ) trong hộp thoại "New Run Wizard" (Trình hướng dẫn lần chạy mới) [\(Hình 22\)](#page-75-0) và kiểm tra các thông số chạy theo các bước sau.

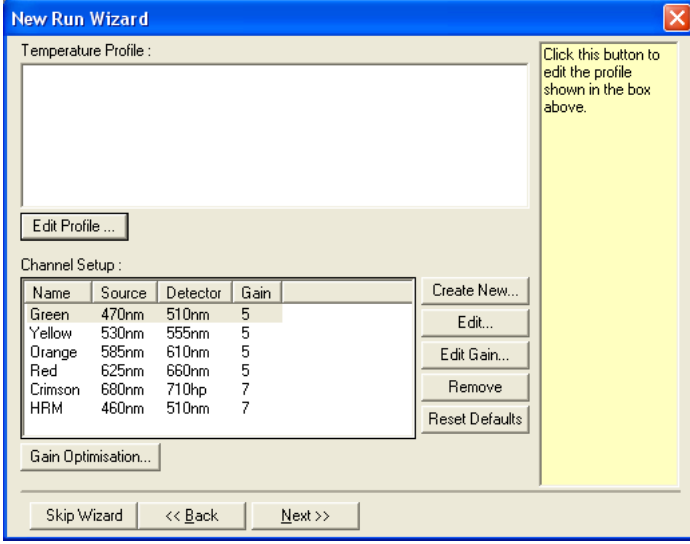

<span id="page-75-0"></span>**Hình 22. "Edit Profile" (Chỉnh sửa hồ sơ) trong "New Run Wizard" (Trình hướng dẫn lần chạy mới)**

6. Nhấp vào Insert after (Chèn sau) và chọn **New Hold at Temperature** (Nhiệt độ giữ mới) [\(Hình 23](#page-75-1)).

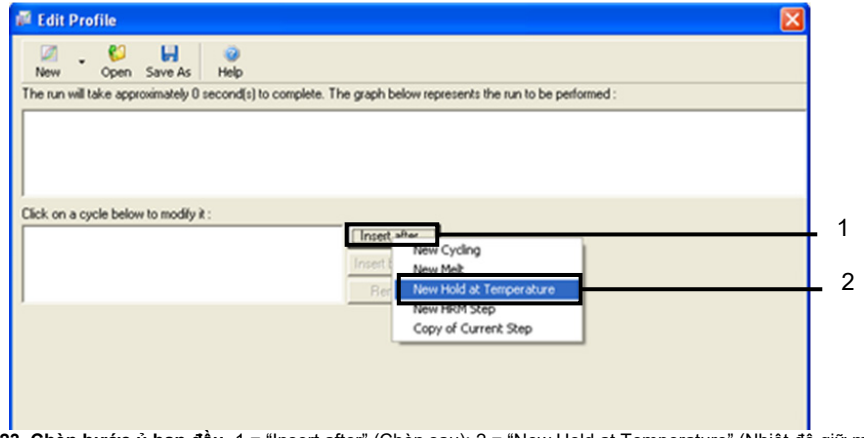

<span id="page-75-1"></span>**Hình 23. Chèn bước ủ ban đầu.** 1 = "Insert after" (Chèn sau); 2 = "New Hold at Temperature" (Nhiệt độ giữ mới).

7. Đặt giá trị trong trường **Hold Temperature** (Nhiệt độ giữ) thành 95°C và giá trị trong trường **Hold Time** (Thời gian giữ) thành **15 mins 0 secs** (15 phút 0 giây). Nhấp vào **Insert After** (Chèn sau), sau đó chọn **New Cycling** (Chu kỳ mới) [\(Hình 24](#page-76-0)).

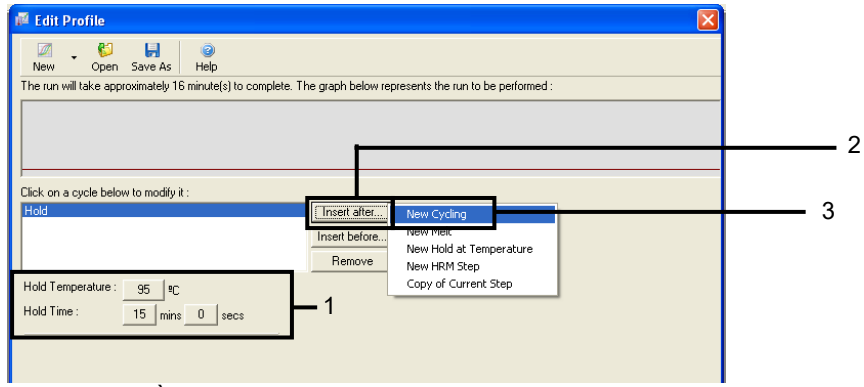

<span id="page-76-0"></span>**Hình 24. Bước ủ ban đầu ở 95˚C.** 1 = "Hold Temperature and Hold Time" (Nhiệt độ giữ và Thời gian giữ); 2 = "Insert after" (Chèn sau); 3 = "New Cycling" (Chu kỳ mới).

8. Đặt số lần lặp lại chu kỳ thành **40**. Chọn bước đầu tiên và đặt thành **95˚C for 30** 

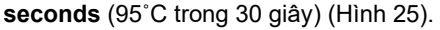

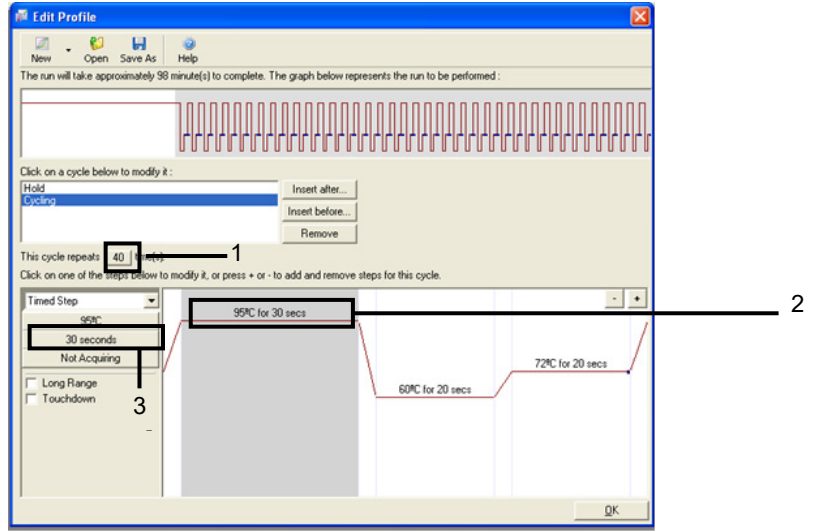

<span id="page-76-1"></span>**Hình 25. Bước chu kỳ ở 95˚C.** 1 = hộp "Cycle repeats" (Lặp lại chu kỳ); 2 = Bước một: cài đặt nhiệt độ; 3 = Bước một: cài đặt thời gian.

9. Đánh dấu bước thứ hai và đặt thành **60˚C for 60 seconds** (60°C trong 60 giây). Nhấp vào **Not Acquiring** (Không thu nhận) để cho phép thu thập dữ liệu trong bước này. [\(Hình 26](#page-77-0)).

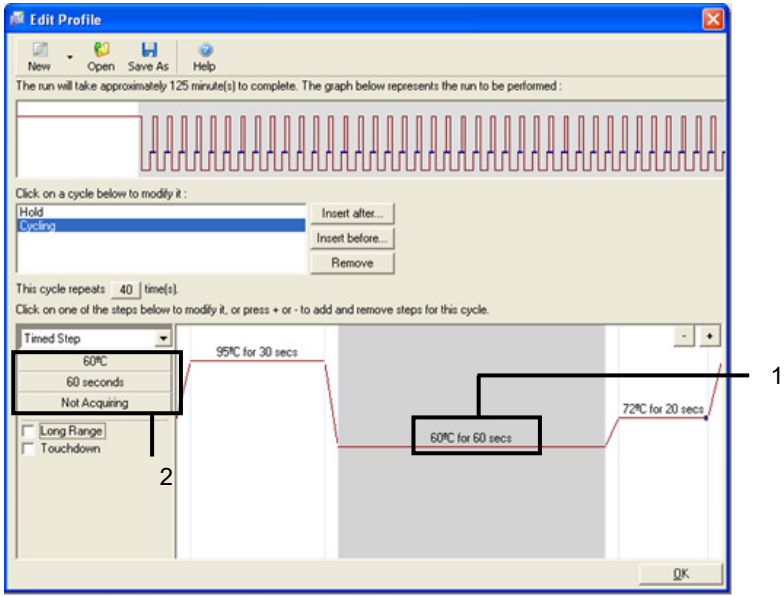

<span id="page-77-0"></span>**Hình 26. Bước chu kỳ ở 60˚C.** 1 = Bước hai: cài đặt nhiệt độ và thời gian; 2 = "Not Acquiring" (Không thu nhận).

10. Chọn **Green** và **Yellow** làm kênh thu nhận. Nhấp vào > để chuyển các kênh này từ danh sách Available Channels (Kênh khả dụng) sang phần **Acquiring Channels** (Kênh thu nhận). Nhấp vào OK [\(Hình 27](#page-78-0)).

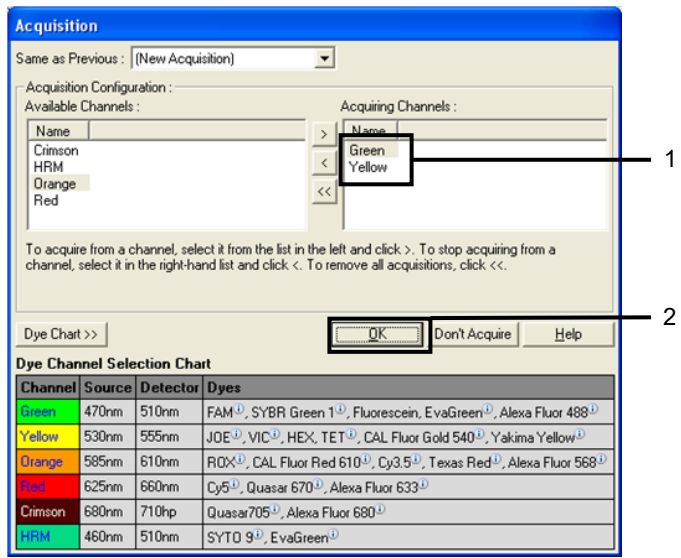

<span id="page-78-0"></span>**Hình 27. Thu nhận ở bước chu kỳ 60˚C.** 1 = Kênh đã chọn; 2 = "OK".

11. Đánh dấu bước thứ ba và nhấp vào - để xóa. Nhấp vào OK [\(Hình 28](#page-79-0)).

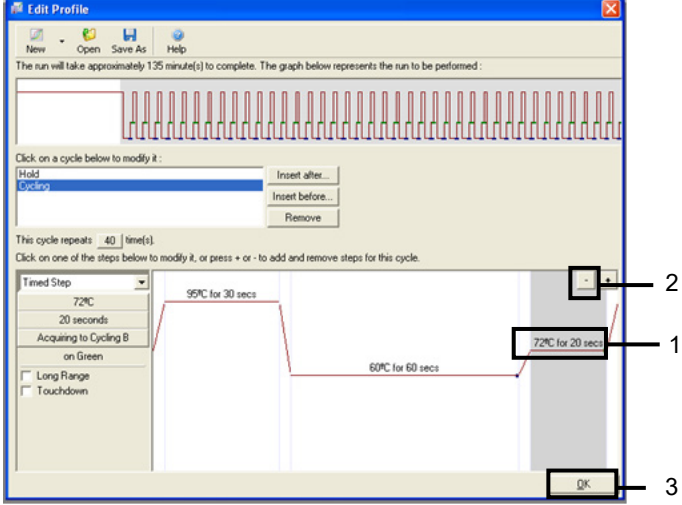

<span id="page-79-0"></span>**Hình 28. Loại bỏ bước mở rộng.** 1 = Bước thứ ba; 2 = Xóa; 3 = "OK".

12. Trong hộp thoại tiếp theo, nhấp vào **Gain Optimisation** (Tối ưu hóa khuếch đại) ([Hình](#page-79-1) 29).

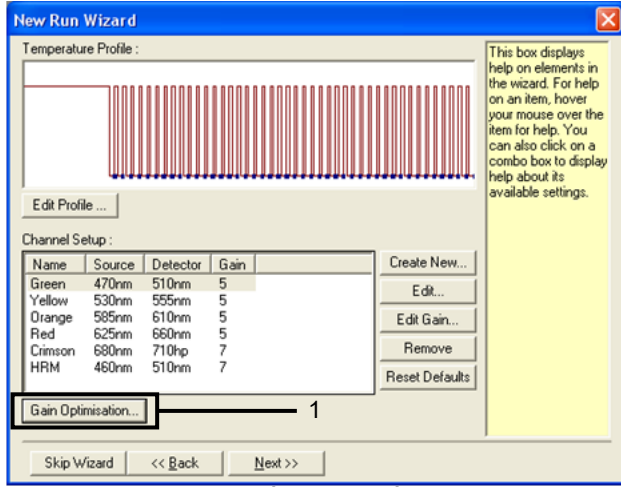

<span id="page-79-1"></span>**Hình 29. Gain Optimisation (Tối ưu hóa khuếch đại) (1).**

13. Nhấp vào **Optimise Acquiring** (Tối ưu hóa thu nhận). Cài đặt kênh được hiển thị cho mỗi kênh. Nhấp vào OK để chấp nhận các giá trị mặc định này cho cả hai kênh. **(**[Hình](#page-80-0) 30).

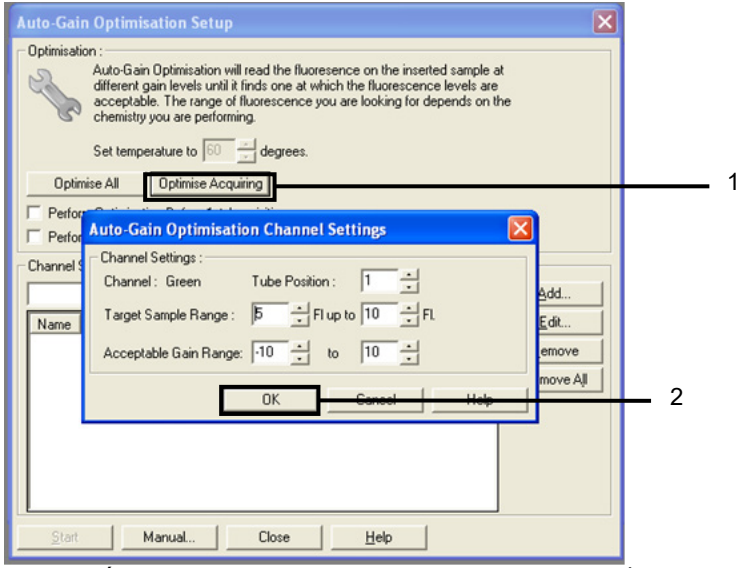

<span id="page-80-0"></span>**Hình 30. Tối ưu hóa khuếch đại tự động cho kênh Green.** 1 = "Optimise Acquiring" (Tối ưu hóa thu nhận); 2 = "OK".

14. Đánh dấu vào ô **Perform Optimisation before 1st Acquisition** (Thực hiện tối ưu hóa trước khi thu nhận lần 1), sau đó nhấp vào **Close** (Đóng) để quay lại trình hướng dẫn ([Hình 31](#page-81-0)).

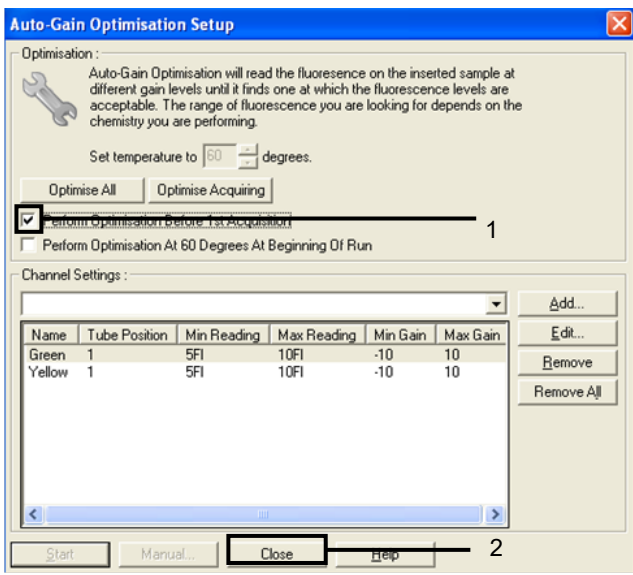

<span id="page-81-0"></span>**Hình 31. Lựa chọn các kênh Green và Yellow.** 1 = hộp kiểm "Perform Optimisation Before 1st Acquisition" (Thực hiện tối ưu hóa trước khi thu nhận lần 1); 2 = "Close" (Đóng)

15. Nhấp vào **Next** (Tiếp theo) [\(Hình 32\)](#page-82-0). Nhấp vào **Save Template** (Lưu mẫu) để lưu mẫu *therascreen* EGFR RGQ PCR Kit (tệp \*.ret) vào vị trí thích hợp.

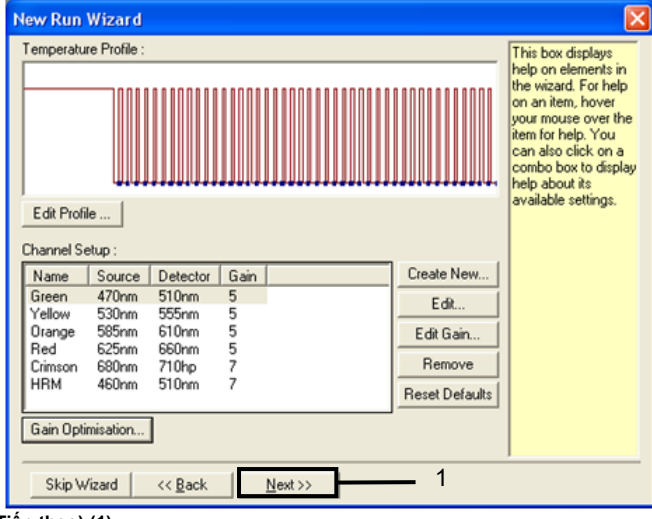

<span id="page-82-0"></span>**Hình 32. "Next" (Tiếp theo) (1).**

# Quy trình (Thủ công)

# Giao thức: Đánh giá mẫu (Thủ công)

Giao thức này được sử dụng để đánh giá tổng số DNA có thể khuếch đại trong các mẫu và cần được thực hiện trước khi phân tích đột biến EGFR.

- Chuẩn bị các mẫu như mô tả trong phần Giao th[ức: Đánh giá mẫ](#page-21-0)u, đến bước 11.
- Thiết lập lần chạy PCR trên dụng cụ Rotor-Gene Q MDx 5plex HRM như được mô tả trong phần Giao thức: thiết lập *therascreen* [EGFR RGQ PCR Kit Rotor](#page-84-0)-Gene Q.
- $\bullet$  Sau khi lần chạy hoàn tất, phân tích dữ liệu theo hướng dẫn trong phần [Phân tích dữ](#page-91-0) li[ệu đánh giá mẫ](#page-91-0)u.

Giao thức: Phát hiện đột biến EGFR (thủ công)

- Khi đã qua quá trình đánh giá mẫu, mẫu có thể được xét nghiệm để phát hiện đột biến EGFR.
- Chuẩn bị các mẫu như mô tả trong phần Giao thứ[c: Phát hi](#page-33-0)ện đột biến EGFR, đến bước 11.
- Thiết lập lần chạy PCR trên dụng cụ Rotor-Gene Q MDx 5plex HRM như được mô tả trong phần Giao thức: thiết lập *therascreen* [EGFR RGQ PCR Kit Rotor](#page-84-0)-Gene Q.
- Sau khi lần chạy hoàn tất, phân tích dữ liệu theo hướng dẫn trong phần [Phân tích phát](#page-92-0)  hiện đột biế[n EGFR.](#page-92-0)

## <span id="page-84-0"></span>Giao thức: thiết lập *therascreen* EGFR RGQ PCR Kit Rotor-Gene Q

### Quy trình

1. Mở phần mềm dòng Rotor-Gene Q phiên bản 2.3.5 trở lên và mở biên dạng nhiệt độ của *therascreen* EGFR RGQ PCR Kit phù hợp (tệp \*.ret).

Để biết hướng dẫn về cách tạo biên dạng nhiệt độ và kiểm tra các thông số lần chạy, hãy xem [Giao thức: Tạo biên dạng nhiệt độ](#page-72-1).

2. Đảm bảo rằng đã chọn đúng rôto và chọn hộp **Locking Ring Attached** (Đã gắn Vòng khóa). Nhấp vào Next (Tiếp theo) [\(Hình 33](#page-84-1)).

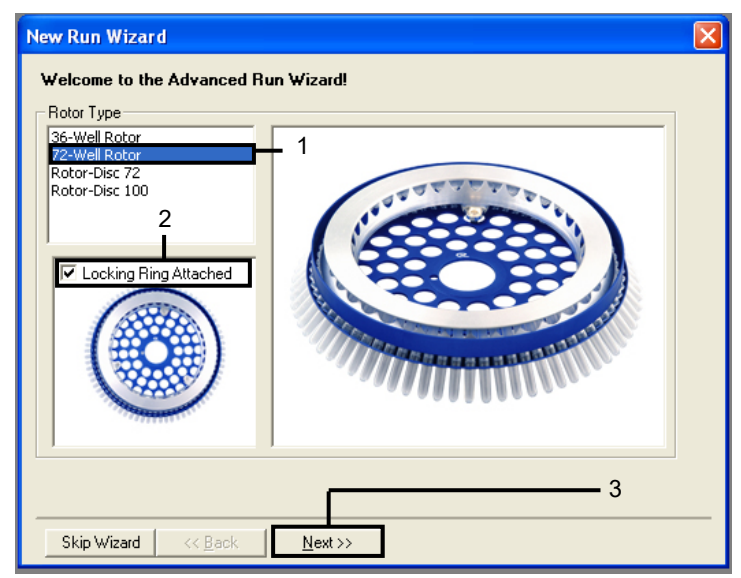

<span id="page-84-1"></span>**Hình 33. Hộp thoại "New Run Wizard" (Trình hướng dẫn lần chạy mới) và màn hình chào mừng.** 1 = "Rotor type" (Loại rôto);

2 = hộp "Locking Ring Attached" (Đã gắn Vòng khóa); 3 = "Next" (Tiếp theo).

3. Nhập tên của người vận hành. Thêm bất kỳ lưu ý nào, xác minh rằng thể tích phản ứng được đặt thành 25 và trường **Sample Layout** (Bố cục mẫu) chứa giá trị 1, 2, 3…. Nhấp vào **Next** (Tiếp theo) [\(Hình 34](#page-85-0)).

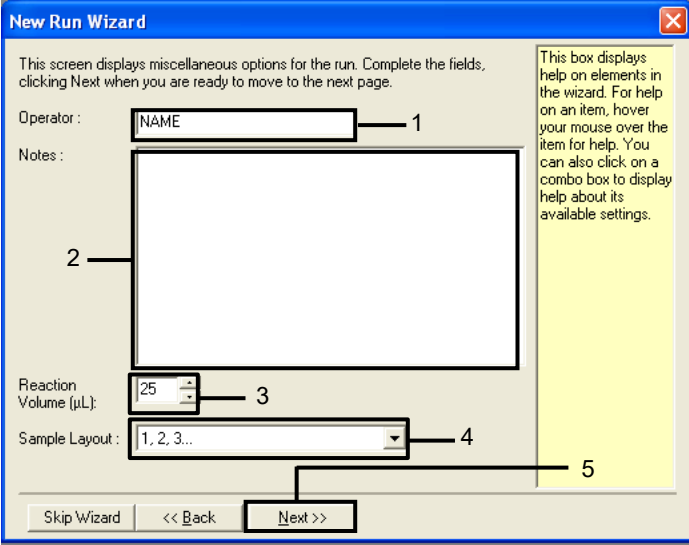

<span id="page-85-0"></span>**Hình 34. Màn hình tùy chọn "New Run Wizard" (Trình hướng dẫn lần chạy mới).** 1 = "Operator" (Người vận hành); 2 = trường "Notes" (Lưu ý); 3 = "Reaction Volume" (Thể tích phản ứng); 4 = trường "Sample Layout" (Bố cục mẫu); 5 = "Next" (Tiếp theo)

**Lưu ý:** Cửa sổ tiếp theo cho phép chỉnh sửa biên dạng nhiệt độ. (Không cần chỉnh sửa vì biên dạng nhiệt độ đã được tạo theo hướng dẫn trong [Giao thức: Tạo biên dạng](#page-72-1)  [nhiệt độ](#page-72-1))

4. Nhấp vào **Next** (Tiếp theo) [\(Hình 35](#page-86-0)).

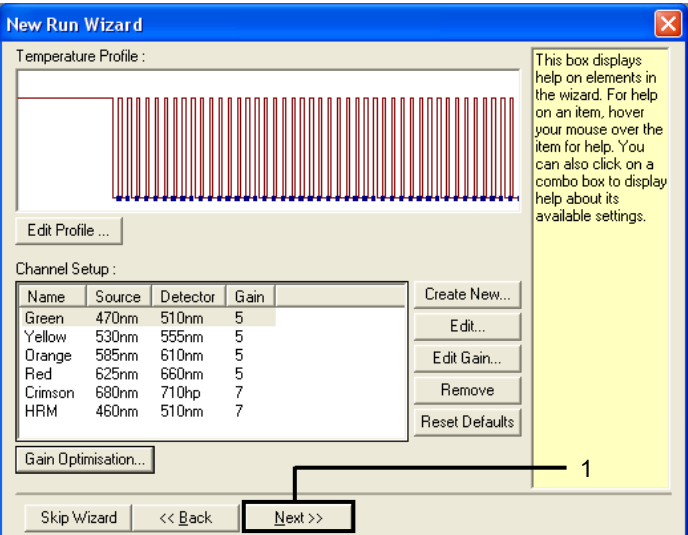

<span id="page-86-0"></span>Hình 35. Hộp thoại "New Run Wizard" (Trình hướng dẫn lần chạy mới) và màn hình chỉnh sửa nhiệt độ (1 = **"Next" (Tiếp theo)).**

5. Xác minh bản tóm tắt và nhấp vào **Start Run** (Bắt đầu chạy) để lưu tệp lần chạy và bắt đầu chạy [\(Hình 36](#page-87-0)).

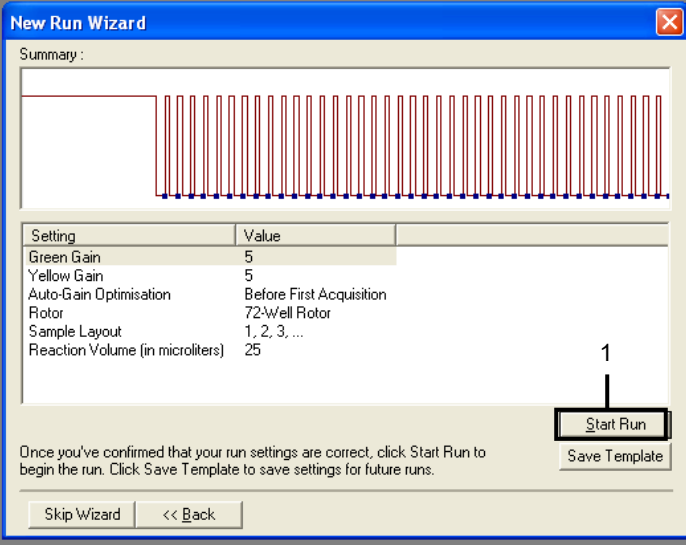

<span id="page-87-0"></span>**Hình 36. Hộp thoại "New Run Wizard" (Trình hướng dẫn lần chạy mới) và màn hình tóm tắt (1 = "Start Run" (Bắt đầu chạy)).**

- 6. Thực hiện một trong các bước sau trên cửa sổ mới xuất hiện sau khi lần chạy bắt đầu:
	- Nhập tên mẫu.
	- Nhấp vào **Finish** (Kết thúc) và nhập tên mẫu sau. Để thực hiện việc này, chọn **Sample** (Mẫu) trong khi chạy hoặc sau khi lần chạy hoàn tất.

Quan trọng: Nếu bạn nhấp vào Finish and Lock Samples (Kết thúc và khóa mẫu), bạn không thể chỉnh sửa tên mẫu nữa. Bạn nên đặc biệt lưu ý khi nhập tên mẫu để đảm bảo việc xét nghiệm và phân tích mẫu chính xác.

**Lưu ý:** Khi đặt tên cho mẫu, nên để trống các trường cho ống trống trong cột "Name" (Tên).

- 7. Sau khi lần chạy hoàn tất, phân tích dữ liệu theo các phần [Phân tích dữ liệu đánh giá](#page-91-0)  [mẫu](#page-91-0) hoặ[c Phân tích phát hiện đột biến EGFR,](#page-92-0) nếu thích hợp.
- 8. Nếu cần báo cáo định lượng, nhấp vào biểu tượng Reports (Báo cáo) trên thanh công cụ trong tệp lần chạy Rotor-Gene Q.

9. Trong trình duyệt báo cáo, nhấp vào **Cycling A Green** (trang 1) trong "Report Categories" (Danh mục báo cáo) [\(Hình 37](#page-88-0)).

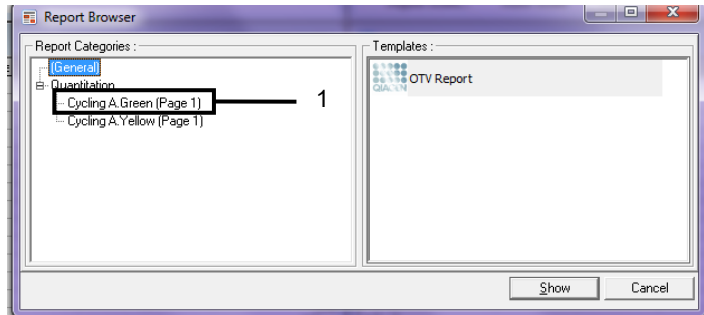

<span id="page-88-0"></span>**Hình 37. Trình duyệt báo cáo (1 = "Cycling A. Green [Trang 1]").**

10. Chọn **Quantitation** (Full Report) (Định lượng (Báo cáo đầy đủ)) trong "Templates" (Mẫu) [\(Hình 38](#page-88-1)).

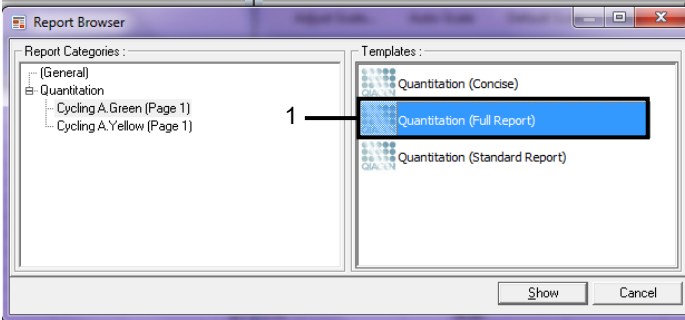

<span id="page-88-1"></span>**Hình 38. Báo cáo định lượng (Báo cáo đầy đủ) (1).**

- 11. Để tạo báo cáo, nhấp vào **Show** (Hiển thị).
- 12. Nhấp vào **Save As** (Lưu dưới dạng) để lưu phiên bản điện tử.
- 13. Lặp lại đối với **Cycling A Yellow** (Trang 1).

# Giải thích Kết quả (Thủ công)

Sau khi chạy *therascreen* EGFR RGQ PCR Kit (để đánh giá mẫu DNA hoặc phân tích đột biến EGFR), phân tích dữ liệu theo các quy trình sau:

- Cài đặt phần mềm để phân tích
- Phân tích đánh giá mẫu DNA (thủ công) **Lưu ý:** Xem B[ảng 4](#page-24-0) để biết bố cục ống.
- Phân tích phát hiện đột biến EGFR (thủ công) **Lưu ý:** Xem Bả[ng 7](#page-36-0) để biết bố cục ống.

# <span id="page-89-0"></span>Cài đặt phân tích phần mềm

- 1. Mở tệp lần chạy thích hợp (\*.rex) bằng phần mềm dòng Rotor-Gene Q phiên bản 2.3.5 trở lên.
- 2. Nếu mẫu không được đặt tên trước khi thực hiện lần chạy, nhấp vào **Edit Samples** (Chỉnh sửa mẫu).
- 3. Chèn tên mẫu vào cột Name (Tên).

**Lưu ý:** Để trống tên của bất kỳ ống rỗng nào.

- 4. Nhấp vào **Analysis** (Phân tích). Trên trang phân tích, nhấp vào **Cycling A Yellow** để kiểm tra kênh Yellow (HEX).
- 5. Nhấp vào **Named On** (Có tên trên).

**Lưu ý:** Điều này đảm bảo rằng các ống rỗng không có trong phân tích.

- 6. Chọn **Dynamic tube** (Ống động).
- 7. Chọn **Slope correct** (Độ dốc chính xác).
- 8. Chon **Linear scale** (Tỷ lê tuyến tính).
- 9. Chon Take Off Adj (Điều chỉnh điểm xuất phát) và nhập các giá tri 15.01 (15.01) vào hộp trên cùng ("If take off point was calculated before cycle" (Nếu điểm xuất phát được tính trước chu kỳ)) và 20.01 (20,01) trong hộp dưới cùng ("then use the following cycle and take off point" (sau đó sử dụng chu kỳ sau và điểm xuất phát)).
- 10. Đặt ngưỡng ở 0.02 (0,02) và kiểm tra các giá trị C<sub>T</sub> của kênh Yellow (HEX).
- 11. Trên trang phân tích, nhấp vào **Cycling A Green** để xem kênh Green (FAM).
- 12. Chọn **Named On** (Có tên trên).
- 13. Chọn **Dynamic tube** (Ống động).
- 14. Chon **Slope correct** (Đô dốc chính xác).
- 15. Chọn **Linear scale** (Tỷ lệ tuyến tính).
- 16. Chọn **Take Off Adj** (Điều chỉnh điểm xuất phát) và nhập 15.01 (15,01) vào hộp trên cùng ("If take off point was calculated before cycle" (Nếu điểm xuất phát được tính trước chu kỳ)) và 20.01 (20,01) trong hộp dưới cùng ("then use the following cycle and take off point" (sau đó sử dụng chu kỳ sau và điểm xuất phát)).
- 17. Đặt ngưỡng ở 0.075 (0,075) và kiểm tra các giá trị C<sub>T</sub> của kênh Green (FAM).

# <span id="page-91-0"></span>Phân tích dữ liệu đánh giá mẫu

Sau khi kết thúc lần chạy đánh giá mẫu DNA, tham khảo phần [Cài đặt phân tích phầ](#page-89-0)n mềm và phân tích dữ liệu như sau. (Xem B[ảng 4,](#page-24-0) trang [25](#page-24-0) để biết bố cục ống.)

Chạy phân tích mẫu chứng

### **Mẫu chứng âm**

Để đảm bảo mẫu không bị nhiễm bẩn, NTC không được tạo giá trị C<sub>T</sub> dưới 40 trong kênh Green (FAM).

Để đảm bảo rằng lần chạy được thiết lập chính xác, NTC phải hiển thị mức khuếch đại trong khoảng từ 29,85 đến 35,84 trong kênh Yellow (HEX). Các giá trị được chỉ định nằm trong và bao gồm các giá trị này.

### **Mẫu chứng dương**

EGFR PC phải cho giá trị C<sub>T</sub> trong kênh Green (FAM) trong khoảng từ 28,13 đến 34,59. Giá trị nằm ngoài khoảng này cho biết vấn đề thiết lập xét nghiệm. Lần chạy không thành công.

**Lưu ý:** Dữ liệu mẫu không được sử dụng nếu mẫu chứng dương hoặc âm không thành công.

## Phân tích mẫu

Nếu các mẫu chứng lần chạy đánh giá mẫu DNA hợp lệ, có thể tiến hành phân tích. Giá trị  $C<sub>T</sub>$  mẫu chứng đối với một mẫu phải nằm trong khoảng từ 23,70 đến 31,10 trong kênh Green  $(FAM)$ . Nếu giá trị C<sub>T</sub> của mẫu nằm ngoài phạm vi này, hướng dẫn sau sẽ được cung cấp.

 $C_T$  của xét nghiêm đối chứng mẫu <23,70

Các mẫu có giá trị  $C_T$  của mẫu chứng <23,70 (nồng độ DNA cao) sẽ làm quá tải các xét nghiệm đột biến và phải được pha loãng. Để phát hiện từng đột biến ở mức thấp, các mẫu quá đậm đặc được pha loãng để nằm trong khoảng  $C<sub>T</sub>$  từ 23,70 đến 31,10. Pha loãng DNA mẫu làm tăng  $C_T$  (pha loãng theo tỷ lê 1:1 làm tăng giá tri  $C_T$  thêm khoảng 1,0). Pha loãng mẫu bằng nước được cung cấp trong bộ dụng cụ (Nước để pha loãng [Dil.]).

 $\bullet$  C<sub>T</sub> của xét nghiệm đối chứng mẫu >31,10 Nên tách chiết lại các mẫu có C<sub>T</sub> của mẫu chứng >31,10 trong kênh Green (FAM). Có mẫu DNA ban đầu không đủ để phát hiện tất cả các đột biến EGFR ở các giá trị ngưỡng đã nêu cho xét nghiệm.

# <span id="page-92-0"></span>Phân tích phát hiện đột biến EGFR

Một mẫu phải vượt qua đánh giá mẫu DNA trước khi có thể được xét nghiệm để phát hiện đột biến EGFR (xem Phân tích dữ li[ệu đánh giá mẫ](#page-91-0)u).

Sau khi kết thúc lần chạy phát hiện đột biến EGFR, tham khảo [Cài đặt phân tích phầ](#page-89-0)n mềm và phân tích dữ liệu như sau. (Xem Bả[ng 7](#page-36-0) để biết bố cục ống.)

## Chạy phân tích mẫu chứng

Tham khảo sơ đồ phân tích mẫu chứng lần chạy trong [Hình 39](#page-93-0).

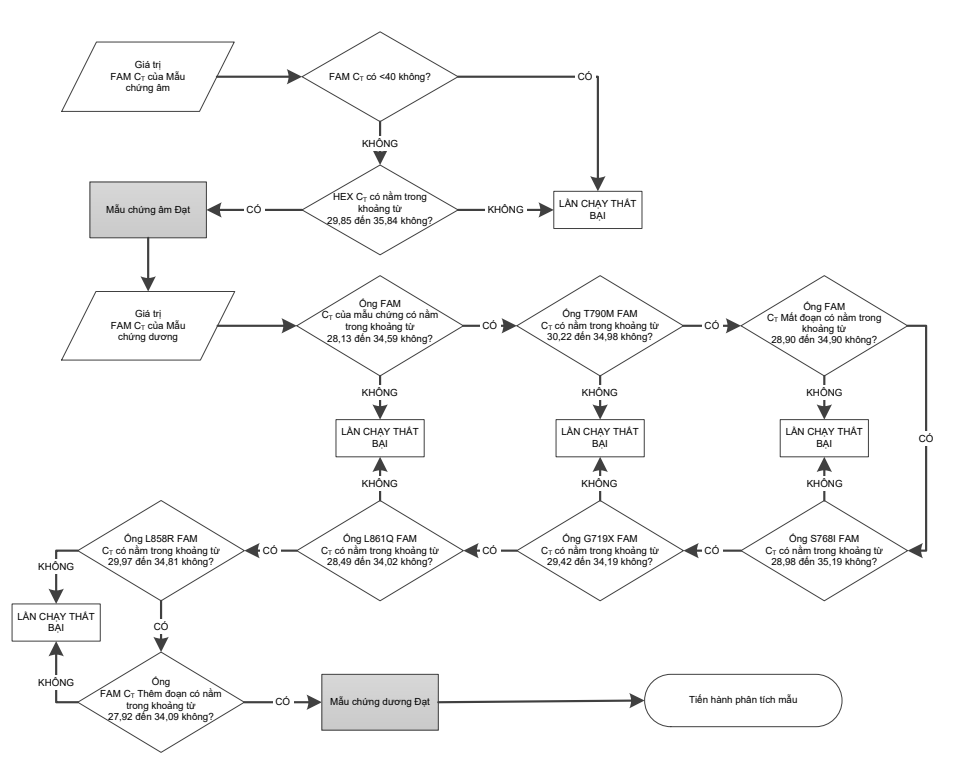

<span id="page-93-0"></span>**Hình 39. Sơ đồ phân tích mẫu chứng lần chạy để phát hiện đột biến EGFR.**

### Mẫu chứng âm

Để đảm bảo mẫu không bị nhiễm bẩn, NTC cho mỗi xét nghiệm đột biến EGFR không được tạo giá trị  $C_T$  dưới 40 trong kênh Green (FAM).

Để đảm bảo rằng lần chạy được thiết lập chính xác, NTC phải hiển thị mức khuếch đại trong khoảng từ 29,85 đến 35,84 trong kênh Yellow (HEX). Các giá trị được chỉ định nằm trong và bao gồm các giá trị này.

## Mẫu chứng dương

Đối với mỗi xét nghiệm đột biến EGFR PC phải cho giá trị  $C<sub>T</sub>$  trong kênh Green (FAM) trong khoảng như trình bày trong B[ảng 16.](#page-94-0) Giá trị nằm ngoài khoảng này cho biết vấn đề thiết lập xét nghiệm. Lần chạy không thành công.

**Lưu ý:** Dữ liệu mẫu không được sử dụng nếu mẫu chứng lần chạy dương hoặc âm không thành công.

<span id="page-94-0"></span>Bảng 16. Phạm vi C<sub>T</sub> chấp nhận được cho các mẫu chứng dương tính với phản ứng (xét nghiệm phát hiện **đột biến EGFR)**

| Hỗn hợp phản ứng | Mẫu       | Kênh  | Phạm vi ngưỡng □C⊤ |
|------------------|-----------|-------|--------------------|
| Mẫu chứng        | <b>PC</b> | Green | 28,13 đến 34,59    |
| <b>T790M</b>     | <b>PC</b> | Green | 30,22 đến 34,98    |
| Mất đoan         | PC.       | Green | 28,90 đến 34,90    |
| <b>L858R</b>     | <b>PC</b> | Green | 29,97 đến 34,81    |
| L861Q            | PC        | Green | 28.49 đến 34.02    |
| G719X            | <b>PC</b> | Green | 29,42 đến 34,19    |
| S768I            | <b>PC</b> | Green | 28,98 đến 35,19    |
| Thêm đoan        | <b>PC</b> | Green | 27,92 đến 34,09    |

Phân tích mẫu – giá trị  $C_T$  kênh Green (FAM) của đối chứng mẫu

Nếu các mẫu chứng dương và âm đối với lần chạy phát hiện đột biến EGFR hợp lệ, việc phát hiện đột biến EGFR trong các mẫu có thể được tiến hành.

Giá trị  $C_T$  của mẫu chứng cho một mẫu trong kênh Green (FAM) phải nằm trong khoảng từ 23,70 đến 31,10. (Xem Bả[ng 7](#page-36-0) để biết bố cục ống.)

Nếu giá trị C $<sub>\tau</sub>$  của đối chứng mẫu nằm ngoài phạm vi này, hướng dẫn sau sẽ được cung cấp.</sub>

- $\bullet$  C<sub>T</sub> của xét nghiêm đối chứng mẫu <23,70
- Các mẫu có giá trị C<sub>T</sub> của mẫu chứng <23,70 (nồng đô DNA cao) sẽ làm quá tải các xét nghiệm đột biến và phải được pha loãng. Để phát hiện từng đột biến ở mức thấp, các mẫu quá đậm đặc được pha loãng để nằm trong khoảng  $C<sub>T</sub>$  từ 23,70 đến 31,10. Pha loãng DNA mẫu làm tăng C<sub>T</sub> (pha loãng theo tỷ lệ 1:1 làm tăng giá trị C<sub>T</sub> thêm khoảng 1,0). Pha loãng mẫu bằng nước được cung cấp trong bộ dụng cụ (Nước để pha loãng [Dil.]).
- $C_T$  của xét nghiệm đối chứng mẫu >31,10 Nên tách chiết lại các mẫu có C<sub>T</sub> của mẫu chứng >31,10 trong kênh Green (FAM). Có mẫu DNA ban đầu không đủ để phát hiện tất cả các đột biến EGFR ở các giá trị ngưỡng đã nêu cho xét nghiệm.

Tham khảo sơ đồ phân tích mẫu để phát hiện đột biến EGFR trong [Hình 40](#page-96-0).

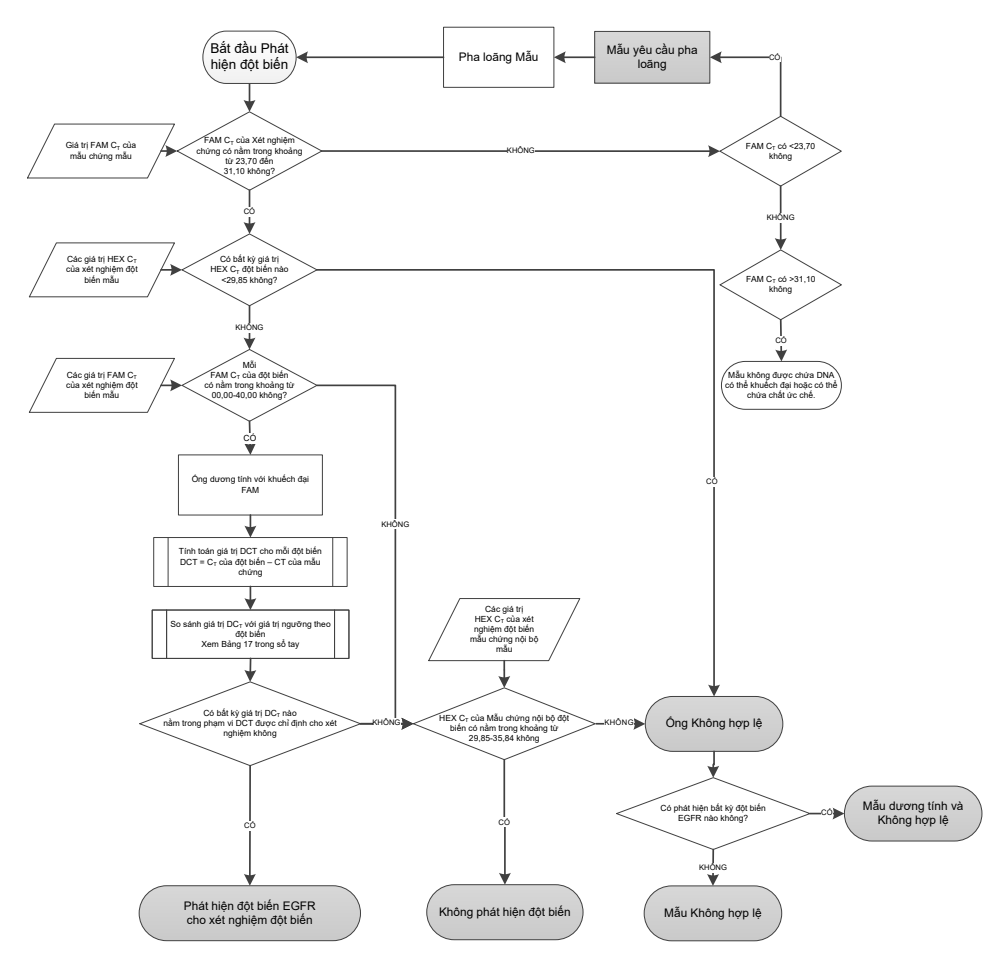

<span id="page-96-0"></span>**Hình 40. Sơ đồ phân tích mẫu để phát hiện đột biến EGFR.**

Phân tích mẫu – giá trị  $C_T$  kênh Yellow (HEX) của mẫu chứng nội bộ mẫu

**Lưu ý:** Tham khảo sơ đồ phân tích mẫu để phát hiện đột biến EGFR trong [Hình 40](#page-96-0).

Tất cả các ống của mỗi mẫu phải được phân tích. Kiểm tra xem mỗi ống có tạo ra tín hiệu HEX trong khoảng từ 29,85 đến 35,84 từ mẫu chứng nội bộ trong kênh Yellow (HEX) hay không. Có 3 kết quả có thể xảy ra.

- $\bullet$  Nếu C<sub>T</sub> của mẫu chứng nội bộ nằm dưới phạm vi được chỉ định (<29,85) đối với bất kỳ xét nghiệm đột biến nào, thì kết quả không hợp lệ đối với khuếch đại kênh Yellow (HEX). Khuếch đại kênh Yellow (HEX) cho ống đó không hợp lệ.
- $\bullet$  Nếu C<sub>T</sub> của mẫu chứng nội bộ nằm trong phạm vi được chỉ định (từ 29,85 đến 35,84), thì kết quả dương tính đối với khuếch đại kênh Yellow (HEX) Khuếch đại kênh Yellow (HEX) cho ống hợp lệ.
- $\bullet$  Nếu C<sub>T</sub> của mẫu chứng nội bộ nằm trên phạm vi được chỉ định (>35,84), thì kết quả âm tính đối với khuếch đại kênh Yellow (HEX).

Nếu có khuếch đại trong kênh Green (FAM) và  $\Box C_T$  cho phản ứng đó thấp hơn hoặc bằng ngưỡng xét nghiệm cho ống đó, khuếch đại kênh Yellow (HEX) hợp lệ. Nếu có khuếch đại trong kênh Green (FAM) cho ống đó hoặc giá trị  $\Box C_{\text{T}}$  cao hơn ngưỡng xét nghiệm, khuếch đại kênh Yellow (HEX) không hợp lê.

Khuếch đại mẫu chứng nội bộ trong kênh Yellow (HEX) có thể bị lỗi do ức chế PCR. Pha loãng mẫu có thể làm giảm tác dụng của chất ức chế. Cần lưu ý rằng hành động này cũng làm loãng DNA đích trong mẫu. Pha loãng mẫu bằng nước được cung cấp trong bộ dụng cụ (Nước để pha loãng [Dil.]).

Phân tích mẫu – giá trị  $C_T$  kênh Green (FAM) của xét nghiệm đột biến mẫu

Các giá trị của kênh Green (FAM) cho cả bảy hỗn hợp phản ứng đột biến EGFR phải được kiểm tra so với các giá trị được liệt kê trong B[ảng 17.](#page-98-0) Các giá trị được chỉ định nằm trong và bao gồm các giá trị được hiển thị. (Xem Bả[ng 7](#page-36-0) để biết bố cục ống.)

| Xét nghiệm | Pham vi $C_T$  | Phạm vi ngưỡng $\Box C_T$ |
|------------|----------------|---------------------------|
| T790M      | 0.00 đến 40.00 | –10.00 ≥ đến ≤7.40        |
| Mất đoan   | 0,00 đến 40,00 | –10,00 ≥ đến ≤8,00        |
| L858R      | 0,00 đến 40,00 | –10.00 ≥ đến ≤8.90        |
| L861Q      | 0,00 đến 40,00 | –10,00 ≥ đến ≤8,90        |
| G719X      | 0,00 đến 40,00 | –10.00 ≥ đến ≤8.90        |
| S768I      | 0,00 đến 40,00 | –10,00 ≥ đến ≤8,90        |
| Thêm đoan  | 0,00 đến 40,00 | –10.00 ≥ đến ≤8.00        |

<span id="page-98-0"></span>Bảng 17, Các giá tri chấp nhân được cho phản ứng đột biến EGFR mẫu trong kênh Green (FAM) (xét nghiêm **phát hiện đột biến EGFR)**

 $\bullet$  Nếu C<sub>T</sub> của kênh Green (FAM) cho mẫu nằm trong phạm vi được chỉ định, mẫu dương tính với khuếch đại FAM.

Nếu C<sub>T</sub> của kênh Green (FAM) cho mẫu nằm trên phạm vi được chỉ định, hoặc không có khuếch đại, mẫu âm tính với khuếch đại FAM.

Tính giá trị  $\Gamma$ C<sub>T</sub> cho mỗi ống phát hiện đột biến EGFR dương tính với khuếch đại FAM như sau, đảm bảo rằng các giá trị C<sub>T</sub> đột biến và mẫu chứng là từ cùng một mẫu. (Xem Bả[ng 7](#page-36-0) để biết bố cục ống.)

 $\Box C_{\text{I}}$  = [giá trị C<sub>T</sub> xét nghiệm đột biến] – [giá trị C<sub>T</sub> xét nghiệm đối chứng]

So sánh giá trị  $\Box C_T$  của mẫu với phạm vi ngưỡng  $\Box C_T$  cho xét nghiệm được đề cập (Bảng [17\)](#page-98-0). Đảm bảo áp dụng đúng phạm vi ngưỡng  $\Box C_{\text{L}}$ .

Điểm trên của phạm vi ngưỡng  $\Box C_T$  là điểm trên đó tín hiệu dương tính cho một xét nghiệm có thể do tín hiệu nền của mồi ARMS trên DNA kiểu tự nhiên gây ra. Nếu giá trị  $\Box C_{\text{T}}$  của mẫu cao hơn phạm vi ngưỡng  $\Box C_T$  cho một xét nghiệm, mẫu đó được phân loại là âm tính hoặc vượt quá giới hạn phát hiện của bộ dụng cụ cho xét nghiệm đó. Nếu giá trị mẫu nằm dưới biên dưới của phạm vi ngưỡng  $\Box C_T$ , điều này có thể là do các xảo ảnh huỳnh quang.

Trạng thái của mỗi phản ứng đột biến đối với mỗi mẫu có thể là một trong những trạng thái sau:

- Phát hiện đột biến
- Không phát hiện đột biến
- Không hợp lệ

#### **Phát hiện đột biến**

Khuếch đại kênh Green (FAM) dương tính và giá trị  $\Box C_T$  nằm trong phạm vi ngưỡng  $\Box C_T$ . Nếu nhiều đột biến được phát hiện với một mẫu, tất cả đều có thể được báo cáo.

#### **Không phát hiện đột biến**

Khuếch đai kênh Green (FAM) dương tính và giá trị  $\Box C_T$  cao hơn phạm vi ngưỡng  $\Box C_T$ .

Khuếch đại kênh Green (FAM) âm tính và khuếch đại kênh Yellow (HEX) (mẫu chứng nội bộ) dương tính.

#### **Không hợp lệ**

Khuếch đại kênh Yellow (HEX) (mẫu chứng nội bộ) không hợp lệ.

Khuếch đại kênh Green (FAM) âm tính và khuếch đại kênh Yellow (HEX) (mẫu chứng nội bộ) âm tính.

**Lưu ý:** Một mẫu có thể âm tính với khuếch đại kênh Yellow (HEX) trong một ống nhưng dương tính với khuếch đại kênh Green (FAM) trong ống thứ hai. Trong trường hợp đó, kết quả "mutation detected" (phát hiện đột biến) trong ống thứ hai có thể được coi là hợp lệ nhưng đột biến cụ thể được xác định có thể không phải là đột biến duy nhất có trong mẫu đó.  $□C<sub>T</sub>$  tính toán nằm dưới phạm vi ngưỡng  $□C<sub>T</sub>$  và khuếch đại kênh Yellow (HEX) (mẫu chứng nội bộ) nằm trong phạm vi dự kiến.

# Phụ lục B: Cài đặt *therascreen* EGFR CE Assay Package

*therascreen* EGFR RGQ PCR Kit được thiết kế để sử dụng với dụng cụ Rotor-Gene Q MDx 5plex HRM và 72-well rotor. *therascreen* EGFR CE Assay Package có sẵn để tải xuống từ trang web sản phẩm *therascreen* EGFR RGQ PCR Kit Phiên bản tại [www.qiagen.com.](http://www.qiagen.com/) Điều hướng tới Product Resources (Tài nguyên sản phẩm) > Supplementary Protocols (Giao thức bổ sung) để tải xuống gói xét nghiệm. Gói xét nghiệm bao gồm "*therascreen* EGFR CE Control Run Locked Template" (Mẫu khóa Lần chạy Đối chứng therascreen EGFR CE) và "*therascreen* EGFR CE Locked Template" (Mẫu khóa therascreen EGFR CE).

**Lưu ý:** *therascreen* EGFR CE Assay Package chỉ tương thích với phần mềm Rotor-Gene Q phiên bản 2.3.5 trở lên. Đảm bảo cài đặt đúng phiên bản của phần mềm Rotor-Gene Q trước khi tiếp tục cài đặt *therascreen* EGFR CE Assay Package. Nếu dụng cụ Rotor-Gene Q MDx của bạn được cung cấp cùng với phiên bản phần mềm cũ hơn, hãy nâng cấp bằng cách tải xuống phần mềm Rotor-Gene Q phiên bản 2.3.5 trở lên từ trang sản phẩm Rotor-Gene Q MDx 5plex HRM (trong phần "Product Resources" (Tài nguyên sản phẩm) trong "Operating Software" (Phần mềm vận hành)); xem **[www.qiagen.com/shop/automated](http://www.qiagen.com/gb/shop/automated-solutions/pcr-instruments/rotor-gene-q-mdx/)[solutions/pcr-instruments/rotor-gene-q-mdx/#](http://www.qiagen.com/gb/shop/automated-solutions/pcr-instruments/rotor-gene-q-mdx/)resources**.

### Quy trình

1. Tải xuống *therascreen* EGFR CE Assay Package t[ừ www.qiagen.com](http://www.qiagen.com/) và chuyển sang thiết bị lưu trữ USB không có vi-rút.

**Lưu ý:** Gói xét nghiệm có sẵn trên trang web sản phẩm *therascreen* EGFR RGQ PCR Kit Phiên bản 2. Đi tới **Product Resources** (Tài nguyên sản phẩm) > **Supplementary Protocols** (Giao thức bổ sung) để tải xuống gói xét nghiệm.

2. Cắm thiết bị lưu trữ USB vào máy tính được kết nối với dụng cụ Rotor-Gene Q MDx 5plex HRM.

- 3. Tìm tệp *therascreen* **EGFR CE Assay Package**.
- 4. Nhấp chuột phải vào *therascreen* **EGFR CE Assay Package**, sau đó chọn **Extract all** (Giải nén tất cả) để giải nén tệp.
- 5. Nhấp đúp vào **therascreen\_EGFR\_CE\_Assay\_Package\_3.0.6.exe** để bắt đầu cài đặt.

Nếu không, định vị và khởi động tệp thực thi này bằng trình duyệt tệp trên máy tính được kết nối.

Trình hướng dẫn thiết lập *therascreen* EGFR CE Assay Package sẽ mở ra.

6. Nhấp vào **Next** (Tiếp theo) để tiếp tục [\(Hình 41](#page-102-0)).

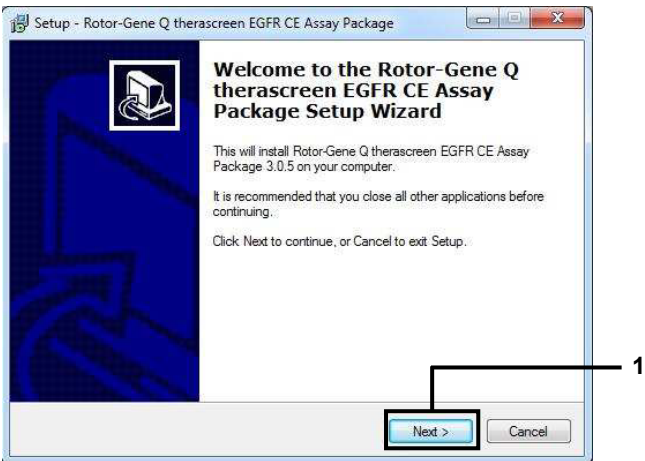

<span id="page-102-0"></span>**Hình 41. Hộp thoại "Setup Wizard " (Trình hướng dẫn thiết lập) (1 = "Next" (Tiếp theo)).**

7. Đọc Thỏa thuận Cấp phép trong hộp thoại và chọn I accept the agreement (Tôi chấp nhận thỏa thuận). Nhấp vào **Next** (Tiếp theo) để tiếp tục [\(Hình 42](#page-103-0)).

Quá trình thiết lập bắt đầu tự động.

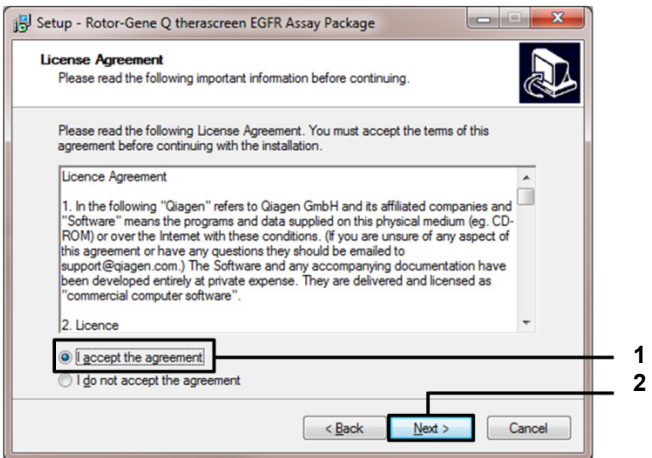

<span id="page-103-0"></span>**Hình 42. Hộp thoại "License Agreement" (Thỏa thuận Cấp phép).** 1 = "I accept the agreement" (Tôi chấp nhận thỏa thuận); 2 = "Next" (Tiếp theo)

8. Sau khi cài đặt xong, nhấp vào **Finish** (Kết thúc) trong hộp thoại Setup Wizard (Trình hướng dẫn thiết lập) cuối cùng [\(Hình 43](#page-104-0)).

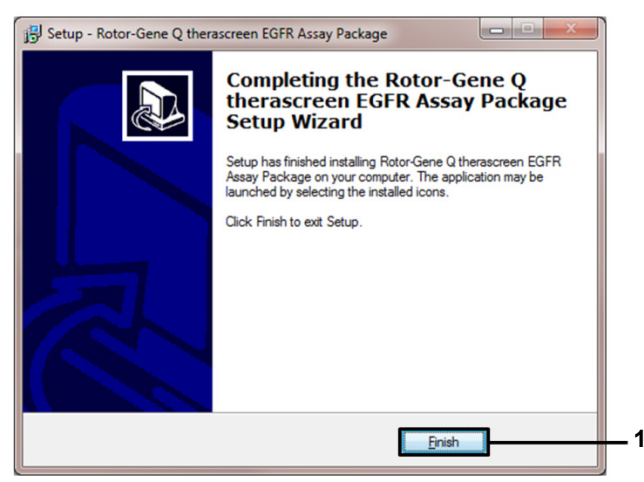

**Hình 43. Hoàn thành trình hướng dẫn thiết lập (1 = "Finish" (Kết thúc)).**

<span id="page-104-0"></span>9. Khởi động lại máy tính.

Các phím tắt cho cả "*therascreen* EGFR CE Control Run Locked Template" (Mẫu khóa Lần chạy đối chứng therascreen EGFR CE) và "*therascreen* EGFR CE Locked Template" (Mẫu khóa therascreen EGFR CE) được tạo tự động và xuất hiện trên màn hình nền [\(Hình 44](#page-104-1)).

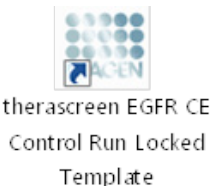

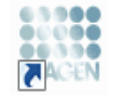

therascreen EGFR CE Locked Template

<span id="page-104-1"></span>**Hình 44. Các biểu tượng EGFR CE Control Run Locked Template (Mẫu khóa Lần chạy Đối chứng EGFR CE) và EGFR CE Locked Template (Mẫu khóa EGFR CE).**

# Thông tin liên hệ

Để được hỗ trợ kỹ thuật và biết thêm thông tin, vui lòng xem Trung tâm Hỗ trợ Kỹ thuật của chúng tôi tại **[www.qiagen.com/Support](https://www.qiagen.com/gb/support/?akamai-feo=off)**, gọi 00800-22-44-6000, hoặc liên hệ với một trong các Bộ phận Dịch vụ Kỹ thuật của QIAGEN hoặc các nhà phân phối địa phương (xem bìa sau hoặc truy cập **[www.qiagen.com](https://www.qiagen.com/)**).

# Thông tin Đặt hàng

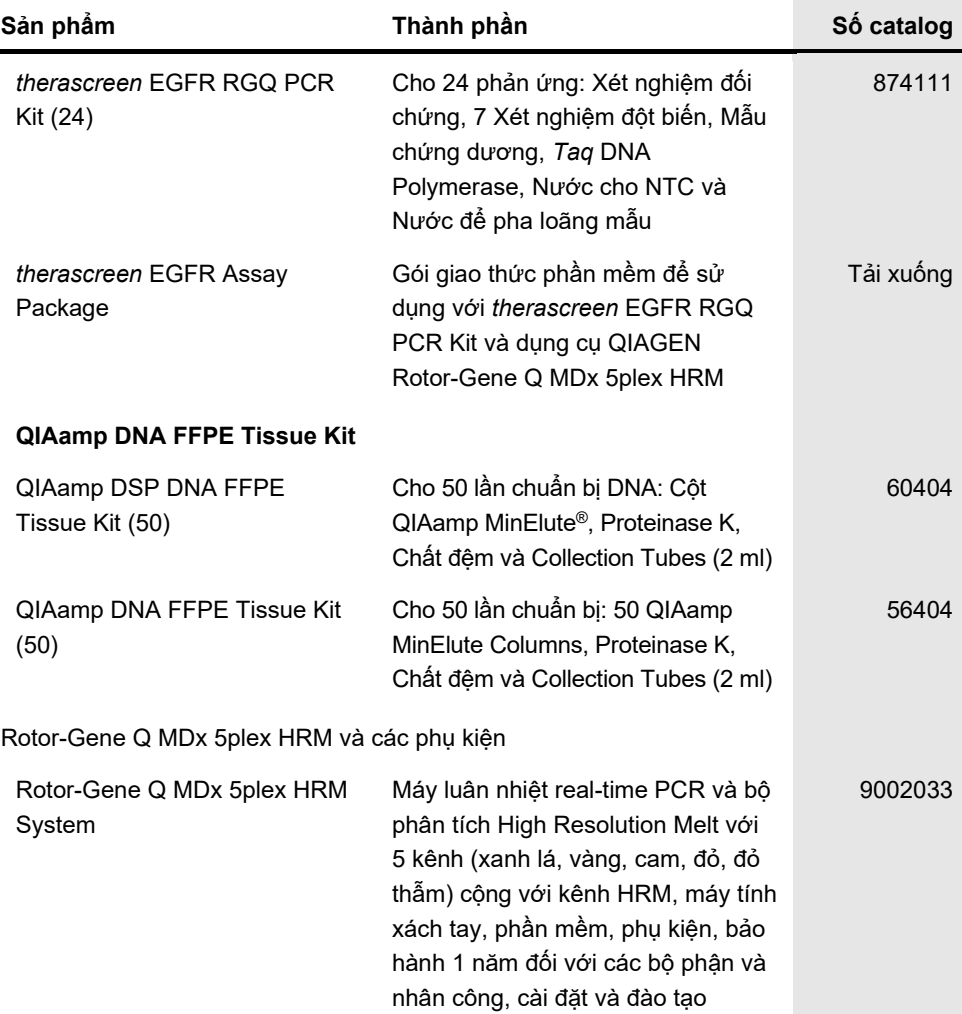

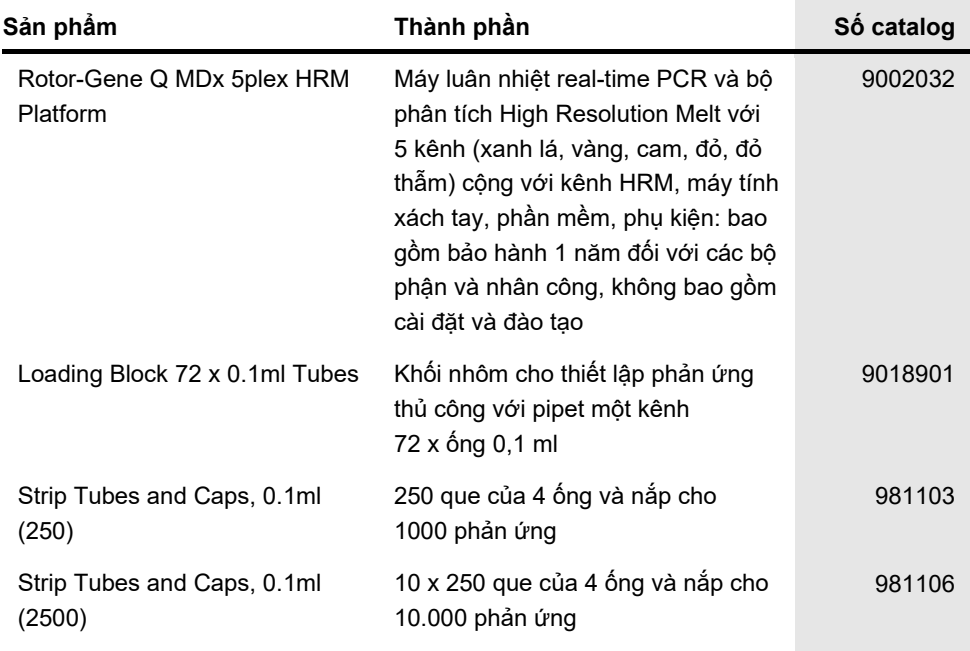

Để biết thông tin cập nhật về cấp phép và tuyên bố từ bỏ trách nhiệm cụ thể theo sản phẩm, xem sổ tay hoặc hướng dẫn sử dụng bộ dụng cụ QIAGEN tương ứng. Sổ tay và hướng dẫn sử dụng bộ dụng cụ QIAGEN có sẵn tại **[www.qiagen.com](https://www.qiagen.com/)** hoặc có thể được yêu cầu từ Bộ phận Dịch vụ Kỹ thuật của QIAGEN hoặc nhà phân phối tại địa phương của bạn.
## Lịch sử Sửa đổi Tài liệu

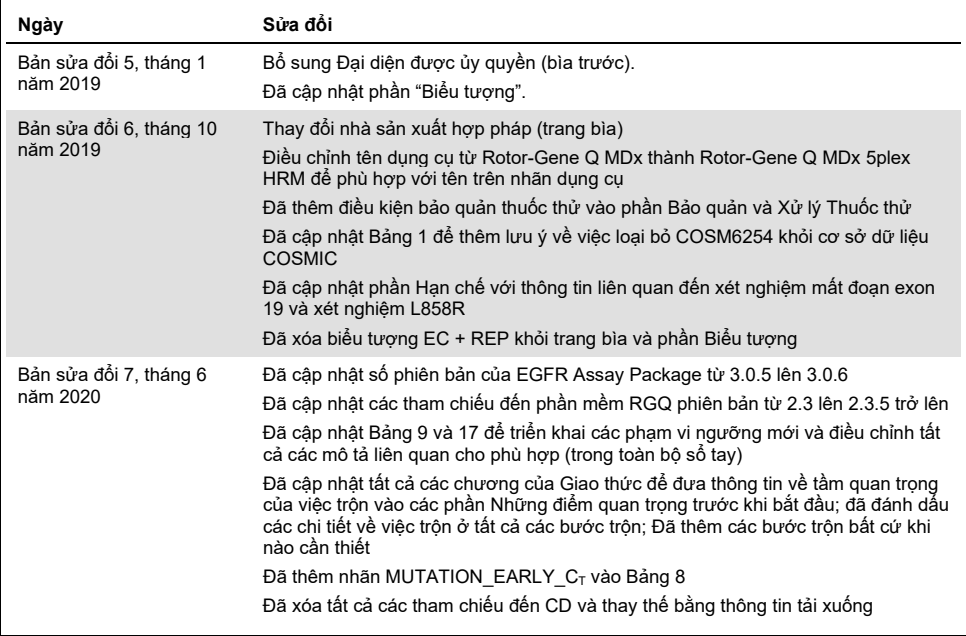

Thỏa thuận Cấp phép Giới hạn cho *therascreen* EGFR RGQ PCR Kit

Việc sử dụng sản phẩm này biểu thị thỏa thuận của bất kỳ người mua hoặc người dùng sản phẩm nào với các điều khoản sau:

- 1. Sản phâm chi có thể được sử dụng theo các giao thức được cung cập kém theo sán phâm và số tay này và chỉ được sử dụng với các thành phân có trong<br>bàng. QIAGEN không cáp giáy phép theo bắt kỳ tài sản trí tuệ nào để sử dụ [www.qiagen.com.](http://www.qiagen.com/) Một số giao thức bố sung này đã được người dùng QIAGEN cung cấp cho người dùng QIAGEN. Các giao thức này chưa được kiêm tra<br>hay tối ưu hóa kỹ lưỡng bởi QIAGEN. QIAGEN không bảo hành chúng cũng không đảm bảo
- 2. Ngoài các giấy phép được nêu rõ ràng, QIAGEN không bảo đảm rằng bảng này và/hoặc (các) công dụng của nó không vi phạm các quyền của bên thứ ba.
- 3. Bảng này và các thành phần của bảng được cấp phép sử dụng một lần và không được tái sử dụng, tân trang hoặc bán lại.
- 4. QIAGEN đặc biệt từ chối bất kỳ giấy phép nào khác, được thể hiện rõ ràng hoặc ngụ ý ngoài những giấy phép được nêu.
- 5. Người mua và người dùng báng này đồng ý không thực hiện hoặc cho phép bất kỳ ai khác thực hiện các bước có thể dân đến hoặc tạo điều kiện cho bất kỳ<br>hành vi nào bị cầm ở trên. QIAGEN có thể thực thi các lệnh cầm của Thỏ điều tra và Tòa án, bao gồm phí luật sư, trong bất kỳ hành động nào để thực thi Thỏa thuận Cấp phép Giới hạn này hoặc bất kỳ quyền sở hữu trí tuệ nào liên quan đến bộ kit và/hoặc các thành phần của nó.

Để biết các điều khoản cấp phép được cập nhật, hãy truy cậ[p www.qiagen.com](http://www.qiagen.com/).

Nhãn hiệu: QIAGEN®, Sample to Insight®, QIAamp®, MinElute®, Rotor-Gene®, Scorpions®, *therascreen*® (Tập đoàn QIAGEN); FAM™, HEX™ (Thermo Fisher Scientific Inc.); GIOTRIF® (Boehringer Ingelheim), IRESSA® (Tập đoàn AstraZeneca). Các tên, nhãn hiệu, v.v. đã đăng ký được sử dụng trong tài liệu này, kể cả khi không được đánh dấu cụ thể như vậy được coi là được bảo vệ về pháp lý.

*therascreen* EGFR RGQ PCR Kit là bộ dụng cụ chẩn đoán được đánh dấu CE theo Chỉ thị Chẩn đoán Trong ống nghiệm của Châu Âu 98/79/EC. Không có sẵn tại tất cả các nước.

1121935 06-2020 HB-1909-007 © 2020 QIAGEN, tất cả quyền được bảo lưu.

Đặt hàng www.qiagen.com/shop | Hỗ trợ Kỹ thuật support.qiagen.com | Trang web www.qiagen.com